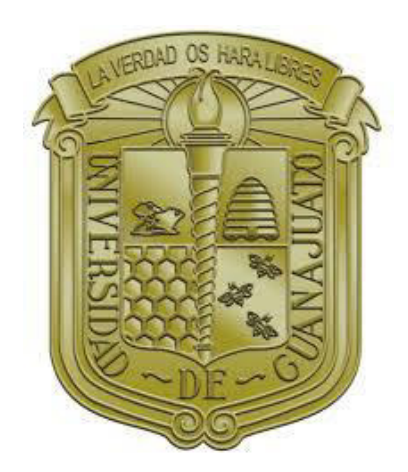

UNIVERSIDAD DE GUANAJUATO

CAMPUS IRAPUATO-SALAMANCA DIVISIÓN DE INGENIERIAS

**TEMA DE TESIS** 

*"Simulación numérica de anillos de autodifracción"*

### **TESIS**

QUE PARA OBTENER EL TÍTULO DE: LICENCIADO EN INGENIERÍA EN MECATRÓNICA

PRESENTA:

**GUTIÉRREZ ORNELAS JOSÉ DE JESÚS**

DIRECTOR DE TESIS: **DR. ALVARADO MÉNDEZ EDGAR**

CODIRECTOR DE TESIS: **DRA. TREJO DURÁN MÓNICA**

SALAMANCA, GTO. JULIO 2021

# **Agradecimientos**

Uno de los aprendizajes más notables que he tenido a lo largo de la vida es el hecho de equivocarse, ya que, indudablemente, al embarcarse en la realización de cualquier proyecto, siempre existe la posibilidad de toparse con el error y el fracaso. Todo esto debido a que el aprendizaje se encuentra estrechamente relacionado a la experiencia que deja la búsqueda de la corrección de los errores cometidos. Por ello, el camino que recorremos es igual, o incluso más importante que el resultado.

No solo los pasos hacia adelante son aquellos que debemos aceptar, sino también los rastros que dejamos en cada momento. Si nos detenemos y aceptamos la persona que somos al caer, el aprendizaje concluirá, aceptando que este error pasa a ser nuestro destino final.

Sin embargo, es aquí donde el aprender implica no aceptar este final. Todo esto, por sí mismo, indica algo muy valioso, el paso más importante que puede dar alguien siempre es el siguiente. Sin olvidar que, en cada momento y proyecto, se deber ser consciente y agradecer a las personas que aportaron tiempo y enseñanza para tener los recursos que nos permiten llegar al destino realmente deseado, terminar un proyecto.

En mi caso, en primer lugar, deseo expresar mi agradecimiento al director de esta tesis, Dr. Alvarado Méndez Edgar, por la dedicación y apoyo que ha brindado a este proyecto desde antes que fuese propuesto como un trabajo de tesis. Por el respeto que ha tenido a mis ideas y sugerencias durante todos estos años y por la inmensa oportunidad que me ha dado para conocer el campo de la óptica y con ello, descubrir las grandes expectativas que tengo en implementar los conocimientos de programación en el desarrollo de modelos teóricos y matemáticos. Gracias por la confianza y oportunidades ofrecidas desde que cursé por primera vez una clase con usted en la división.

Un trabajo de investigación es siempre un resultado de conocimientos, proyectos y esfuerzos previos que corresponden a otras personas. Por ello, agradezco a cada una de las personas que conforman la comunidad estudiantil, profesores y administrativos de la Universidad de Guanajuato, para ser más concreto, a la División de Ingenierías Campus Irapuato-Salamanca, por darme la oportunidad de realizar mis estudios.

En general, a todas las instituciones, equipos de investigadores y programadores, desarrolladores, organismos, autores de tesis e investigaciones, bibliotecas, que de alguna manera directa o indirecta contribuyeron a este trabajo, facilitándome acceso a los recursos, conocimiento e información necesaria para aplicar y alcanzar los objetivos de la tesis.

Por otro lado, este trabajo es también gracias al apoyo vital que nos ofrecen las personas que nos estiman, sin el cual, no tendríamos la fuerza y energía que nos impulsa a crecer como personas y como profesionales.

Entonces, sin temor a equivocarme de ninguna manera, he de brindar el agradecimiento más profundo y sincero a una persona que he de colocar en el centro de todos mis reconocimientos, que es y será uno de los pilares más grandes de mi existencia, ya que, en cada una de mis decisiones a lo largo de mi vida, inclusive a pesar de las injusticias, ha hecho tantos sacrificios por verme feliz y cumpla cada una de mis metas, siempre con la tolerancia y amor como bandera. Mi madre, Ornelas Bustamante Leticia. Gracias por todo y perdón por tan poco. Pronto te lo regresaré con intereses.

Gracias a mis hermanos, Gutiérrez Ornelas Omar y Gutiérrez Ornelas Yanin Arizbeth, siempre los he considerado como mis hijos y por ello cada una de mis acciones siempre están motivadas en tratar de ser su modelo a seguir, por esa motivación me esfuerzo cada día más en ser una mejor persona y un profesional.

Finalmente, pero no menos importante, muchísimas gracias a mi compañera y pareja de vida, Hernández Reséndis María José, por su paciencia, comprensión, cariño y apoyo durante este proyecto y realmente casi media vida de estar juntos. Es indudable que es otro de mis pilares por el tiempo que me han concedido y la cantidad de veces que ha sido esa persona en la quien puedo confiar para darme un consejo tanto profesional como personal. Sin su apoyo, este trabajo probablemente nunca hubiera tenido la motivación para que estas palabras fueran expresadas (y además no estaría tan bien escrito), muchas gracias.

A todos los demás, que siempre me han prestado un gran apoyo moral y humano, necesarios en los momentos difíciles de este trabajo y esta profesión, muchísimas gracias.

> *"Vida antes que muerte. Fuerza antes que debilidad. Viaje antes que destino."*

# **Agradecimientos institucionales**

Quiero expresar mi gratitud hacia la Universidad de Guanajuato, especialmente a los profesores y al personal de la División de Ingenierías del Campus Irapuato – Salamanca, por la formación y el apoyo recibido.

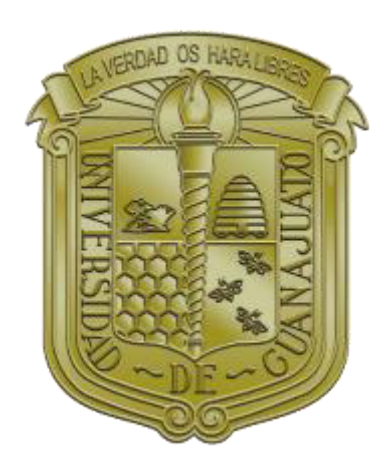

Este proyecto de Tesis fue parcialmente apoyado por el proyecto DAIP, **"Estudio y Aplicación del Modelo de Formación de Lente Térmica en Materiales No Lineales, clave 180/2019;" Estudio y caracterización de auto-modulación espacial de fase y Z-scan en materiales no lineales para la formación de rejillas de difracción", clave 234/2018;**

### **Resumen**

El presente documento muestra el trabajo de investigación, estudio, prototipado y aplicación de conocimientos de óptica no lineal, desarrollo de software, control de versiones, metodología en el control de proyectos, desarrollo de algoritmos, aplicación de modelos matemáticos, visión por computadora, simulación numérica, entre otros. Todo esto con el fin de desarrollar una aplicación en el entorno de Matlab para graficar, muestrear y rastrear perfiles de patrones de anillos de auto-difracción. Esta aplicación permitirá a investigadores en el campo de la óptica no lineal, estudiar el fenómeno de anillos de auto-difracción, tomando muestras fotográficas para después encontrar su ajuste con el modelo matemático y con ello lograr una parametrización de los datos experimentales obteniendo el valor de las variables. El desarrollo inicial se basa en la aplicación del modelo de "Distribuciones de intensidad de campo lejano debido a la auto-modulación de fase de un haz gaussiano a través de un medio no lineal" mediante la interpretación de sus ecuaciones en algoritmos computacionales. Cabe destacar, que el principal aporte del proyecto es el desarrollo de un algoritmo que permita automatizar la búsqueda de los ajustes obtenidos desde muestras experimentales, ya que esto les otorga a los usuarios una herramienta versátil y óptima para mejorar su flujo de trabajo y los resultados requeridos para sus investigaciones. A través de los diversos capítulos se podrá observar todas las etapas de desarrollo, desde la investigación y antecedentes pasando por el planteamiento y lógica detrás del algoritmo, para culminar mostrando los resultados obtenidos en casos de estudio.

*Palabras clave: Óptica no lineal, índice de refracción, patrones de anillos de auto-difracción, algoritmos, programación modular, visión por computadora, métodos numéricos.* 

## **Contenido**

### **1. Introducción**

- 1.1. Luz
- 1.2. Modelo Corpuscular.
- 1.3. Modelo ondulatorio
- 1.4. Modelo de onda electromagnética
- 1.5. Modelo de partícula: Fotón
- 1.6. Láser

### **2. Óptica no lineal**

- 2.1. Introducción a la óptica no lineal
- 2.2. Óptica no lineal de tercer orden
	- 2.2.1. Ondas electromagnéticas en un medio dieléctrico
	- 2.2.2. Ecuación de onda en un medio dieléctrico no lineal

### **3. Modelo matemático**

- 3.1. Auto-modulación de fase (SPM por sus siglas en ingles)
- 3.2. Formación de anillos de auto-difracción
- 3.3. Configuración experimental
- 3.4. Modelo teórico

### **4. Implementación numérica**

- 4.1. Algoritmos numéricos
- 4.2. Descripción de la aplicación
- 4.3. Algoritmos de la aplicación.
	- 4.3.1. Creación de un modelo 3D basado en la revolución de un perfil de anillos
	- 4.3.2. Generación de un perfil de un patrón de anillos de auto-difracción
	- 4.3.3. Búsqueda y conteo de anillos de un perfil
	- 4.3.4. Detección de un perfil de anillos en una imagen
	- 4.3.5. Rastreo y emparejamiento de un patrón de anillos de auto-difracción
- 4.4. Experiencia de usuario
- 4.5. Flujo de trabajo e interfaz de usuario.
	- 4.5.1. Flujo de trabajo y estructura del programa
	- 4.5.2. Interfaz gráfica de la aplicación

### **5. Resultados**

- 5.1. Generación de patrones de anillos de auto-difracción.
	- 5.1.1. Flujo de trabajo: Graficar.
	- 5.1.2. Ajuste de variables: Láser.
	- 5.1.3. Resultados del modelo matemático.
	- 5.1.4. Comparación con resultados de referencia.
- 5.2. Creación de imágenes de prueba
	- 5.2.1. Procedimiento
	- 5.2.2. Imágenes de prueba resultantes.
- 5.3. Muestreo de imágenes de anillos de auto-difracción
	- 5.3.1. Flujo de trabajo: Muestreo.
	- 5.3.2. Ajuste de variables: Anillos.
	- 5.3.3. Resultados de imágenes de prueba.
- 5.4. Rastreo y emparejamiento de perfiles de anillos de auto-difracción
	- 5.4.1. Flujo de trabajo: Rastreo
	- 5.4.2. Ajuste de variables: Gráfica
	- 5.4.3. Resultados de las imágenes de prueba
- 5.5. Casos de estudio aplicados en el laboratorio
	- 5.5.1. Planteamiento
	- 5.5.2. Resultados
- 5.6. Comentario final: Muestreo y Rastreo.

#### **6. Conclusiones**

### **Referencias**

## **Índice de figuras**

Figura 1.- Reflexión en términos de la teoría corpuscular de la luz.

Figura 2.- Arreglo de luces, sombras, prismas y espejos.

Figura 3.- Teoría de la luz de Newton.

Figura 4.- El principio de Huygens para una onda esférica y plana.

Figura 5.- La luz propagándose como campo eléctrico  $(\vec{E})$  y magnético  $(\vec{B})$ oscilatorios que son perpendiculares entre sí.

Figura 6.- Transiciones entre los niveles de energía.

Figura 7.- Partes principales de un láser.

Figura 8.- Formación del segundo armónico en óptica no lineal.

Figura 9.- Modulación de amplitud de un haz de luz por efecto Kerr en una celda de líquido entre polarizadores.

Figura 10.- Generación de suma de frecuencias.

Figura 11.- Generación de resta de frecuencias.

Figura 12.- Polarización en un material dieléctrico.

Figura 13.- Un pulso (grafica superior) propagándose a través de un medio no lineal, donde sufre de auto-desplazamiento de frecuencia (grafica inferior) debido a la automodulación de fase.

Figura 14.- Arreglo experimental para generación de anillos de auto-difracción.

Figura 15.- Sistema óptico usado para generar imágenes con luz coherente.

Figura 16.- Rayo pasando a través del centro óptico.

Figura 17.- Rayos paralelos pasando a través de una lente.

Figura 18.- Diagrama de la máquina de estados que coordina el flujo de trabajo de la aplicación.

- Figura 19.- Campos representativos al diseñar UX.
- Figura 20.- Diagrama que muestra las diversas ramas del flujo de trabajo que se encuentran en la aplicación.

Figura 21.- Interfaz gráfica (UI) del menú "Graficar" de la aplicación.

Figura 22.- Interfaz gráfica (UI) del menú "Muestreo" de la aplicación.

Figura 23.- Dialogo que permite cargar una imagen de un patrón de anillo de autodifracción.

Figura 24.- Interfaz gráfica (UI) del menú "Rastreo" de la aplicación.

Figura 25.- Dialogo indicador del avance del rastreo de perfiles de anillos.

Figura 26.- Interfaz gráfica (UI) del menú "Configuración" de la aplicación.

Figura 27.- UI del menú graficar de la aplicación.

Figura 28.- Conjunto de perfiles generados por una combinación de variables como arreglo.

Figura 29.- Representación 2D y 3D de un patrón de anillos de auto-difracción.

Figura 30.- Divergencia de un haz de luz como resultado de las modificaciones de w<sub>0.</sub>

Figura 31.- Perfiles resultantes al modificar w<sub>0</sub>: a)  $w_0 = 5 \mu m$  y b)  $w_0 = 20 \mu m$ .

Figura 32.- Patrones resultantes del ajuste de la variable  $X_m$ : a)  $X_m = 0.1$  mm y b)  $X_m = 0.25$  mm.

Figura 33.- Patrones resultantes al modificar la variable A<sub>0</sub>: a)  $A_0 = 0$ , b)  $A_0 = 1$ y c)  $A_0 = 10$ .

Figura 34.- Patrones resultantes del ajuste de la variable Puntos: a) *Puntos* = 7y b)  $Puntos = 10.$ 

Figura 35.- Generación de un patrón de anillos con diferente m: a) m=1, b) m=2 y c) m=4.

Figura 36.- Variación de la cantidad de anillos basado en el valor de la fase: a)  $Fase =$  $2\pi y$  b)  $Fase = 8\pi$ .

Figura 37.- Variables usadas para modelar matemáticamente un haz de laser Gaussiano.

Figura 38.- Un patrón de anillos dispersándose en el eje Z. a)  $Z = -2$ , b)  $Z = -1.75$  $y c) Z = -1.5.$ 

Figura 39.- Comparación de perfiles de anillos de auto-difracción obtenidos desde el artículo del modelo matemático (primera fila) y de la aplicación desarrollada (segunda y tercera fila) con valores de  $Z = -4z_0$ ,  $\Delta\varphi_0 = 2\pi$  rad y valores diferentes de m: a)1, b) 2 y c) 4.

Figura 40.- Comparación de perfiles de anillos de auto-difracción obtenidos desde el artículo del modelo matemático (primera fila) y de la aplicación desarrollada (segunda y tercera fila) con valores de  $Z = -4z_0$ ,  $\Delta\varphi_0 = 12\pi$  rad y valores diferentes de m: a) 1, b) 2 y c) 4.

Figura 41.- Comparación de perfiles de anillos de auto-difracción obtenidos desde el artículo del modelo matemático (primera fila) y de la aplicación desarrollada (segunda y tercera fila) con valores de  $Z = -2z_0$ ,  $\Delta\varphi_0 = 2\pi$  rad y valores diferentes de m: a) 1, b) 2 y c) 4.

Figura 42.- Comparación de perfiles de anillos de auto-difracción obtenidos desde el artículo del modelo matemático (primera fila) y de la aplicación desarrollada (segunda y tercera fila) con valores de  $Z = -2z_0$ ,  $\Delta\varphi_0 = 12\pi$  rad y valores diferentes de m: a) 1, b) 2 y c) 4.

Figura 43.- Comparación de perfiles de anillos de auto-difracción obtenidos desde el artículo del modelo matemático (primera fila) y de la aplicación desarrollada (segunda y tercera fila) con valores de  $Z = -z_0$ ,  $\Delta \varphi_0 = 2\pi$  rad y valores diferentes de m: a) 1, b) 2 y c) 4.

Figura 44.- Comparación de perfiles de anillos de auto-difracción obtenidos desde el artículo del modelo matemático (primera fila) y de la aplicación desarrollada (segunda y tercera fila) con valores de  $Z = -2z_0$ ,  $\Delta\varphi_0 = 12\pi$  rad y valores diferentes de m: a) 1, b) 2 y c) 4.

Figura 45.- Comparación de perfiles de anillos de auto-difracción obtenidos desde el artículo del modelo matemático (primera fila) y de la aplicación desarrollada (segunda y tercera fila) con valores de  $Z = eps$ ,  $\Delta\varphi_0 = 2\pi$  rad y valores diferentes de m: a) 1, b) 2 y c) 4.

Figura 46.- Comparación de perfiles de anillos de auto-difracción obtenidos desde el artículo del modelo matemático (primera fila) y de la aplicación desarrollada (segunda y tercera fila) con valores de  $Z = eps$ ,  $\Delta\varphi_0 = 12\pi$  rad y valores diferentes de m: a) 1, b) 2 y c) 4.

Figura 47.- Comparación de perfiles de anillos de auto-difracción obtenidos desde el artículo del modelo matemático (primera fila) y de la aplicación desarrollada (segunda y tercera fila) con valores de  $Z = z_0$ ,  $\Delta \varphi_0 = 2\pi$  rad y valores diferentes de m: a) 1, b) 2 y c) 4.

Figura 48.- Comparación de perfiles de anillos de auto-difracción obtenidos desde el artículo del modelo matemático (primera fila) y de la aplicación desarrollada (segunda y tercera fila) con valores de  $Z = z_0$ ,  $\Delta \varphi_0 = 12\pi$  rad y valores diferentes de m: a) 1, b) 2 y c) 4.

Figura 49.- Comparación de perfiles de anillos de auto-difracción obtenidos desde el artículo del modelo matemático (primera fila) y de la aplicación desarrollada (segunda y tercera fila) con valores de  $Z = 2z_0$ ,  $\Delta \varphi_0 = 2\pi$  rad y valores diferentes de m: a) 1, b) 2 y c) 4.

Figura 50.- Comparación de perfiles de anillos de auto-difracción obtenidos desde el artículo del modelo matemático (primera fila) y de la aplicación desarrollada (segunda y tercera fila) con valores de  $Z = 2z_0$ ,  $\Delta \varphi_0 = 12\pi$  rad y valores diferentes de m: a) 1, b) 2 y c) 4.

Figura 51.- Comparación de perfiles de anillos de auto-difracción obtenidos desde el artículo del modelo matemático (primera fila) y de la aplicación desarrollada (segunda y tercera fila) con valores de  $Z = 4z_0$ ,  $\Delta\varphi_0 = 2\pi$  rad y valores diferentes de m: a) 1, b) 2 y c) 4.

Figura 52.- Comparación de perfiles de anillos de auto-difracción obtenidos desde el artículo del modelo matemático (primera fila) y de la aplicación desarrollada (segunda y tercera fila) con valores de  $Z = 4z_0$ ,  $\Delta\varphi_0 = 12\pi$  rad y valores diferentes de m: a) 1, b) 2 y c) 4.

Figura 53.- Menú que permite agregar una curva del tipo "Bezier".

Figura 54.- Ejemplo de un perfil de anillos de auto-difracción creado en Blender.

Figura 55.- Operación que permite convertir una curva en un objeto Mesh.

Figura 56.- Resultado obtenido al aplicarle un modificador "Screw" a la "Mesh".

Figura 57.- Escena de la simulación de patrones de anillo de auto-difracción en Blender.

Figura 58.- Conjunto de patrones de anillos generados por un proceso de renderizado.

Figura 59.- Interfaz gráfica inicial de la sección de muestreo de la aplicación.

Figura 60.- Ventana de dialogo que permite seleccionar una imagen para cargarla en la aplicación.

Figura 61.- Resultado otorgado por el algoritmo de rastreo para un patrón de una imagen de prueba.

Figura 62.- Resultado del muestreo de una imagen donde se requirió utilizar la compensación (Offset).

Figura 63.- Modos de visualización de los resultados del algoritmo de muestreo de la aplicación.

Figura 64.- Variables utilizadas por el algoritmo para la identificación de anillos en un patrón.

Figura 65.- Representación gráfica de las variables utilizadas por el algoritmo de identificación de anillos en un perfil.

Figura 66.- Configuración de la sección de Anillos utilizada para el muestreo del patrón contenido en la imagen de pruebas 1.

Figura 67.- Resultado obtenido al realizar la operación de muestreo en el patrón contenido en la imagen de pruebas 1.

Figura 68.-Configuración de la sección de Anillos utilizada para el muestreo del patrón contenido en la imagen de pruebas 2.

Figura 69.- Resultado obtenido al realizar la operación de muestreo en el patrón contenido en la imagen de pruebas 2.

Figura 70.- Configuración de la sección de Anillos utilizada para el muestreo del patrón contenido en la imagen de pruebas 3.

Figura 71.- Resultado obtenido al realizar la operación de muestreo en el patrón contenido en la imagen de pruebas 3.

Figura 72.- Configuración de la sección de Anillos utilizada para el muestreo del patrón contenido en la imagen de pruebas 4.

Figura 73.- Resultado obtenido al realizar la operación de muestreo en el patrón contenido en la imagen de pruebas 4.

Figura 74.- Configuración de la sección de Anillos utilizada para el muestreo del patrón contenido en la imagen de pruebas 5.

Figura 75.- Resultado obtenido al realizar la operación de muestreo en el patrón contenido en la imagen de pruebas 5.

Figura 76.- Configuración de la sección de Anillos utilizada para el muestreo del patrón contenido en la imagen de pruebas 6.

Figura 77.- Resultado obtenido al realizar la operación de muestreo en el patrón contenido en la imagen de pruebas 6.

Figura 78.- Interfaz gráfica del menú de "Rastreo" con un perfil experimental cargado.

Figura 79.- Ventana de dialogo que indica el porcentaje de avance de la operación de rastreo.

Figura 80.- Resultado obtenido al aplicar la operación de rastreo a un patrón de anillos.

Figura 81.- Variables de la sección de Grafica del menú de Configuración de la aplicación.

Figura 82.- Recreación de una malla en tres dimensiones donde el valor de Redondeo es igual a: a) 6 y b) 32.

Figura 83.- Configuración utilizada del apartado "Laser" para el proceso de rastreo de los patrones de prueba.

Figura 84.- Resultado del proceso de rastreo para la imagen que contiene el patrón no. 1.

Figura 85.- Resultado del proceso de rastreo para la imagen que contiene el patrón no. 2.

Figura 86.- Resultado del proceso de rastreo para la imagen que contiene el patrón no. 3

Figura 87.- Resultado del proceso de rastreo para la imagen que contiene el patrón no. 4.

Figura 88.- Resultado del proceso de rastreo para la imagen que contiene el patrón no. 5.

Figura 89.- Patrón de anillos de auto-difracción registrado con el nombre de P1080926-16 mW21s50.

Figura 90.- Patrón de anillos de auto-difracción registrado con el nombre de P1080926-16 mW-s6.

Figura 91.- Patrón de anillos de auto-difracción registrado con el nombre de P1080926-16 mWs8-1.

Figura 92.- Configuración del apartado Anillos utilizado en el análisis del patrón P1080926-16 mW21s50.

Figura 93.- Resultado de la operación de muestreo del patrón P1080926-16 mW21s50 en sus diferentes modos de visualización: a) Imagen, b) Perfil y c) Muestreo.

Figura 94.- Resultado de la operación de rastreo obtenido del patrón P1080926-16 mW21s50.

Figura 95.- Grafica teórica encontrada con el mejor ajuste del patrón P1080926-16 mW21s50 en sus diferentes modos de visualización: a) 2-D y b) 3-D.

Figura 96.- Configuración del apartado Anillos utilizado en el análisis del patrón P1080926-16 mW-s6.

Figura 97.- Resultado de la operación de muestreo del patrón P1080926-16 mWs6en sus diferentes modos de visualización: a) Imagen, b) Perfil y c) Muestreo.

Figura 98.- Resultado de la operación de rastreo obtenido del patrón P1080926-16 mW-s6.

Figura 99.- Grafica teórica encontrada con el mejor ajuste del patrónP1080926-16 mW-s6 en sus diferentes modos de visualización: a) 2-D y b) 3-D.

Figura 100.- Configuración del apartado Anillos utilizado en el análisis del patrón P1080926-16 mWs8-1.

Figura 101.- Resultado de la operación de muestreo del patrón P1080926-16 mWs8- 1 en sus diferentes modos de visualización: a) Imagen, b) Perfil y c) Muestreo.

Figura 102.- Resultado de la operación de rastreo obtenido del patrón P1080926-16 mW-s6.

Figura 103.- Grafica teórica encontrada con el mejor ajuste del patrón P1080926-16 mW-s6 en sus diferentes modos de visualización: a) 2-D y b) 3-D.

Figura 104.- Resultado de un proceso de ajuste de una curva experimental y una teórica en una ventana de análisis.

Figura 105.- Se muestra: a) Curva teórica tomada a partir de un proceso de muestreo y b) Perfil generado por el algoritmo, estas dos curvas presentan el ajuste con el error mínimo más pequeño.

# **Justificación**

Actualmente, es casi imposible imaginar una vida donde no se esté rodeado de aparatos electrónicos, los cuales nos permitan desarrollar actividades de una manera más eficiente, optima y/o rápida. Inclusive muchas de estas innovaciones tecnológicas que se han diseñado serian inimaginables de otra manera que no fuera a través del montaje de un sistema especializado o experto. Sin embargo, cabe destacar que un dispositivo electrónico sería inútil si no existiera la manera de indicarle mediante algoritmos que procedimiento, metodología, cálculo o análisis debe realizar en determinado momento, a este elemento virtual de la tecnología se le denomina software. Por consiguiente, el desarrollo y mejora de algoritmos se ha vuelto una necesidad muy demandada por la sociedad ya que el software se ha convertido en una gran herramienta de trabajo.

Ahora, en el campo de interés de este trabajo de tesis, el uso del software permite el desarrollo de una aplicación donde se requiere la implementación de un algoritmo a partir de un modelo matemático de un fenómeno de óptica no-lineal. Lograr esto conllevó a realizar diversas investigaciones y prototipos de la aplicación, donde se busca reconstruir mediante el desarrollo de diversos sistemas, todas las etapas que componen la creación de anillos según el fenómeno descrito en el artículo donde se encuentra el modelo matemático inicial. Todo esto requiere que el desarrollador de software estudie que aporta individualmente cada elemento que compone el arreglo experimental al resultado final, pero, todo esto en términos equivalentes a sistemas virtuales y algoritmos. En primer término, es necesario entender cómo se comporta un haz de un láser gaussiano, seguido de estudiar el modelo matemático que describirá que comportamiento se logrará cuando este pasa por un material no-lineal y una lente, para finalmente se proyecte a campo lejano como un patrón de anillos de auto-difracción.

Sin embargo, todos estos pasos se pueden estudiar y aplicar sin necesidad de requerir algún sistema electrónico. Pero, la constante demanda de innovación exige la creación de sistemas y algoritmos que aporten nuevas características que les den a

los usuarios herramientas cada vez más intuitivas y a la vez permitan obtener resultados en periodos de tiempo cada vez más cortos y sobre todo correctos.

Por lo tanto, en el desarrollo de este documento, se podrá observar cómo se aplican los conocimientos adquiridos en la carrera de ingeniería, para implementar modelos numéricos con el objetivo de crear sistemas de rastreo, simulación de fenómenos de manera gráfica, perfilado de patrones, optimización de error e identificación de centro y anillos mediante visión por computadora. Todo esto con el fin de aportar a la comunidad de investigadores una herramienta para parametrización del fenómeno de anillos de auto-difracción de la óptica no lineal.

# **Hipótesis**

Los patrones de anillos de auto-difracción son un fenómeno de la óptica no-lineal, cuya investigación es importante para la caracterización de materiales, debido a esto se vuelve necesario crear un sistema de muestreo y parametrización de los patrones obtenidos de manera experimental con respecto a un modelo matemático. Sin embargo, realizar este ajuste de manera manual puede ser una práctica tediosa e imprecisa, que presente un desgaste humano y un prolongado tiempo horamáquina, por lo que en esta tesis se planteó aplicar diversos campos del desarrollo de software, como la visión por computadora y modelos numéricos para automatizar y crear una metodología más eficiente y confiable.

# **Objetivo general.**

Desarrollar una aplicación para graficar, muestrear y rastrear perfiles de patrones de anillos de auto-difracción con el fin de parametrizarlos mediante variables específicas.

# **Objetivos específicos.**

- 1. Investigar y estudiar la óptica no lineal.
- 2. Investigar y simular modelos matemáticos para la generación de anillos de auto-difracción.
- 3. Aplicar algoritmos de visión por computadora en el desarrollo de software.
- 4. Desarrollo de una aplicación que permitan la simulación de un fenómeno físico a partir de un modelo matemático.
- 5. Estudio del campo de la experiencia de usuario e interfaz de usuario.
- 6. Diseñar y verificar el funcionamiento de una aplicación (creación de un benchmark).

## **Descripción de la tesis**

El presente trabajo de tesis está estructurado en 6 capítulos, cada uno de ellos será descrito a continuación:

*Capítulo 1, Introducción, Se presenta un planteamiento general de los antecedentes de la óptica, enfocado principalmente en presentar contenido relacionado en el campo de la luz y sus aplicaciones (Como el láser).* 

*Capítulo 2, Óptica no lineal, En esta parte se indaga en mayor profundidad en los fenómenos de la óptica no-lineal, dando un enfoque principal en el campo de la óptica no lineal de tercer orden y como interactúa en medios dieléctricos.* 

*Capítulo 3, Modelo matemático, Este capítulo brinda información y ecuaciones con el fin de explicar el fenómeno físico denominado patrones de anillos de auto-difracción y en qué condiciones se podrá generar y parametrizar con vistas a la creación de algoritmos.* 

*Capítulo 4, Implementación numérica, Describe que es un algoritmo numérico, descripción de la aplicación, los algoritmos que se requieren para la creación del sistema de simulación y todo el estudio y diseño requerido para el desarrollo de la experiencia de usuario, de la interfaz de usuario y planteamiento del flujo de trabajo.* 

*Capítulo 5, Resultados, Este es el capítulo más completo de todo el documento, ya que se enfoca en presentar todos los resultados obtenidos al desarrollar cada una de las secciones de la aplicación, además de presentar como interactuar y configurar las variables de todo el sistema para que cada uno de los usuarios pueda tener un flujo de trabajo personalizado. Por último, se presentarán casos reales de estudio y planteamientos finales de las capacidades de la aplicación.* 

*Capítulo 5, Conclusiones, En esta última sección se muestra las conclusiones obtenidas durante el proceso de estudio, desarrollo y aplicaciones del software y los conocimientos estudiados de la óptica no lineal.*

# **Capítulo 1**

### **Introducción**

La luz es una interesante manifestación de la naturaleza que influye en la percepción humana mediante el sentido de la vista.

Por ello su estudio, nos brinda la oportunidad de conocer su comportamiento desde el punto de vista de la ciencia. Esta ciencia es conocida como óptica, la cual se encarga de estudiar el comportamiento de la luz. Es, también, una de las ramas más antiguas. Toda la historia de esta ciencia sufrió un cambio radical gracias a los esfuerzos desempeñados por James Clerk Maxwell, que relacionó la luz con las ondas electromagnéticas, dando lugar a la óptica física.[1]

El estudio de la óptica se define también como la interacción de la luz con los objetos:

- La óptica geométrica: Estudia todos los fenómenos ocurridos en la interacción de la luz con objetos cuyo tamaño no es mayor que la longitud de onda.
- La óptica física: Parte de la física que explica los fenómenos producidos por la interacción de la luz con objetos materiales, cuyas dimensiones son similares a la longitud de onda de la luz.

En esta óptica el comportamiento observado de la luz se analiza desde el punto de vista de los efectos producidos por su velocidad y dirección. Y más detalladamente, se analiza su comportamiento ondulatorio permitiendo comprender los colores. Como se mencionó anteriormente la luz es una onda electromagnética, cuya característica principal es que puede propagarse en el vacío, las ondas electromagnéticas cumplen con los fenómenos de reflexión, refracción, difracción, interferencia, polarización, entre otros.

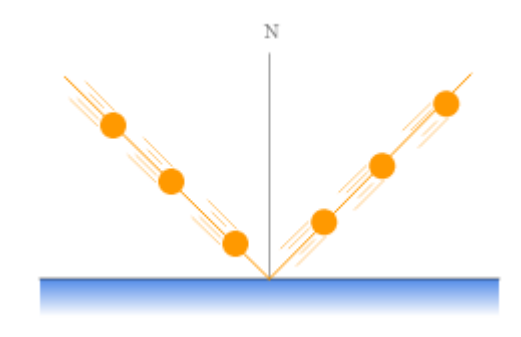

*Figura 1.- Reflexión en términos de la teoría corpuscular de la luz.* 

De todos estos cabe recalcar que la reflexión y refracción se conoce desde la antigüedad y genios como Newton dedicaron gran parte de su vida a su estudio [2] , este primer fenómeno puede ser observado en la fig. 1.

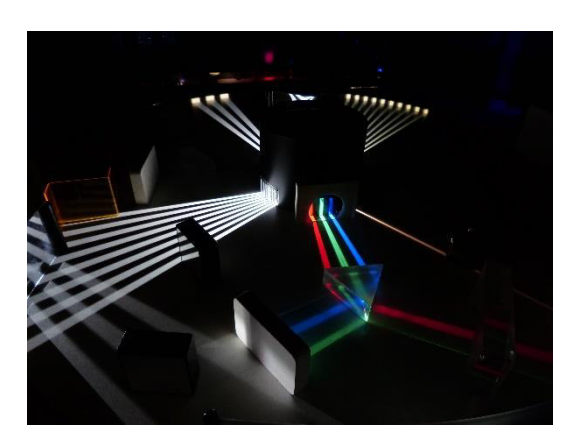

### *1.1. Luz*

*Figura 2.- Arreglo de luces, sombras, prismas y espejos.* 

Los primeros aportes conocidos pertenecen a los griegos, sin embargo, esas primeras aplicaciones no se basaban en experiencias sino más bien en ideas vinculadas a la filosofía.

Recién en el siglo XV (a partir de Galileo) se desarrolló la física como ciencia, produciendo importantes avances sobre la luz y los fenómenos luminosos. El comportamiento de la luz puede ser explicado de acuerdo con su naturaleza física, de manera ondulatoria y de manera corpuscular, como se describe en los modelos siguientes:

#### *1.2. Modelo Corpuscular.*

En 1704, Isaac Newton formulaba una hipótesis sobre la naturaleza de la luz, conocida con el nombre de teoría corpuscular o de emisión. Según su planteamiento la variación de intensidad de la fuente luminosa era proporcional a la cantidad de corpúsculos que emitía en determinado tiempo. La reflexión de la luz consistía en la incidencia sobre una superficie espejada, que se representa y observa en la fig. 3. Planteaba también un fenómeno basado en la densidad del medio que recorre, donde los corpúsculos luminosos se acercaban a la normal desviándose de su trayectoria y la velocidad de la luz aumentaba en los medios de mayor densidad.

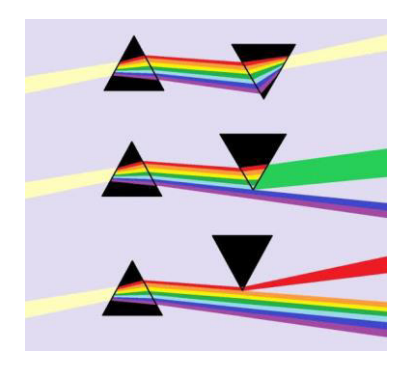

*Figura 3.- Teoría de la luz de Newton.* 

#### *1.3. Modelo ondulatorio.*

En 1690. Christian Huygens, explicaba lo que hoy en día es conocido como los fenómenos de reflexión y refracción. Este definía a la luz como un movimiento ondulatorio semejante a la propagación del sonido, para las ondas luminosas se planteaba la existencia de un medio no visible por donde se propagaba la luz, al que se le denomino éter. La existencia del éter realmente fue el primer problema inicial de esta teoría, por lo cual la teoría no fue demasiado considerada. Después de más de un siglo fue retomada gracias a los experimentos del médico Thomas Young y del físico Auguste J. Fresnel. En estos nuevos experimentos se observó que la suma de dos fuentes luminosas puede producir menos luminosidad (interferencia destructiva) y tras experimentos relacionados con la interferencia y difracción lo cual ayudaba a la demostración de la teoría ondulatoria. Además, en 1821, clasificó las ondas de luz transversales lo cual permitió explicar los fenómenos de polarización.

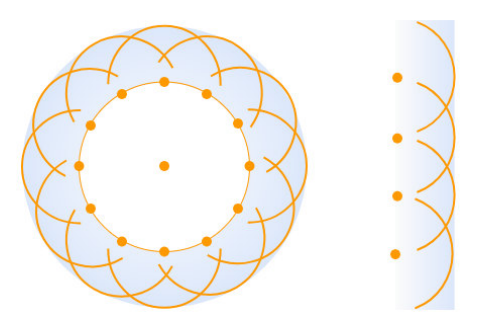

*Figura 4.- El principio de Huygens para una onda esférica y plana.* 

### *1.4. Modelo de onda electromagnética.*

Como se mencionó con anterioridad, se planteó que la luz se propagaba como una onda transversal por un medio conocido como éter. Maxwell entró en escena con una teoría que hacía innecesaria esa suposición. En 1865 dio una expresión matemática a los descubrimientos sobre la relación entre campos eléctricos y magnéticos. Los dos campos, eléctrico y magnético, periódicamente variables, están constantemente perpendiculares entre sí y la dirección común de su propagación. Maxwell concluyo que la luz era una perturbación electromagnética.

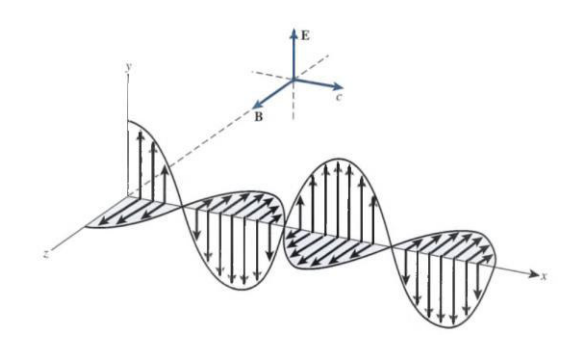

*Figura 5.- La luz propagándose como campo eléctrico*  $(\vec{E})$  *y magnético*  $(\vec{B})$  *oscilatorios que son perpendiculares entre sí.* 

### *1.5. Modelo de partícula: Fotón*

En 1887, Hertz confirmó experimentalmente la teoría planteada por Maxwell, también observó el efecto fotoeléctrico. Consiste en la emisión de electrones al incidir radiación sobre un material conductor de manera similar al comportamiento que se observa en la fig. 6. En esta teoría se consideraba que la luz se formaba por partículas sin masa o paquetes de energía, llamados fotones. Estos pueden tener diferentes niveles de energía dependiendo de su frecuencia. A partir del advenimiento de la mecánica cuántica se conviene que la luz tiene un comportamiento dual: puede considerarse como una onda electromagnética o como un torrente de cuantos de energía [3] .

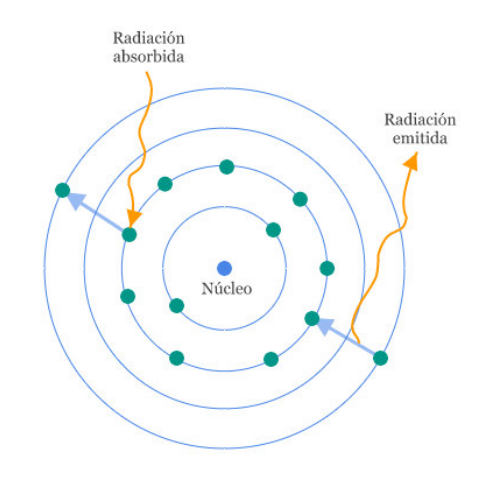

*Figura 6.- Transiciones entre los niveles de energía.* 

#### *1.6. Láser*

Llegado a esta parte de la historia de la óptica, es importante introducir un invento revolucionario que ayudó a descubrir más fenómenos producidos por la luz, el láser. LASER es acrónimo de Light Amplification by Stimulated Emission of Radiation, que en español significa amplificación de la luz por emisión estimulada de radiación. Este fue introducido en 1960 y desde entonces ha permitido el desarrollo de una inmensa variedad de aplicaciones científicas, médicas, industriales y comerciales. Theodore Maiman en 1960 logró emitir el primer rayo láser de la historia realizado con un cristal de rubí rosa. En la actualidad es casi imposible pasar un día entero sin al menos estar en contacto con un objeto que fuera manufacturado con un láser o que inclusive parte de su funcionamiento dependa de un láser.

La potencia de salida de una luz láser puede variar desde unas cuantos miliwatts hasta miles de watts, esta característica permite que la misma luz presente interesantes efectos más allá de la óptica clásica cuando esta tratada a altas potencias. El funcionamiento de un láser está basado en que un átomo puede tener un electrón excitado y que al volver al estado fundamental emite uno o más fotones. En el Láser se tiene un material de un elemento dado confinado en un recipiente, generalmente de forma cilíndrica, y se lo lleva a los electrones de los átomos de ese elemento a su estado excitado mediante una aplicación de energía eléctrica (aunque pueden usarse otros métodos de activación). Eventualmente (en un tiempo muy corto), algún electrón volverá a su estado fundamental emitiendo un fotón (fotón espontáneo) con una frecuencia determinada por el salto de nivel. Para permitir que estos fotones salgan del recipiente de forma ordenada se tiene en un extremo del recipiente un espejo, mientras que en el otro hay una superficie parcialmente espejada. Por este extremo una parte de la radiación puede pasar, y es justamente por donde se emite el haz del láser [4] .

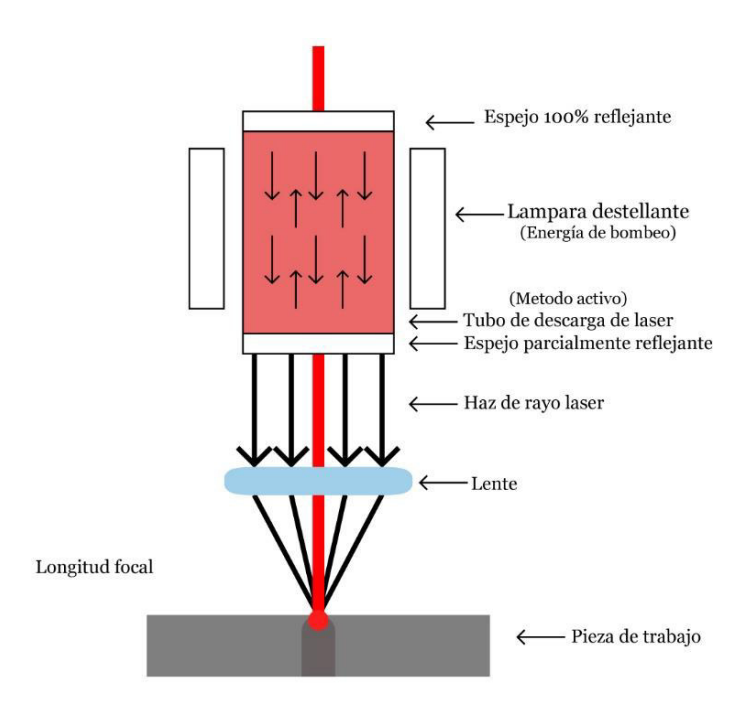

*Figura 7.- Partes principales de un láser.* 

Cuando se analiza el comportamiento de la luz sin afectación de su frecuencia, decimos que esta tiene un comportamiento lineal debido a que el campo eléctrico interno del material comienza a oscilar en fase con el campo eléctrico de la onda incidente. Sin embargo, el estudio de la óptica no se detiene en esta etapa, sino que se mantiene en continuo aumento donde se analizan los efectos de orden superior cuando se aplican niveles de potencia mayores, estos fenómenos se clasificaron en otra sección de la óptica y son conocidos como fenómenos de óptica no lineal [5] .

La óptica no lineal (ONL) es tan solo un año más joven que el campo de investigación del Láser, por ello, se puede observar la importancia de este, conectando su aparición con el inicio del estudio de fenómenos no lineales en la óptica. La ONL es el estudio de los efectos de orden superior que ocurren como consecuencia de la modificación de las propiedades ópticas de un material por la presencia de la luz a niveles de mayor potencia, esto se logra gracias a las interacciones electrónicas en el interior de la materia que permiten producir efectos no lineales.

Por lo tanto, cuando una onda electromagnética del haz incidente sobre un material o una molécula es considerablemente grande en intensidad, la propagación de la onda puede afectar la polarización eléctrica del material provocando que los electrones de las capas externas comiencen a vibrar, produciendo una redistribución de cargas en su interior, teniendo como resultante la aparición de dipolos inducidos. Estos dipolos provocaran que su función de polarización adquiera tal complejidad, que, si es observada mediante análisis de Fourier, encontraremos términos en segundo o tercer orden o aún mayores. Bajo estas circunstancias el material experimenta un comportamiento no lineal en la transmisión de la luz de alta intensidad dentro de sí mismo [6] .

La ONL ha sido observada en cristales, materiales amorfos, polímeros, cristales líquidos, semiconductores, materiales orgánicos, líquidos, gases y plasmas. En cuanto a las aplicaciones, se tiene una variedad bastante amplia en la vida diaria, como lo es la influencia en el campo de desarrollo y aplicación del láser, interacciones con materiales y en el campo de la tecnología de la información, lo cual incluye aplicaciones en sensores, comunicación, almacenaje y procesamiento de información.

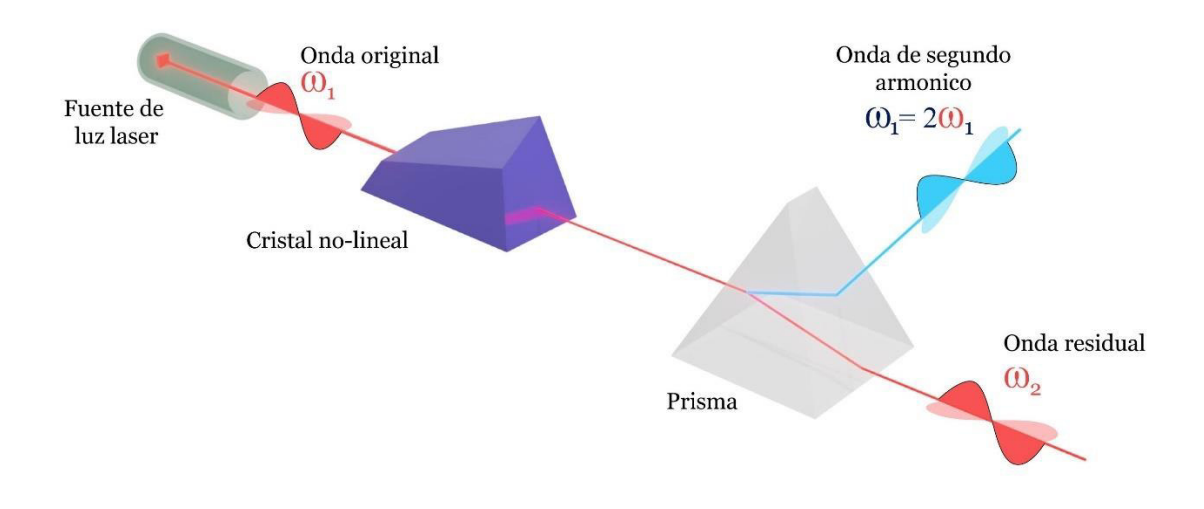

*Figura 8.- Formación del segundo armónico en óptica no lineal.* 

De manera general, se puede observar que, al ocurrir un fenómeno de óptica no lineal, se puede obtener una alteración del color y/o crear pulsos de la luz del láser, además del control de las características espaciales y/o de frecuencia a la salida del método de ONL, entre estos fenómenos, se tiene el caso particular cuando aparecen anillos de auto-difracción [7] .

## **Capítulo 2**

## **Óptica no lineal**

### **2.1. Introducción a la óptica no lineal**

Cuando se hace incidir una onda electromagnética de alta intensidad producida por un láser a través de un medio se obtiene como resultado la aparición de dipolos inducidos. Una polarización molecular, bajo ciertas condiciones, puede emitir una luz coherente, dando como resultado un efecto óptico no lineal. Por ello, la cantidad física de interés es la polarización, la cual da la densidad de momentos eléctricos dipolares que se inducen en el medio debido a la presencia del campo electromagnético en el campo de la óptica no lineal.

La primera observación de un fenómeno óptico no lineal tuvo lugar en el año de 1875, cuando John Kerr demostró que el índice de refracción de algunos líquidos y sólidos amorfos cambia con la aplicación de un campo eléctrico DC intenso7. A este fenómeno se le conoce como efecto Kerr. Un efecto análogo que se genera en cristales es el efecto Pockels reportado, en 1894, por Friedrich Pockels. En este efecto ocurre un cambio de índice de refracción de medios cristalinos, que no presentan un centro de simetría, por la presencia de campos eléctricos CD intensos. En el efecto Kerr, el cambio de índice de refracción es proporcional al cuadrado del campo aplicado. Mientras que en el efecto Pockels, el cambio es directamente proporcional al campo. La manifestación de fenómenos no lineales se logra si los campos eléctricos que se utilizan para perturbar el medio son del orden de los campos que mantienen a los electrones ligados a los átomos o moléculas [8] .

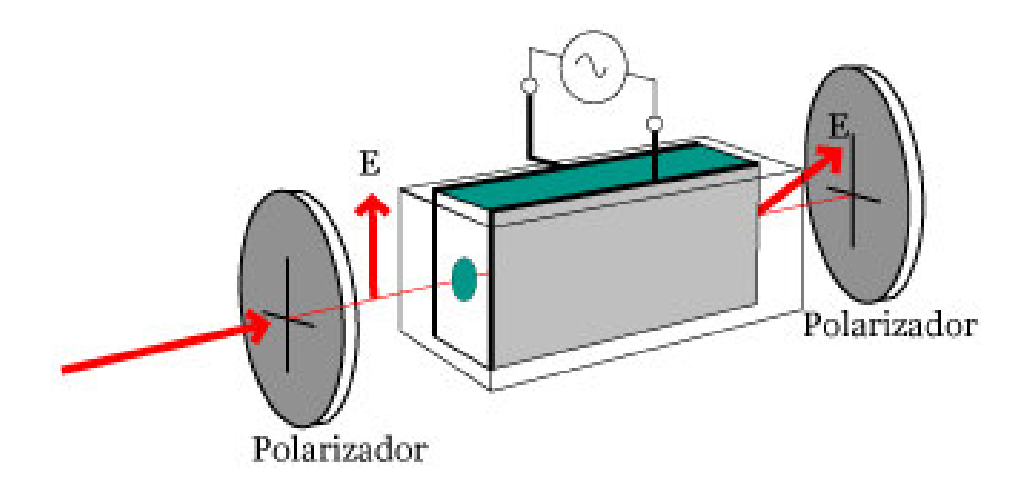

*Figura 9.- Modulación de amplitud de un haz de luz por efecto Kerr en una celda de líquido entre polarizadores.* 

La óptica no lineal tiene un gran impacto en la vida diaria, los avances que se han obtenido después de varias décadas de investigaciones en el campo de la ONL han permitido desarrollar su aplicación a la tecnología fotónica, dirigida al desarrollo de avances tecnológicos en donde los fotones son los responsables de la adquisición, almacenamiento y procesado de la información, por ello a lo largo de la literatura se han divido los fenómenos basados en su impacto en la ciencia. Se considera que tenemos fenómenos no lineales de segundo orden: generación de armónicos y mezcla de frecuencias y los fenómenos de tercer orden que se basan principalmente en el campo del índice de refracción no lineal, como lo es la modulación de fase, mezcla de ondas, solitones, guías de onda e interfaces no lineales.

En ONL, la polarización contiene términos no lineales en el campo eléctrico. La potencia que se tenga en el campo eléctrico define el orden de la no linealidad y esto a su vez se manifiesta en fenómenos con ciertas características, por ejemplo, entre las más importantes, se tiene la suma o mezcla de frecuencias, esto esencialmente consiste en combinar la frecuencia de dos fotones (ω) para emitir un nuevo fotón de frecuencia (2ω). En la generación de suma de frecuencia, se tiene generalmente un campo electromagnético de frecuencia fija  $(\omega_1)$  y un segundo de frecuencia variable  $(\omega_2)$ , esto con el fin de obtener una onda resultante en el rango del ultravioleta, tal como se observa en la fig. 10 se muestra el caso de no linealidad de segundo orden de suma de frecuencias. De manera análoga, la generación de diferencia de

frecuencias requiere la misma cantidad de campos electromagnéticos con el fin de producir radiación infrarroja sintonizable, este fenómeno puede visualizarse de una manera gráfica en la fig. 11. En ambos casos es importante tomar en cuenta que al tener campos electromagnéticos interactuando, más de una propiedad pueden estar presentes en el mismo fenómeno, sin embargo, esto dependerá del carácter del material.

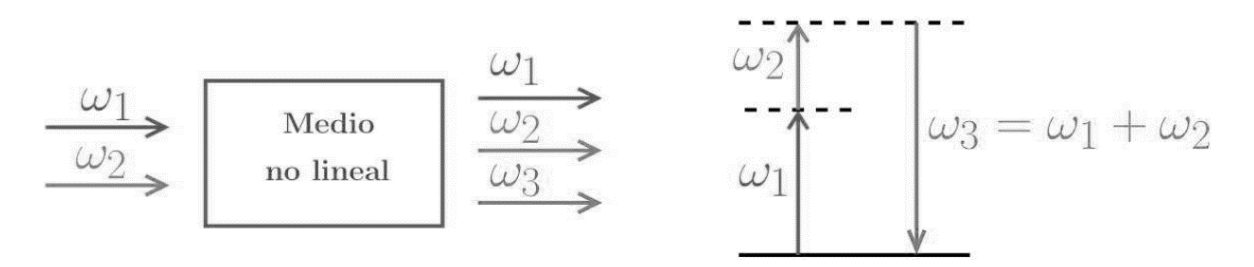

*Figura 10.- Generación de suma de frecuencias.* 

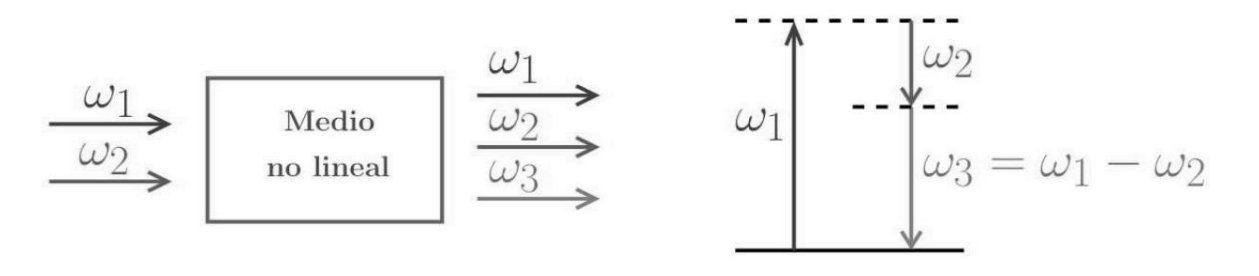

*Figura 11.- Generación de resta de frecuencias.* 

#### **2.2. Óptica no lineal de tercer orden**

Dado que los procesos ópticos no lineales son el resultado de la interacción del campo electromagnético intenso de un láser con el material, es necesario comprender la razón por la que esta interacción produce dichos efectos**.** Los procesos no lineales de tercer orden se generan cuando el campo eléctrico incidente en el medio no lineal se compone, en general, de tres términos que oscilan a las frecuencias  $ω_1$ ,  $ω_2$  y  $ω_3$ .

Enfocándose en el índice de refracción, definido como el cambio de velocidad de la luz al pasar de un medio a otro, se ha observado que en fenómenos de tercer orden

el índice de refracción del medio sufre cambios que dependen de la intensidad de los campos. Por lo tanto, la variación del índice de refracción es directamente proporcional tanto a la susceptibilidad de tercer orden como a la intensidad del campo aplicado. El efecto Kerr produce efectos como el *auto-enfocamiento*, *automodulación de fase* y *auto-atrapamiento*. Dado esto se puede observar la importancia de las características del medio con respecto a la relación existente entre la polarización y densidades magnéticas,  $\vec{P}$  y  $\vec{M}$  con respecto al campo eléctrico y magnético,  $\vec{E}$  y  $\vec{H}$ , respectivamente. Estas son conocidas como las relaciones constituyentes. La primera dada entre  $\vec{P} - \vec{E}$  describe las propiedades dieléctricas del medio, mientras la existente entre  $\vec{M} - \vec{H}$  indica las propiedades magnéticas. La relación constituyente  $\vec{P} - \vec{E}$  puedes ser descrita como un sistema en el cual

tenemos como variable de entrada  $\vec{E}$  y  $\vec{P}$  como variable de salida o su respuesta. Cabe recalcar que ambas son variables dependientes de la posición y el tiempo.

$$
\vec{E} = \vec{E}(\vec{r}, t) \tag{1}
$$

$$
\vec{P} = \vec{P}(\vec{r}, t) \tag{2}
$$

### **2.2.1 Ondas electromagnéticas en un medio dieléctrico**

Para comprender las características relevantes del medio en ONL, es necesario definir lo siguiente:

- Se dice que un medio dieléctrico es lineal, si el vector del campo  $\vec{P}(\vec{r},t)$  es lineal con respecto a el vector del campo  $\vec{E}(\vec{r},t)$ .
- Se dice que un medio es no–dispersivo si la respuesta es instantánea, es decir, si tenemos  $\vec{P}$  en un tiempo t es determinado por  $\vec{E}$  al mismo tiempo t y no por valores anteriores.
- El medio se dice que es homogéneo si la relación entre  $\vec{P} \times \vec{E}$  es independiente de su posición  $\vec{r}$ .
- Se dice que el medio es isotrópico si la relación entre los vectores  $\vec{P}$  y  $\vec{E}$  es independiente de la dirección del vector  $\vec{E}$ , es decir que los vectores  $\vec{P}$  y  $\vec{E}$  son paralelos.
- El medio es espacialmente no dispersivo, si la relación entre  $\vec{P}$  y  $\vec{E}$  es local, es decir, si  $\vec{P}$  en la posición  $\vec{r}$  es definida solo por  $\vec{E}$  en la misma posición  $\vec{r}$ .

Si tenemos un medio dieléctrico que sea lineal, no-dispersivo, homogéneo e isotrópico. Los vectores  $\vec{P}$  y  $\vec{E}$  en cada posición y tiempo son paralelos y proporcionales, es decir:

$$
\vec{P} = \varepsilon_0 \chi \vec{E} \tag{3}
$$

Donde χ es un valor escalar llamado susceptibilidad eléctrica. Ahora teniendo la ecuación siguiente

$$
\vec{D} = \varepsilon_0 \vec{E} + \vec{P} \tag{4}
$$

Se sustituye la ecuación (3) en la ecuación (2), reacomodando se obtiene finalmente:

$$
\vec{D} = \varepsilon \vec{E} \tag{5}
$$

Donde  $\varepsilon$  es una cantidad escalar

$$
\varepsilon = \varepsilon_0 (1 + \chi) \tag{6}
$$

Es definida como la permisibilidad eléctrica del medio, inclusive la relación  $\varepsilon/\varepsilon_0 = 1 - \chi$  es llamada como la contante dieléctrica del medio.

$$
\vec{B} = \mu \vec{H} \tag{7}
$$

Donde μ es la permeabilidad magnética del medio. Con estas relaciones planteadas, las ya conocidas ecuaciones de Maxwell y trabajando solo con los campos  $\vec{H}$  y  $\vec{E}$  se obtendrán las siguientes ecuaciones simplificadas para medios dieléctricos (lineales, no-dispersivos, homogéneos e isotrópicos):
$$
\vec{\nabla} \times \vec{H} = \varepsilon \frac{\partial \vec{E}}{\partial t}
$$
 (8)

$$
\vec{\nabla} \times \vec{E} = -\mu \frac{\partial \vec{H}}{\partial t}
$$
 (9)

$$
\vec{\nabla} \cdot \vec{E} = 0 \tag{10}
$$

$$
\vec{\nabla} \cdot \vec{H} = 0 \tag{11}
$$

En apariencia estas ecuaciones son muy similares a las de Maxwell, sin embargo  $\varepsilon$ remplaza a  $\varepsilon_0$  y  $\mu$  a  $\mu_0$ . Cada componente de los campos  $\vec{H}$  y  $\vec{E}$  satisfacen la ecuación de onda

$$
\nabla^2 u - \frac{1}{c^2} \frac{\partial^2 u}{\partial t^2} = 0 \tag{12}
$$

Donde la velocidad de la luz en el medio es definida como  $c$ :

$$
c = \frac{1}{\sqrt{\epsilon \mu}} \tag{13}
$$

El ratio de velocidad de la luz en espacio libreen el medio,  $c_0/c$  es definido como el índice de refracción n:

$$
n = \frac{c_0}{c} = \sqrt{\frac{\epsilon}{\epsilon_0} \frac{\mu}{\mu_0}}
$$
 (14)

Donde  $c_0$  nos proporciona la siguiente definición:

$$
c_0 = \frac{1}{\sqrt{\epsilon_0 \mu_0}}\tag{15}
$$

Par un material no magnético,  $\mu = \mu_0$  y

$$
n = \sqrt{\frac{\epsilon}{\epsilon_0}} = \sqrt{1 + \chi} \tag{16}
$$

Ahora para el caso de un medio dieléctrico lineal, no dispersivo, no homogéneo e isotrópico. Las proporcionalidades mencionadas para el caso anterior se mantienen intactas, sin embargo, los coeficientes  $\chi$  y  $\epsilon$  se vuelven funciones dependientes de la posición, por lo tanto, el índice de refracción también se vuelve dependiente de la posición:

$$
n = n(r) \tag{17}
$$

Regresando a las ecuaciones de Maxwell y sabiendo que  $\epsilon = \epsilon(\vec{r})$ , el campo magnético va a satisfacer otra ecuación de onda. Usando la identidad  $\nabla \times$  $(\nabla \times E) = \nabla \cdot (\nabla \cdot E) - \nabla^2 E$  usando el campo  $\nabla \cdot \epsilon E = 0$ , en conjunto con la identidad  $\nabla \cdot \epsilon E = \epsilon \nabla \cdot E + \nabla \epsilon \cdot E$  que al sustituirse en la ecuación 12 se obtiene la ecuación 18.

$$
\nabla^2 \vec{E} + \nabla \left( \frac{1}{\epsilon} \vec{\nabla} \epsilon \cdot \vec{E} \right) - \mu_0 \epsilon \frac{\partial^2 \vec{E}}{\partial t^2} = 0 \tag{18}
$$

Como  $\epsilon(r)$  varia lo suficientemente lento, se puede asumir que es contante en distancias en orden del ancho de onda, por lo tanto, el segundo elemento del lado izquierdo de la ecuación 18 es despreciable, quedando de la siguiente manera:

$$
\nabla^2 \vec{E} - \frac{1}{c^2(r)} \frac{\partial^2 \vec{E}}{\partial t^2} \approx 0 \tag{19}
$$

Donde

$$
c(\vec{r}) = \frac{1}{\sqrt{\mu_0 \epsilon}} = \frac{c_0}{n(\vec{r})}
$$
 (20)

Y el índice de refracción dependiente de la posición  $r$  está dado por la siguiente ecuación

$$
n(\vec{r}) = \sqrt{\frac{\epsilon(\vec{r})}{\epsilon_0}} \tag{21}
$$

Finalmente, para un medio dieléctrico no lineal donde la relación entre P y E es no lineal. En este caso la ecuación de onda que se puede observar en la ecuación 12 no puede aplicarse a esta condición, por lo tanto, primero se debe de conseguir una ecuación de onda general para medios dieléctricos no magnéticos, homogéneos e isotrópicos. Regresando a las ecuaciones de Maxwell adaptadas, específicamente a

la ecuación 9, entonces utilizando el operador nabla  $\nabla \times$  y la relación  $\vec{B} = \mu_0 \vec{H}$ mencionada con anterioridad se puede sustituir en la ecuación 8 para obtener:

$$
\vec{\nabla} \times (\vec{\nabla} \times \vec{E}) = \mu_0 \frac{\partial^2 \vec{D}}{\partial t^2}
$$
 (22)

Aplicando la identidad  $\vec{\nabla} \times (\vec{v} \times \vec{E}) = \vec{v} \cdot (\vec{v} \cdot \vec{E}) - \vec{v} \cdot (\vec{E} \cdot \vec{E})$  la relación  $\vec{D} = \varepsilon_0 \vec{E} + \vec{P}$ se obtendrá la siguiente ecuación:

$$
\nabla\left(\vec{\nabla}\cdot\vec{E}\right) - \nabla^2\vec{E} = -\epsilon_0\mu_0\frac{\partial^2\vec{E}}{\partial t^2} - \mu_0\frac{\partial^2\vec{P}}{\partial t^2} \qquad (23)
$$

Para un medio homogéneo e isotrópico  $\vec{D} = \varepsilon \vec{E}$ ; por lo tanto  $\vec{\nabla} \cdot \vec{D} = 0$  y de manera análoga se tendría que  $\vec{V} \cdot \vec{E} = 0$ . Sustituyendo en conjunto con  $\epsilon_0 \mu_0 = 1/c_0^2$  en la ecuación 23 tendríamos una ecuación que es aplicable para todo medio dieléctrico homogéneo e isotrópico: lineal o no lineal, dispersivo o no dispersivo:

$$
\nabla^2 \vec{E} - \frac{1}{c^2(\vec{r})} \frac{\partial^2 \vec{E}}{\partial t^2} = \mu_0 \frac{\partial^2 \vec{P}}{\partial t^2}
$$
 (24)

#### **2.2.2 Ecuación de onda en un medio dieléctrico no lineal**

Si el medio dieléctrico es no lineal, no dispersivo y no magnéticos, tenemos que la densidad de polarización  $\vec{P}$  puede ser escrita como una ecuación no lineal del campo eléctrico  $\vec{E}$ ,  $\vec{P} = \vec{\Psi}(\vec{E})$  siendo una expansión de la ecuación 3, validad para cada posición y tiempo como se muestra a continuación:

$$
\vec{P} = \vec{\Psi}(\vec{E}) = \epsilon_0 \left[ \chi^{(1)} \vec{E}(\vec{r}, t) + \chi^{(2)} \vec{E}^2(\vec{r}, t) + \chi^{(3)} \vec{E}^3(\vec{r}, t) + \cdots \right]
$$
(25)

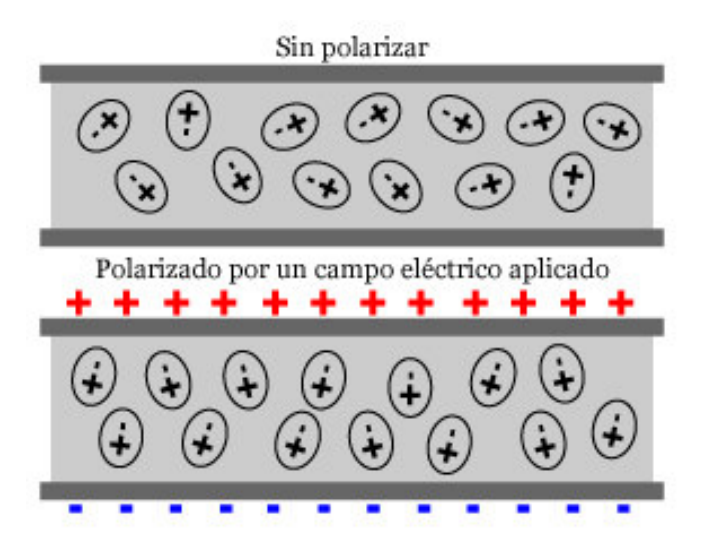

*Figura 12.- Polarización en un material dieléctrico.* 

Bajo estas condiciones la ecuación de onda planteada en la ecuación 24 se volvería una ecuación de derivadas parciales no lineal para un campo eléctrico  $\vec{E}(\vec{r},t)$ <sup>[9]</sup>:

$$
\nabla^2 \vec{E} - \frac{1}{c^2(\vec{r})} \frac{\partial^2 \vec{E}}{\partial t^2} = \mu_0 \frac{\partial^2 \vec{\Psi}(\vec{E})}{\partial t^2} \qquad (26)
$$

#### **2.3. Coeficiente del índice de refracción no lineal**

Se tomará en cuenta la influencia del término lineal y el de tercer orden del vector de polarización en la propagación óptica. Por lo tanto, el efecto que se considerara será el de variación del índice de refracción que presentara el medio a una determinada frecuencia, que dependerá de la intensidad del campo eléctrico y que se caracterizara a partir de los elementos no nulos del tensor de susceptibilidad electica  $\chi$ . Existen una gran variedad de fenómenos físicos y ópticos asociados a este tensor que nos permitirá dar lugar a una variedad del índice de refracción, todas estas variedades de efectos pueden ser puramente electrónicos, de electrostricción, efectos termoópticos, etc. [10]

Para deducir el coeficiente refractivo no lineal se debe de entender que, de manera general, un medio responde de forma no lineal a un campo óptico. Es decir que el interés recae en el índice de refracción no lineal que es dependiente de la intensidad derivada de la no linealidad de tercer orden, por ello se partirá desde la ecuación 25, donde se aplicará las condiciones mencionadas para obtener:

$$
\vec{P} = \epsilon_0 \left[ \chi^{(1)} \vec{E} + \chi^{(3)} \vec{E}^3 \right] = \epsilon_0 \left[ \chi^{(1)} \vec{E} + \chi^{(3)} \right] \vec{E}^2 \left| \vec{E} \right]
$$

$$
\vec{P} = \epsilon_0 \left[ \chi^{(1)} + \chi^{(3)} \right] \vec{E}^2 \left| \right] \vec{E}
$$
(27)

Ahora sustituyendo esto en la ecuación 24, siendo esta la ecuación de onda donde el campo eléctrico se propaga solo a través del eje z

$$
\frac{\partial^2 \vec{E}}{\partial z^2} - \frac{1}{c^2} \frac{\partial^2 \vec{E}}{\partial t^2} = \mu_0 \epsilon_0 \left[ \chi^{(1)} + \chi^{(3)} \left| \vec{E}^2 \right| \right] \frac{\partial^2 \vec{E}}{\partial t^2}
$$
(28)

Resolviendo y reagrupando se puede obtener la siguiente ecuación conociendo que  $\mu_0 \epsilon_0 = 1/c^2$ .

$$
\frac{\partial^2 \vec{E}}{\partial z^2} - \frac{\left[1 + \chi^{(1)} + \chi^{(3)}\right] \vec{E}^2 \right] \partial^2 \vec{E}}{\partial t^2} = 0
$$
 (29)

Ahora el índice de refracción puede ser expresado de la siguiente manera tomando en cuenta el resultado en la ecuación 29.

$$
n = \sqrt{1 + \chi^{(1)} + \chi^{(3)}|E^2|}
$$
 (30)

Ahora se puede observar que el índice de refracción depende de una parte lineal y otra no lineal. Conociendo que el índice de refracción lineal, que ahora se escribirá de la forma  $n_0$ , fue determinado con anterioridad, tal y como se muestra en la ecuación 16, este será igual a  $n_0 = \sqrt{1 + \chi}$ .

Por lo tanto, al ser sustituido en la ecuación 30 tenemos un nuevo resultado

$$
n = \sqrt{n_0^2 + \chi^{(3)} |\vec{E}^2|} = n_0 \sqrt{1 + \frac{\chi^{(3)} |\vec{E}^2|}{n_0^2}}
$$
(31)

Asumiendo que el índice de refracción no lineal es tal que este es muchísimo más pequeño que el termino lineal podemos aproximar la ecuación

$$
n \approx n_0 \left[ 1 + \frac{\chi^{(3)} |\vec{E}^2|}{2n_0^2} \right] \quad .
$$

$$
n \approx n_0 + \frac{\chi^{(3)}|\vec{E}^2|}{2n_0^2} \tag{32}
$$

Donde  $I \propto |\vec{E}^2|$  y sabiendo que el índice de refracción no lineal, usualmente denotado como  $n_2 = \frac{\chi^{(3)}}{2n_0^2}$  $\frac{\chi^{10}}{2n_0^2}$  se puede obtener la expresión final para el índice de refracción.

$$
n(I) = n_0 + n_2 I \t\t(33)
$$

# **Capítulo 3**

## **Modelo matemático**

### **3.1. Auto-modulación de fase (SPM por sus siglas en inglés)**

 La SPM surge debido a que el índice de refracción de un medio tiene una componente dependiente de la intensidad del haz de un campo electromagnético. Este índice de refracción no lineal induce un desplazamiento de fase que es proporcional a la intensidad de este pulso. De esta forma, las diferentes partes del pulso sufren diferentes desplazamientos de fase lo que provoca que el pulso adquiera un cierto corrimiento (chirp en inglés) de frecuencia, pues el mismo se auto modula en fase. [11]

 El corrimiento es la agrupación de frecuencias más altas y bajas, respectivamente, para las partes anterior y posterior del pulso óptico (factor de corrimiento negativo,  $C$ < 0), o viceversa (factor de corrimiento positivo,  $C > 0$ ). [11]

Debido a la variación del índice de refracción gobernada por el termino no-lineal, en función de la intensidad en un medio óptico no-lineal, ocurre, la auto-modulación de fase de la señal propagante. Ese fenómeno lleva al alargamiento espectral de los pulsos ópticos. [11]

El alargamiento espectral inducido por SPM es una consecuencia de la dependencia de la fase  $\varphi$  con el tiempo.

$$
\varphi(t) = \omega_0 t - kz = \omega_0 t - \frac{2\pi}{\lambda_0} n(I)L
$$
\n(34)

Donde  $L$  es la distancia donde el pulso se ha propagado, al analizar, se puede observar que si la fase varia, provoca que la frecuencia óptica instantánea difiere a través del valor céntrico  $\omega_0$  del pulso de la siguiente manera:

$$
\omega(t) = \frac{d\varphi(t)}{dt} = \omega_0 t - \frac{2\pi L}{\lambda_0} \frac{dn(I)}{dt} \tag{35}
$$

Para derivar el índice de refracción de la ecuación 33 y sustituirlo en la ecuación 35, es necesario tomar en cuenta que para que ocurra un corrimiento se requiere de un pulso ultracorto de un haz Gaussiano con una fase constante. Esta se logra considerando la expresión de intensidad en el tiempo tal que:

$$
I(t) = I_0 \exp\left(\frac{-t^2}{\tau^2}\right) \tag{36}
$$

Por lo tanto, al derivar el índice de refracción con respecto al tiempo, se obtendrá que  $dn(I)/dt = n_2I_0(-2t/\tau^2)$  exp  $(-t^2/\tau^2)$ , lo que permitirá que al sustituir y resolver se obtenga la expresión:

$$
\omega(t) = \omega_0 + \frac{4\pi L n_2 I_0}{\lambda_0 \tau^2} t \exp\left(\frac{-t^2}{\tau^2}\right) \tag{37}
$$

Si se grafica la ecuación 35 y la intensidad del láser, se puede observar el desplazamiento de la frecuencia del pulso a través del tiempo como se muestra en la fig. 13.

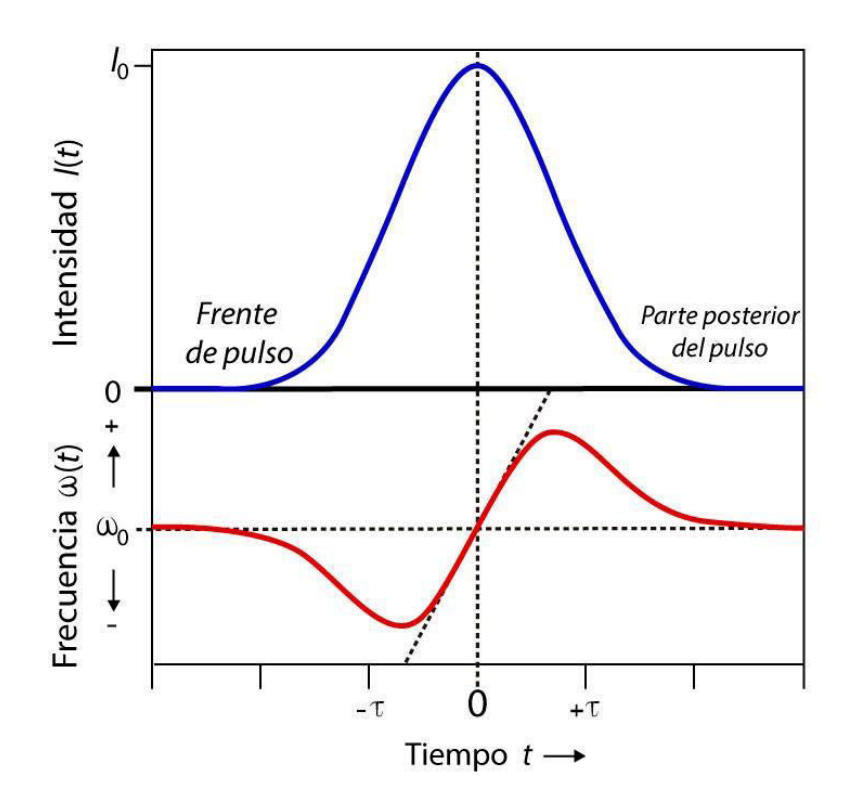

*Figura 13.- Un pulso (grafica superior) propagándose a través de un medio no lineal, donde sufre de auto-desplazamiento de frecuencia (grafica inferior) debido a la automodulación de fase.* 

Se puede observar que el frente de pulso delantero se desplaza a frecuencias más bajas, la parte posterior a frecuencias más altas y el pico no se desplaza. Para la parte central del pulso (entre  $t = \pm \tau / 2$ ), hay un desplazamiento de frecuencia (chirp) aproximadamente lineal dado por:

$$
\omega(t) = \omega_0 + \alpha t \tag{38}
$$

Donde

$$
\alpha = \frac{d\omega}{dt}\big|_0 = \frac{4\pi L n_2 I_0}{\lambda_0 \tau^2} \tag{39}
$$

Está claro que las frecuencias extra generadas a través de SPM amplían el espectro de frecuencia del pulso simétricamente. Además, se observa, que  $\varphi$ es directamente proporcional a  $|U(0, t)|^2$  (donde  $U(0, t)$  es la amplitud del campo en  $z = 0$ ), siendo así, la variación temporal idéntica a la intensidad del pulso.<sup>[12]</sup>

#### **3.2. Formación de anillos de auto-difracción**

Un haz de laser de alta potencia que atraviesa un medio no lineal puede mostrar, como parte de sus características, un patrón de anillos de difracción como un posible resultado de una auto-modulación de fase o una excitación resonante. En estudio anteriores se ha demostrado que un haz de un láser puede inducir una transición de Freedericksz, la cinética de la fotopolimerización y consecuentemente una evolución espacial y temporal de cambios en el índice de refracción resultado de una reorientación molecular. Recientemente, se han encontrado numerosos materiales que muestran índices de refracción inducidos por láser extremadamente grandes.[13] La auto-modulación espacial de fase es el resultado de un haz de laser donde se generará un patrón de difracción en forma de un arreglo de muchos anillos a campo lejano. Al analizar la estructura de anillos formada se puede observar que está formada por dos conjuntos de anillos concéntricos: uno debido a la no linealidad y el otro a la interferencia entre la modulación de fase propia y la curvatura del frente de onda, además, se puede observar que la cantidad de anillos y el diámetro mayor del arreglo se incrementa con respecto a la intensidad del láser. Se ha encontrado que anillos pequeños han sido obtenidos solo cuando la muestra ha sido colocada detrás de la región focal de un haz divergente. En la zona convergente del haz, el patrón de anillos pequeños se reduce a un simple y brillante anillo con una zona negra al centro. En contraste, un patrón de anillos más grande fue observado de manera similar situando la muestra en posiciones simétricas antes y después de la cintura del haz.

Se considera un haz con un perfil Gaussiano para modelar la intensidad propagándose a través de una muestra delgada de un material no-lineal. El perfil de índice modificado impone un cambio de fase transversal sobre todo el haz de luz expresado como:

$$
\Delta \Psi(\vec{r}) = \frac{2\pi}{\lambda} \int_{z_0}^{z_0+L} \Delta n(\vec{r}, z) dz
$$
 (40)

Donde  $\Delta n(\vec{r}, z)$  es el cambio del índice de refracción inducido en un punto específico en el espacio,  $\lambda$  es el ancho de onda del campo en el espacio,  $z_0$  representa el punto de entrada a lo largo del eje de propagación  $z \, y \, L$  es la distancia de propagación a partir de donde el haz adquiere un desplazamiento de fase transversal. De acuerdo con la ecuación 40, el perfil del desplazamiento de la fase ( $\Delta \Psi(\vec{r})$ ) debe corresponder al perfil Gaussiano del cambio de índice de refracción ( $\Delta n(\vec{r}, z)$ ). La radiación de cualquiera dos puntos  $(\vec{r}_1, \vec{r}_2)$  en la ecuación que tienen la misma pendiente y de este modo tiene el mismo vector de onda, se sufrirá de interferencia cuando (∆ $\psi(\vec{r}_1)$  –  $\Delta\Psi(\vec{r}_2) = m\pi$ <sup>[14]</sup>.Esta interferencia puede ser constructiva o destructiva dependiendo del valor de m, respectivamente, cuando sea un valor par e impar entero con múltiples anillos en el máximo desplazamiento de fase  $\Delta\Psi_0 > 2\pi$ , y el número total de anillos N puede ser estimado con la siguiente relación [15] :

$$
N \approx \Delta \Psi_0 / 2\pi \tag{41}
$$

#### **3.3. Configuración experimental**

Para conseguir observar anillos de auto-difracción es necesario tener un arreglo como se muestra en la fig. 14. Donde se emite un haz de laser a una potencia variable, debido a que es necesario tener una serie de muestras desde valores pequeños aumentando gradualmente hasta un máximo aceptado, determinado por los resultados previamente observados. El haz debe ser enfocado por una lente óptica de vidrio al pasar por la muestra no lineal que se desea analizar y de esta manera obtener los patrones de anillos resultantes. Estos podrán ser examinados en una pantalla ubicada a una distancia definida con respecto a la celda de la muestra.

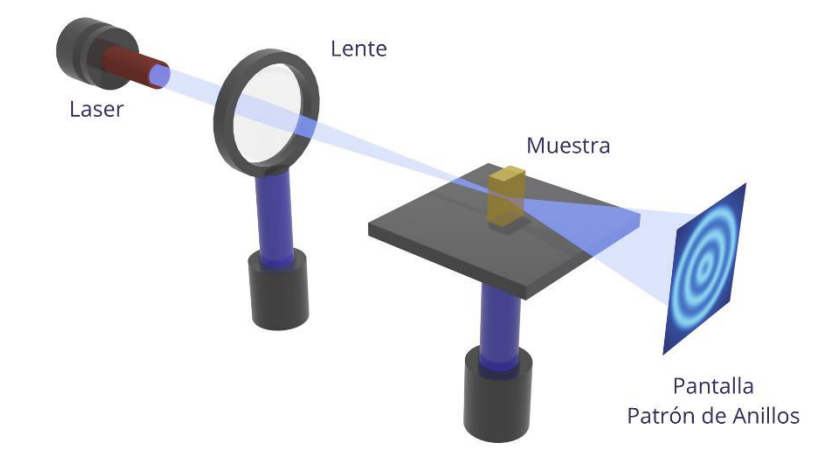

*Figura 14.- Arreglo experimental para generación de anillos de auto-difracción.* 

#### **3.4. Modelo teórico**

Para el proyecto realizado en este trabajo de tesis se retoma un modelo basado en las distribuciones de intensidad a campo lejano para determinar el signo del índice de refracción no lineal de muestras altamente no lineales, donde la técnica de z-scan no es adecuada. Suponiendo condiciones de estado estacionario, la no localidad es un mecanismo que se extiende o se produce en excitaciones localizadas. El mecanismo físico que crea dicha respuesta puede ser de diferentes orígenes: calor, portadores de carga, átomos, etc. [16]En diversos estudios, se ha retomado esta localidad en la propagación de haces ópticos en materiales, sin embargo, no se ha considerado de

manera general para explicar la auto-modulación de fase propia de haces Gaussianos al pasar en muestras delgadas. Por ello, se tendrá en cuenta la localidad, la magnitud del desplazamiento de fase no lineal máxima y la posición de la muestra para la respuesta no lineal del material, con el fin de plantear el modelo teórico y con ello desarrollar los algoritmos necesarios, ya que se ha demostrado que el patrón de anillos de auto-difracción se ve afectados por todas las características mencionadas.

Se considera que se tiene un haz Gaussiano con una cintura  $w_0$  y una longitud de onda  $\lambda$ , que se propagara en la dirección z. El haz tendrá un rango de Raileigh  $z_0$  que está dado por  $z_0 = \pi w_0^2 / \lambda$  y la amplitud de campo:

$$
\vec{E}(\vec{r},z) = A_0 \frac{w_0}{w(z)} \exp\left[-\frac{\vec{r}^2}{w(z)^2}\right] \exp\left[-ikz - ik\frac{\vec{r}^2}{2R(z)} + i\varepsilon(z)\right]
$$
(42)

Donde:

$$
w(z) = w_0 \left[ 1 + \left( \frac{z}{z_0} \right)^2 \right]^{1/2} \tag{43}
$$

$$
R(z) = z \left[ 1 + \binom{z_0}{z}^2 \right] \tag{44}
$$

$$
\varepsilon(z) = \tan^{-1}\left(\frac{z}{z_0}\right) \tag{45}
$$

Donde  $A_0$  es una constante,  $k = 2\pi/\lambda$ ,  $w(z)$  y  $R(z)$  son el ancho del haz y el radio de curvatura del frente de onda, respectivamente y  $\varepsilon(z)$  es el retardo de fase con respecto a una onda plana.

A cierta distancia z de la cintura, el haz pasa a través de una muestra no lineal de ancho d. La muestra se debe considerar tan delgada que cumple la condición  $d \ll$  $z_0$ . Además, se asumirá que cuando un haz Gaussiano pasa a través de la muestra, se tendrá un campo de salida expresado mediante:

$$
\vec{E}_{out} = \vec{E}(\vec{r}, z) \exp(-i\Delta\varphi(\vec{r})) \tag{46}
$$

Se considerará que la muestra no tiene absorción.  $E$  es la amplitud de campo del haz Gaussiano a la entrada de la muestra, r es la coordenada radial y  $\Delta\varphi(r)$  el cambio de la fase no lineal. Este cambio de fase puede aproximarse a:

$$
\Delta \varphi(\vec{r}) \approx \Delta \varphi_0 \exp\left(-\frac{2\vec{r}^2}{w^2}\right) \tag{47}
$$

En esta ecuación,  $\Delta\varphi_0$  es el cambio máximo de desplazamiento de fase fotoinducido en el haz después de cruzar el medio no lineal propagándose en el eje z. Este cambio de fase se debe al índice de refracción del material que depende de la intensidad del campo. Si  $\Delta\varphi_0$  es mucho mayor que  $2\pi$ , aparecerá un patrón de anillos concéntricos a campo lejano.

Para describir la respuesta del material en algunos casos es necesario resolver una ecuación diferencial para el campo y otra para el material. Sin embargo, la ecuación 47 describe muy bien los patrones de campo lejano observados para materiales con una respuesta espacial local. Pero, no todos estos materiales presentan la misma respuesta, por lo cual es necesario proponer un modelo para describir la distribución de la intensidad a campo lejano cuando se tenga una respuesta del material local y no local. Para ello, se propuso que la localidad pueda ser definida como una constante  $m$  para el cambio de fase no lineal como se muestra:

$$
\Delta \varphi(\vec{r}) \approx \Delta \varphi_0 \exp\left(-m\vec{r}^2\big/_{W^2}\right) = \Delta \varphi_0 \exp\left(-\vec{r}^2\big/_{\left(W/\sqrt{m}\right)^2}\right) \tag{48}
$$

Donde  $m$  puede tomar cualquier valor positivo real. Se debe tomar en cuenta que  $m$ puede considerarse como un factor que afectará el ancho de la función gaussiana. Ahora, para  $m < 2$ , el cambio de fase no lineal se extiende más allá de la distribución de la intensidad incidente y para  $m > 2$  el cambio de fase no lineal es más estrecho que la distribución de la intensidad. Por lo tanto, solo para  $m = 2$  el cambio de fase no lineal sigue la distribución de la intensidad y se considerará que la respuesta del material será local. Valores de m diferentes de 2 se tomará como que el material será no local.

Para la respuesta gaussiana con un ancho dado, si este es menor que la extensión del haz, se dice que existe una no localidad débil (m> 2). Cuando el ancho de la función de respuesta es mucho más amplio que el haz incidente, el caso se llama altamente no local. En el modelo m <2 significa que el cambio del índice de refracción se extiende más allá de la intensidad incidente.

Para obtener la ecuación de los anillos de auto-difracción, es necesario comprender el aporte que da la lente dentro del modelo matemático. Para ello, primero se considerará un arreglo óptico como se muestra en la fig. 15. En el cual tenemos el plano objeto, este es una transparencia con una función de transmisión t(x, y)y está iluminado por un haz paralelo de luz.

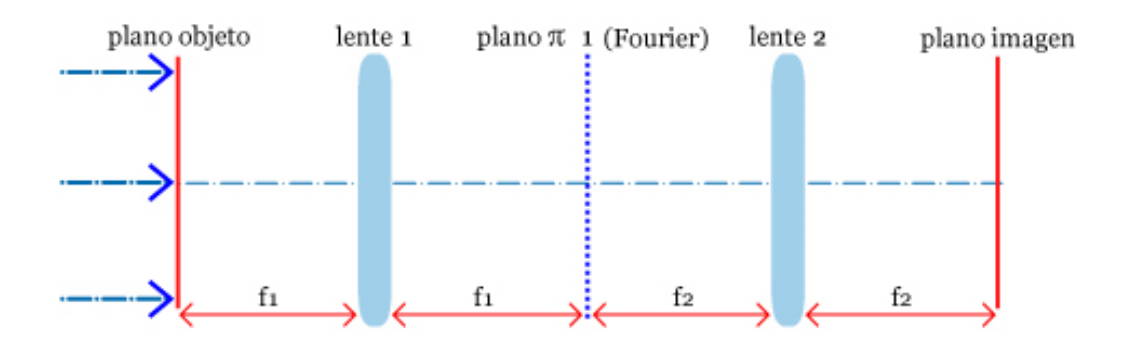

*Figura 15.- Sistema óptico usado para generar imágenes con luz coherente.* 

Ahora, aplicando los conocimientos anteriores sobre el funcionamiento de la lente se debe tener presente los siguientes puntos:

- Un rayo que atraviesa el centro de la lente por el eje óptico no modifica su dirección como se puede observar en la fig. 16.
- Dos rayos paralelos coinciden en el mismo punto del plano focal, es decir, la lente lleva a todos los rayos con la misma dirección a un mismo punto. Tal y como se muestra en la fig. 17.

Tomando en cuenta esto se puede llegar a la conclusión, que una lente convertirá del espacio de posiciones a el espacio de direcciones.

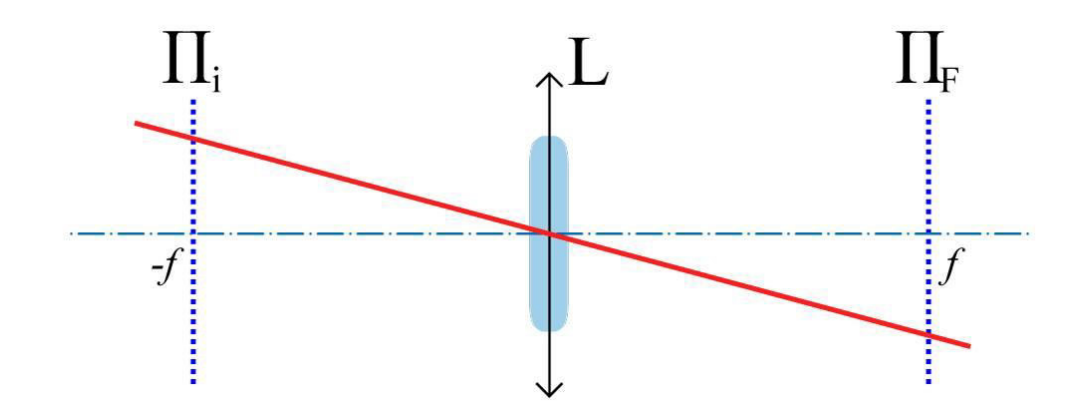

*Figura 16.- Rayo pasando a través del centro óptico.* 

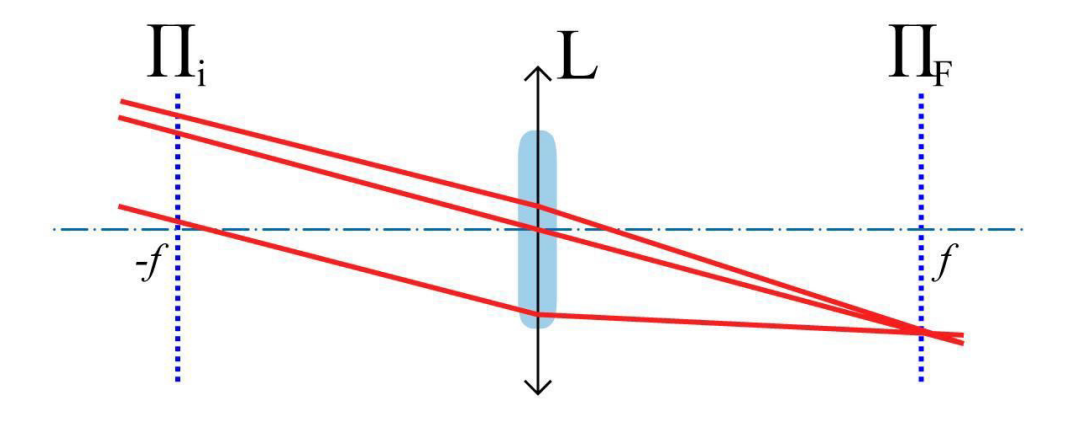

*Figura 17.- Rayos paralelos pasando a través de una lente.* 

Por lo tanto, se puede demostrar que la intensidad  $I(x_0, y_0)$  de la figura de difracción que se observa sobre el plano focal  $(x_0, y_0)$  (también denominado plano de Fourier) de una lente convergente de distancia focal *f*, se puede evaluar a través de la expresión

$$
I(x', y') = \left| \int \int_{-\infty}^{+\infty} t(x, y) \exp\left(-\frac{ik}{f}(xx' + yy')\right) dxdy \right|^2 \tag{49}
$$

La ecuación 49 es la transformada de Fourier de la función de transmisión t(x, y), calculada para las frecuencias espaciales  $f_x = x'/\lambda f$  y  $f_y = y'/\lambda f$ , las cuales se miden  $\text{en cm}^{-1}$ .

Por lo tanto:

$$
I(x', y') = |F\{t(x, y)\}|^2 \tag{50}
$$

Donde  $F\{\}$  es el operador que genera la transformada de Fourier. Por ello, como se observa en la fig. 15, la lente 1 generara la transformada de Fourier del objeto sobre el plano  $\pi_1$ . En este plano se puede insertar mascaras o filtros para evitar que ciertas frecuencias espaciales lleguen al plano imagen. Este proceso se conoce como filtrado espacial. Actualmente, estos métodos se siguen usando para procesar distantes imágenes, pero la generación óptica de la transformada de Fourier fue remplazada por su evaluación mediante computadores usando los algoritmos conocidos como FFT (Fast Fourier Transform o transformada rápida de Fourier). [17]

Finalmente, se puede llegar a la conclusión que la función de transmisión puede ser igualada a la ecuación 46 para obtener la formación de los anillos de auto-difracción

$$
I(r', z') = |F\{\vec{E}_{out}(\vec{r}, z)\}|^2 \tag{51}
$$

# **Capítulo 4**

## **Implementación numérica**

#### **4.1. Algoritmos numéricos**

La noción de la existencia de un algoritmo aparece en diversas y muy variadas situaciones de la vida cotidiana y es manejada por una gran cantidad de personas, muchas de ellas ni tan siquiera conocen la existencia del término. Se podría definir que el algoritmo es un conjunto ordenado y finito de operaciones y reglas que permite hallar la solución de un problema, o realizar una actividad relativamente compleja. En el día a día muchas operaciones numéricas son confiadas ciegamente a los algoritmos numéricos, ordenadores y maquinas a nuestro alcance, donde estos siguen procedimientos estandarizados.

La capacidad de los algoritmos determina los métodos constructivos de resolución de problemas matemáticos. Un método constructivo es todo proceso que permite obtener la solución a un problema con la precisión que se desee, en un número finito de pasos que se pueden efectuar racionalmente. Obviamente el número de pasos requeridos dependería de la precisión que se desee en la solución. Por lo tanto, estos son fuente de muchas posibles mejoras, fallos latentes y problemas prácticos de implementación, interpretación y precisión. En pocas palabras, los métodos constructivos en matemáticas son métodos que muestran cómo construir soluciones de un problema matemático.

Para que los algoritmos numéricos se puedan aplicar a un problema sugerido es necesario que el método satisfaga los siguientes requisitos:

- a) **generalidad**: un algoritmo se tiene que poder aplicar a cualquier conjunto de datos que pertenezcan a un dominio establecido;
- b) **finitud**: un algoritmo tiene que estar constituido por una sucesión de instrucciones que pueden ser ejecutadas por el ordenador un número finito de veces;
- c) **no ambigüedad**: un algoritmo no tiene que estar constituido por instrucciones que se contradigan o que lleguen a una paradoja

Ahora, después de conocer la importancia de un algoritmo numérico y su utilidad para resolver diversos problemas, es necesario comprender que herramientas permiten su desarrollo, es decir, que conocimientos se requieren para transformar

un problema matemático de manera simbólica a una serie de instrucciones en un lenguaje de programación.

Inicialmente tenemos que, si el algoritmo es visto como una serie temporal de operaciones, una pregunta fundamental es ¿cómo viene controlado el flujo de las operaciones? Cuando el programa en ejecución ha llegado a una instrucción particular ¿cómo determina el programa cual es la próxima instrucción que tiene que ejecutar?

Se ha demostrado que solo son necesarios tres principios de control para describir los algoritmos:

- **Noción de secuencia**, se ejecutan las instrucciones de un programa de manera ordenada y consecutiva.
- **Ejecución condicional**, este principio funciona principalmente con la instrucción del tipo *"If ... then"* (si ... entonces). En la instrucción *if* B *then* S, B es una expresión booleana, que puede producir solo los valores *verdadero* o *falso*, y S es una instrucción cualquiera o grupo de instrucciones. Se evalúa B y se ejecuta S sólo si el resultado es *verdadero*.
- **Repetición**, que puede ser indicado con una instrucción *"While ... do"* (mientras ... ejecuta). *While* B *do* S examina el valor de B y, si es *verdadero*, ejecuta S: los dos pasos se repiten hasta que una evaluación de B produce el valor *falso*. En la mayoría de los casos una evaluación de S determina el cambio del valor de B, de manera que el ciclo no continúe para siempre.

La estructura de un algoritmo se puede representar gráficamente con un diagrama dinámico de líneas que conectan sucesiones de instrucciones. Cada una de las instrucciones es incluida en una figura y las líneas indican la interconexión entre las sucesiones. El diagrama dinámico así realizado se llama diagrama de flujo (flow chart).

A menudo es conveniente que un problema modelado por un algoritmo sea dividido en un número finito de problemas más sencillos, llamados subrutinas (subroutines). Uno de los motivos principales por los cuales es conveniente realizar esa división, es que si se necesitara resolver un problema similar pueda ser reutilizado como una instrucción del algoritmo principal.

#### **4.2. Descripción de la aplicación**

Para el desarrollo de una aplicación se requiere diseñar una estructura de datos y un flujo de trabajo que servirá de base para implementar los diversos algoritmos con los cuales se logrará obtener un programa que sirva para analizar en su totalidad las diversas características de un patrón de anillos de auto-difracción. Por ello, en esta etapa se debe dejar en claro los pormenores que definirán la aplicación a desarrollar. Se desea crear una serie de algoritmos que funcionaran dentro de un sistema de control basado en una máquina de estados, que ejecuta los algoritmos como si fueran herramientas dentro de un entorno de análisis en una aplicación grafica en *guide* de Matlab, se optó por programar en este lenguaje ya que otorga un gran kit de herramientas para manejar las variables como si fueran matrices, esta característica facilita en gran medida la obtención de resultados de manera eficiente en términos de manejo de memoria y tiempo de ejecución, ya que al codificar los algoritmos, estos trabajan en un paradigma de programación que se encuentra altamente optimizados para evitar en la medida de lo posible la iteración innecesaria en procedimientos donde se tiene una serie de datos dependientes de una función matemática. Además, presenta de manera estándar un conjunto de funciones que se requerirán para procesar los perfiles de anillos de auto difracción.

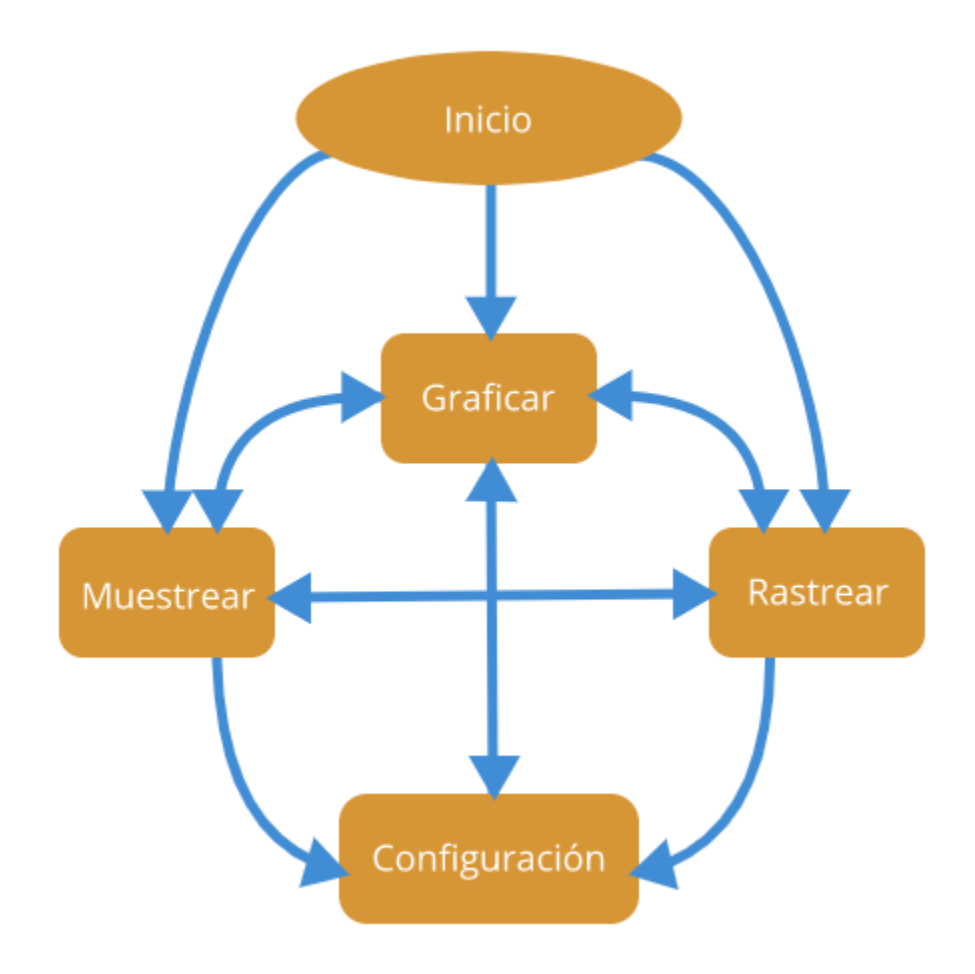

*Figura 18.- Diagrama de la máquina de estados que coordina el flujo de trabajo de la aplicación.* 

Ahora, reenfocando el interés hacia la estructura del programa, se puede definir que el programa se desarrollará como una aplicación con su propia interfaz gráfica donde se presentarán cuatro secciones diferentes, donde cada una representará un estado diferente, la conexión y cambio de estado será libre, ya que la navegación entre ellas no contendrá ninguna condición especial y se presentará como un menú de tabulación donde se tendrán las pestañas de cada uno de los módulos de trabajo similar a cualquier navegador de internet conocido en la actualidad, dicha estructura puede ser observada en la máquina de estados que se muestra en la fig. 18. En cuanto a la función que tendrá cada una de las secciones se enlistará a continuación:

- **Graficar**: En esta sección se busca tener la parte más básica del programa, la cual consiste en tener una serie de controles de entrada numérica por teclado donde se introducen las variables necesarias para generar uno o varios patrones de anillos de auto-difracción y mostrarlos en una gráfica mediante un control que enlistara las características de cada patrón, dando la opción de elegir el modo en el que se desea visualizar el patrón, como un perfil o una superficie 3D.
- **Muestreo**: Se trabajará en esta sección cuando se desee cargar una imagen de un patrón de anillos de auto-difracción, con el fin de que el programa analice la imagen para encontrar el centro del patrón de anillos mediante un algoritmo de visión por computadora con el objetivo de realizar un "corte" transversal para tomar una muestra de todos los pixeles que pasan por la zona y puedan ser almacenados como un perfil del patrón. Este estará disponible para ser visualizado en una gráfica ya sea en su versión perfil 2D o superficie 3D.
- **Rastreo**: Para utilizar esta sección del programa, es necesario tener un perfil de anillos de auto-difracción almacenado mediante las herramientas de la sección muestreo, esto habilitara la opción de ejecutar un algoritmo iterativo que rastreara las variables requeridas para generar el mismo patrón usando el modelo matemático planteado con anterioridad, es decir, se valdrá de algoritmos que analicen los anillos y los caractericen de tal manera que pueda otorgar un error de aproximación de los perfiles y de esta manera determinar el ajuste de datos adecuado.
- **Configuración**: La última sección, permitirá el control de las variables globales requeridas para que cada una de las secciones ejecute los algoritmos. Poseerá controles basados en entradas numéricas mediante el teclado, además almacenará en un archivo la configuración deseada de la aplicación.

#### **4.3. Algoritmos de la aplicación**

## **4.3.1. Creación de un modelo 3D basado en la revolución de un perfil de anillos**

#### • **Planteamiento**

Los perfiles de patrones de anillos de auto-difracción, ya sea creándolos u obtenidos desde una imagen, solo pueden ser visualizados en el plano, así que para realizar los análisis requeridos se vuelve necesario tener la capacidad creativa de realizar la construcción mental del patrón de anillos. Por ello, con el fin de facilitar el trabajo para los usuarios de la aplicación, se desea agregar un algoritmo que tome el perfil y aplique una revolución para generar una malla donde se pueda visualizar el patrón de anillos de auto difracción en tres dimensiones, donde la altura representara la intensidad en todos los puntos a lo largo del perfil.

#### • **Desarrollo**

El algoritmo se desarrolló como una función con el siguiente prototipo:

function  $[XR, YR, ZR] = ExtruirRedondeo(Y)$ 

En este prototipo, se puede observar que como variable de entrada *Y* se ingresara el perfil de anillos de auto-difracción. De manera análoga se tiene como salida *XR*, *YR* y *ZR* que en conjunto representan las matrices necesarias para graficar la superficie del patrón de anillos 3D. Para describir el funcionamiento de la aplicación es necesario comprender el proceso que se sigue al ser ejecutada, se inicia creando una variable X que representa un vector con el mismo tamaño que el perfil de anillos entre -1 a +1. Luego se ejecutan las ecuaciones 51 y 52 para obtener las primeras variables de la revolución.

$$
XR = X * \cos (THETA)
$$
 (52)  

$$
YR = X * \sin (THETA)
$$
 (53)

Donde *THETA* es un vector que recorre todos los valores entre 0 y 2π, dando en radianes el equivalente de un giro completo. Finalmente, para obtener ZR se utiliza la función *repmat* en el perfil de anillos de autodifracción, la cual generara una matriz con un esquema de repetición de manera radial. Y así cada vez que se ejecute la función con cualquier perfil, se obtendrá la estructura necesaria para generar una superficie en tres dimensiones.

## **4.3.2. Generación de un perfil de un patrón de anillos de autodifracción**

#### • **Planteamiento**

El algoritmo principal del programa se desarrollará como una función, es decir, se tendrán variables de entrada que pasarán por todo el procedimiento indicado en el modelo matemático simulando de manera virtual los cambios que resultan en un haz electromagnético cuando pasa por el material no lineal, para esto se requerirá conocer la ecuación del campo eléctrico a campo lejano y cómo afectará la lente mediante la transformada de Fourier. Finalmente se entregará dos variables vectoriales de salida que contendrán los valores en "x" y "y" del perfil normalizado del patrón de anillos de auto-difracción específico para los valores de entrada. Cabe destacar que algunas variables serán de la configuración del láser con el que se realizó las fotografías y estas estarán almacenadas en un archivo de la aplicación.

#### • **Desarrollo**

La ejecución de este algoritmo se logró gracias a la implementación de una función basada en el siguiente prototipo:

#### *function [X,Y] = GenerarAnillos(deltaphi,m,z)*

Como se puede observar las variables de entrada son *deltaphi*, *m* y *z,* estas son las variables que representan  $\Delta\varphi_0$ , m y z en la ecuación del campo eléctrico a campo lejano, estas variables son las que indica el modelo matemático que deben de ser variadas para obtener diversos patrones de anillos. Además del archivo de configuración de la aplicación se obtendrán otras variables importantes para completar el modelo, estas son *LAMBDA* que representa la longitud de onda del láser, *A0*que es la amplitud base, *W0* la cual es una función definida, *XM* que es la distancia media polar donde se modelara el radio del pulso y finalmente PUNTO que es la cantidad de datos con la que se modelara el haz y cabe recalcar que esta constante debes se igual al resultado de una potencia de dos, ya que el algoritmo FFT requiere esta condición para ejecutarse de manera correcta. Luego se generará el haz del láser mediante la función de *meshgrid* y *cart2pol,* donde la primera generará los datos de manera cartesiana, para luego ser pasados a valores polares mediante la segunda función y así conseguir la *r* requerida por la ecuación principal. Se pasará todas las variables obtenidas por el modelo y de esta manera se conseguirá el campo eléctrico una vez que paso por el material, sin embargo, aún es requerido aplicarle la transformada de Fourier, ya que la lente provoca este efecto en el haz del láser. El resultado de esta transformada será una serie de vectores que representaran todos los perfiles del haz, pero para la aplicación principal solo se requerirá el perfil central, por ello, en el algoritmo se puede ver como se obtiene cuantos vectores se generaron y de esta manera al ser dividió en dos se podrá obtener el índice donde está almacenado el perfil requerido, el cual será normalizado y entregado mediante las variables de salida.

#### **4.3.3. Búsqueda y conteo de anillos de un perfil**

#### • **Planteamiento**

 Una de las funciones importantes que requiere la aplicación es la capacidad de analizar los perfiles de los patrones de anillos para obtener los datos importantes que los representan. Ya que una parte esencial de la aplicación es realizar emparejamientos mediante algoritmos iterativos de rastreo con referencia a patrones reales, se vuelve una necesidad tener variables para caracterizar y ajustar de la mejor manera los perfiles. Estas variables serian la cantidad de anillos y las posiciones donde se ubica cada uno de estos. Por lo tanto, la obtención de estos datos se vuelve el objetivo principal de este algoritmo.

#### • **Desarrollo**

La función encargada de aplicar este algoritmo está dada por el prototipo siguiente:

#### *function [n,anillos] = AnalizarAnillos(datos)*

Donde se puede observar a *datos* como la variable de entrada, la cual se encarga de almacenar en un vector todos los valores que en su conjunto representan la forma del perfil del patrón de anillos de auto-difracción que se desea analizar. Por otro lado, de manera similar se tienen como variables de salida, *n* y *anillos,* donde la primera representa la cantidad de anillos encontrada y la otra representa una estructura matricial que entregara todos los datos que indican la posición y el valor máximo local de cada uno de los anillos encontrados.

El algoritmo comienza, como casi todos los códigos del programa, cargando los datos de configuración de la aplicación, entre estos datos se encuentran una serie de variables muy importantes y necesarias para parametrizar el algoritmo, entre ellas se encuentra la distancia mínima que debe existir entre un *pico* y *valle* para considerar que esa sección de la curva representa un anillo.

Una vez que ya están cargados los datos en memoria, se inicializaran las variables locales, la primera que se encuentra fue denominada *interés, la cual* será la encarga de almacenar todos los puntos importantes que serán necesarios para identificar donde se encuentran todos los picos y valles locales de todo el perfil. Para esto, es necesario hacer un recorrido de todo el perfil mediante un ciclo *for*, donde en cada iteración se analizarán agrupaciones de tres valores, buscando la detección de dos patrones muy específicos, cuando el valor intermedio es mayor que los otros dos, es decir un *pico* y de manera análoga el que corresponde a un *valle*, teniendo que el valor intermedio es el menor de la agrupación.

Es importante destacar que cada punto de interés está conformado por tres variables, su posición dentro del vector, el valor numérico del punto y una bandera que indicara el tipo de punto (pico o valle). Al terminar el recorrido, se tendrá como resultado todos los puntos encontrados en el perfil de anillos, lo cual será un vector bastante más pequeño con el cual trabajar, enfocado solo en diferenciar cuales son los anillos contenidos en el perfil. El segundo proceso para implementar consiste en otro recorrido, pero esta vez enfocado en el vector donde está almacenado los puntos de interés, esta vez se buscará que los picos y valles estén lo suficientemente separados en su valor numérico para ser considerados como un anillo. Para iniciar se debe encontrar un pico, luego se buscará el siguiente valle que cumpla la condición de la distancia mínima relativa indicada en la configuración, al encontrarlo se hará una nueva búsqueda de un pico que cumpla de igual manera esta condición, cerrando así el ciclo del patrón búsqueda, que se repetirá una y otra vez hasta terminar el recorrido. Cabe recalcar que,si se programara este algoritmo con las restricciones indicadas, en muchas de las ocasiones no se encontraría el punto crítico más bajo o alto del anillo, sino el primero que represente la diferencia, por ello se agregara una condición donde se consideraran las distancias relativas entre los mismos tipos de puntos críticos, es decir, que aparte un pico con respecto a un valle o viceversa, también se compara la

distancia entre pico-pico y valle-valle, donde se transferirá la referencia cuando este sea un punto más representativo.

Ahora que ya se encontraron todos los anillos, se debe ser consiente que realmente se contabilizo cada anillo dos veces, ya que siempre existe una simetría con respecto al centro. Para solucionar este problema, lo primero que se debe hacer es encontrar el centro relativo a los anillos detectados y no del vector, para lograr esto se realizara un promedio de las dos posiciones del primer anillo. Una vez que se tiene el centro, solo resta contabilizar los anillos de un solo lado del centro, donde se tendrá unas variables limitantes que indica la distancia mínima que debe existir entre anillos para que estos sean considerados anillos, además de dar una "zona muerta" en el centro, donde ningún punto de interés será considerado.

#### **4.3.4. Detección de un perfil de anillos en una imagen**

#### • **Planteamiento**

Se desea que la aplicación tenga como parte de sus funciones la obtención automática de los perfiles, para ello un usuario debe ingresar una imagen que contenga un patrón de anillos de auto-difracción, esto con el fin de aplicarle un algoritmo de visión por computadora, donde se detectara el centro de los anillos y así entregar de una manera óptima el perfil central del patrón. Luego se realizará la extracción de los pixeles en RGB de la imagen y subsecuentemente se aplicará un filtro de escalas de grises para tener un solo valor equivalente y almacenarlo en un vector.

#### • **Desarrollo**

La función desarrollada para este algoritmo tiene el siguiente prototipo:

*function [D,INDEX,REDONDEO,ANILLOS] = CreatePerfil(img,offsetx,offsety)* 

Para implementar esta función, se debe tener como variable de entrada una imagen de referencia (*img)*, en esta se rastreará el patrón de anillos de auto-difracción, sin embargo, se requieren dos variables más *offsetx* y *offsety,*  las cuales son variables de ajuste, que permiten corregir pequeñas fallas en el punto detectado como el centro del patrón. Las variables de salida entregan los datos necesarios para modelar el patrón detectado en la imagen, la variable *D* representa el perfil de anillos de auto-difraccion y *REDONDEO* su proyección en una malla en tres dimensiones. *INDEX* es un vector que indica el punto dentro de la imagen donde se encuentra el centro del patrón y ANILLOS indica la cantidad de anillos detectados.

El primer paso para el rastreo del patrón consiste en asumir que este es equivalente al centro de la imagen. Es decir, que por ahora el centro se encontrara en la mitad de las filas que componen la imagen más la corrección aplicada con la variable de entrada. Ahora, se tomará toda esta fila como el perfil de anillos y se pasará a través del algoritmo de análisis de anillos, el cual entregará la cantidad de anillos detectada y su distribución dentro del perfil. Con esta acción se obtendrá de manera más precisa el centro, ya que para continuar con el algoritmo se tomará que el centro es el promedio de las posiciones de los picos más externos dentro del perfil, además de agregarle el ajuste con la variable de entrada. Todo esto otorgará como resultado parcial un centro más preciso con respecto a las columnas, sin embargo, se vuelve necesario repetir el proceso anterior pero esta vez tomando como perfil la columna central recién encontrada, donde finalmente el algoritmo de análisis de anillos nos confirmará o corregirá la fila adecuada para el centro. Ahora que ya se encontró el centro del patrón de anillos dentro de la imagen, se

almacena en la variable *INDEX,* se saca el perfil definitivo para almacenarlo en la variable D, que luego es pasado por el algoritmo para obtener la revolución del perfil y almacenarlo en la variable *REDONDEO*. Finalmente se entrega todo el resultado y dependiendo de este se puede realizar un proceso iterativo donde se realiza pequeños ajustes en las variables de entrada para precisar y optimizar el resultado.

## **4.3.5. Rastreo y emparejamiento de un patrón de anillos de autodifracción**

#### • **Planteamiento**

 Una característica principal deseada para la aplicación está enfocada de dotarle de la capacidad de realizar análisis y ajustes de los perfiles de manera semiautomática, para ello es necesario desarrollar un algoritmo iterativo, basado en métodos numéricos, donde teniendo un perfil experimental obtenido desde una imagen se ejecute el rastreo de sus variables realizando una comparación con perfiles generados desde el modelo matemático, explicado en secciones anteriores. Para ello se tendrán indicadores que cuantificaran que tanto se ajustan ambos perfiles, utilizando principalmente el error cuadrático mínimo y complementándolo con el análisis de anillos donde se comparara la cantidad de anillos y sus posiciones. La solución o ajuste se obtendrá cuando el error sea tan pequeño como el mínimo error deseado o se terminen las iteraciones indicadas.

#### • **Desarrollo**

La función prototipo de este algoritmo, tiene la siguiente estructura

#### *function GenerarRastreo(handles)*

En esta ocasión no existen variables de entrada representativas, ya que *handles* es una estructura de datos utilizada por Matlab para almacenar los valores estáticos de la aplicación. Para entender el funcionamiento de esta función es necesario analizar paso a paso los procesos ejecutados. Se inicia cargando el perfil de los anillos de auto-difracción muestreado de la imagen, luego se pasa esta información por la función encargada de analizar el perfil y se obtiene la cantidad de anillos y sus posiciones, además se complementa generando la malla del patrón. Luego es necesario cargar los límites de las variables que se van a analizar, ya que es necesario tener rangos de rastreo para enfocar de la manera adecuada la búsqueda. Se determina la cantidad de iteraciones máximas que se permitirán y con esto queda todo preparado para entrar a la sección del proceso iterativo. Se establece que en cada iteración se genera un nuevo perfil de anillos, cambiando alguna de las variables, se analiza el perfil, es decir, se obtienen la cantidad de anillos y su posición, se calcula el error mínimo cuadrático entre el perfil experimental y el generado, si este error es menor que uno anterior analizado, se almacena y se continúa iterando. Al terminar la cantidad de iteraciones se rescata los datos del perfil donde el error mínimo cuadrático fue mínimo y se almacena en las variables estáticas para ser mostrados en las gráficas de la aplicación.

#### **4.4. Experiencia de Usuario**

En el campo del diseño de aplicaciones, uno de los factores que determina si el software tiene un nivel alto de aceptación, es el estudio de la percepción y experiencia que se lleva el usuario al consumir o utilizar cada una de las características que

componen la aplicación. Este factor es conocido actualmente como UX, que son las siglas de User e Xperience, traduciendo al español obtenemos el concepto de Experiencia del Usuario. Realmente para comprender el origen de UX hay que remontarse a la Revolución Industrial, cuando se inició la búsqueda de mejorar sus procesos de trabajo para optimizar el tiempo de producción. Casos reconocidos son los de Frederick Winslow Taylor y Henry Ford. En estos años existía una constante preocupación por investigar como el proceso de producción se relacionaba con la interacción entre los trabajadores y sus elementos de trabajo (máquinas y herramientas). Pero no fue hasta mediados de la década del 90 que el término de experiencia de usuario tomo fuerza al ser utilizado en un puesto laboral. Donald A. Norman, quien tuvo el cargo de Arquitecto de Experiencia de Usuario en los laboratorios de Apple, por ser uno de los pioneros en la investigación de la interacción humano-computadora. Comenzó estudiando cómo los humanos procesamos la información desde un punto de vista cognitivo. Con la aparición de la computadora personal, cambió esos estudios cognitivos por estudios sobre la interacción de humanos y máquinas [18] .

Ahora que ya está un poco más claro que es la experiencia de usuario, el interés se centrara en ¿Cómo lograr una buena UX?, esto se vuelve realidad al aplicar el Diseño Centrado en el Humano, el cual se enfoca en conocer las necesidades del usuario y empalmarlas con los objetivos de la aplicación tomando en cuenta las limitaciones técnicas.

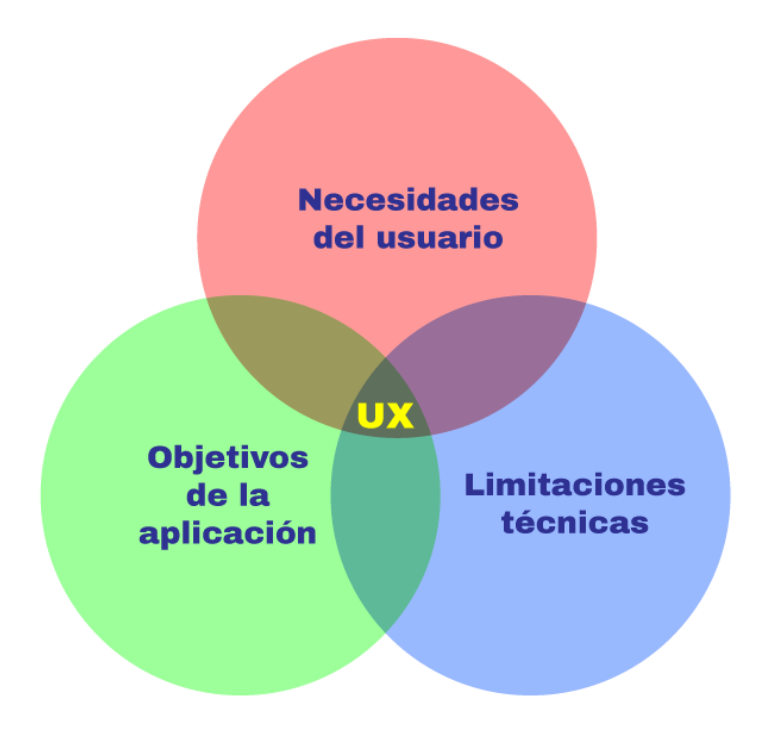

*Figura 19.- Campos representativos al diseñar UX.* 

Una vez planteado los campos que se deben conocer para diseñar la aplicación, se aplicaran en el proyecto generando un listado de cada uno de los grupos que se pueden observar en la Fig. 19:

#### *a) Necesidades del usuario*

- **Diseño intuitivo y especializado:** Aunque toda la aplicación tiene que estar diseñadas para que se requiera la mínima capacitación para operarla, en este caso también se debe comprender que esta está enfocada en la ejecución de modelos matemáticos especializados en la simulación numérica de anillos de auto-difracción.
- **Guardar configuraciones:** La optimización del trabajo es importante, por ello la capacidad de almacenar datos de la aplicación es una función esencial. Realizar configuraciones iniciales cada vez se ejecuta la aplicación, se vuelve una tarea tediosa al paso del tiempo, además, se aumenta las probabilidades de obtener un error humano o "tiempo muerto".
- **Lectura de imágenes:** Debido a que el método más simple de obtener muestras de los patrones de anillos son las fotografías. Es necesario que dichas imágenes sean leídas e interpretadas por la aplicación.
- **Manejo de variables conocidas:** Cabe destacar que, para poder usar la aplicación de manera óptima, el usuario debe tener como conocimiento básico el modelo matemático en el que se basa la aplicación, ya que para obtener resultados exitosos es necesario ajustar las variables que gobiernan el algoritmo.

## *b) Objetivos de la aplicación*

- **Aplicar los algoritmos desarrollados**: El diseño de la aplicación debe contener interfaces entre el aspecto gráfico y la ejecución de los algoritmos previamente mencionados.
- **Diseño modular***:* Toda la estructura de la aplicación se debe diseñar previamente, con el fin de que quede abierta a futuras expansiones y modificaciones.
- **Algoritmos de visión por computadora:** Debido al requerimiento de una interpretación de los patrones desde imágenes muestra, aplicar metodología de visión por computadora que identifique los perfiles de patrones inmersos una matriz RGB se convierte en una herramienta necesaria para facilitar el trabajo del usuario.

## *c) Limitación técnica*

- **Utilización de Matlab**: Debido a que Matlab es un entorno de desarrollo cerrado, se vuelve obligatorio ajustarse a las herramientas que nos brinda, ya que no es posible diseñar fuera de la estructura de datos ya establecida.
- **Mono-plataforma**: Al tener los algoritmos programados en Matlab, se vuelve necesario que el usuario tenga instalado este entorno en uno de los dispositivos compatibles.

• **Interfaz gráfica con personalización limitada**: Matlab tiene una herramienta para la creación de interfaces gráficas, por lo tanto, estos controles son limitados y tradicionalistas a la estética que maneja Windows.

Finalmente, teniendo todas estas características que guían o limitan el funcionamiento de la aplicación, se va clarificando cada vez más que diseño se debe de desarrollar para tener una aplicación realmente óptima para que un usuario resuelva sus necesidades en el campo de la óptica no lineal, específicamente si este se dedica al estudio de patrones de anillos de auto-difracción.

### **4.5. Flujo de trabajo e interfaz gráfica**

Cuando se desarrolla una aplicación, algo que no siempre se tiene en cuenta, es que esta debe ser la conexión entre el usuario y la ejecución de un algoritmo que a su vez otorgara un resultado que satisfaga una necesidad del usuario. Actualmente al ejecutar una aplicación esperamos una interfaz gráfica que facilite la interpretación de los datos, es decir, desde botones que nos retroalimenten la ejecución de un evento hasta graficas que nos muestren los datos de manera visual. Toda representación visual, táctil y/o fonética que permite a un usuario interactuar con un sistema es conocida como UI o interfaz de usuario. Al crear una interfaz de usuario, debe quedar claro qué tipo de controles existen, es decir, que elementos virtuales componen el entorno de desarrollo gráfico:

- **Controles de Entrada:** botones, entrada de texto, checkboxes, radio buttons, listas drop down, etc.
- **Componentes de Navegación:** Menús de navegación, sliders, formularios de búsqueda, paginación, herramientas de edición, etc.
- **Componentes de Información:** Gráficas, tablas, cajas de mensajes, tooltips, iconos, barras de progreso, notificaciones, modals, etc.
- **Contenedores:** Cajas que agrupan los elementos anteriormente mencionados.

Todos estos elementos se han implementado en diversas aplicaciones a lo largo de la historia del desarrollo de software, especializándose por supuesto, en el que tiene

como intención la interacción hombre-máquina. Por lo tanto, se tomará como conocimiento y antecedentes estas herramientas a la hora de crear la estructura del programa, es decir, el flujo de trabajo.

#### **4.5.1. Flujo de trabajo y estructura del programa**

El programa estará estructurado, como se mencionó anteriormente, mediante un sistema de menús, donde cada menú tomara la pantalla principal cuando el usuario lo requiera o solicite. Sin embargo, el flujo de trabajo será ligeramente diferente como se puede observar el la fig. 20. Nótese que el programa está diseñado para funcionar mediante tres hilos de trabajo, el primer hilo se encuentra en su totalidad aplicado en el menú *Graficar*, donde el usuario puede explorar el modelo matemático generando diversos perfiles realizando ajustes en sus variables. El segundo hilo de trabajo se utilizará cuando el usuario quiera rastrear que perfil generado por el modelo matemático tiene el mejor emparejamiento con un perfil obtenido desde una imagen de muestreo, por ello, este hilo de trabajo requiere utilizar el menú *Muestreo* y *Rastreo*. Finalmente, el ultimo hilo se empleará de manera paralela a los dos anteriores, ya que este flujo de trabajo será utilizado cuando se quiera editar un dato de la configuración general de la aplicación.
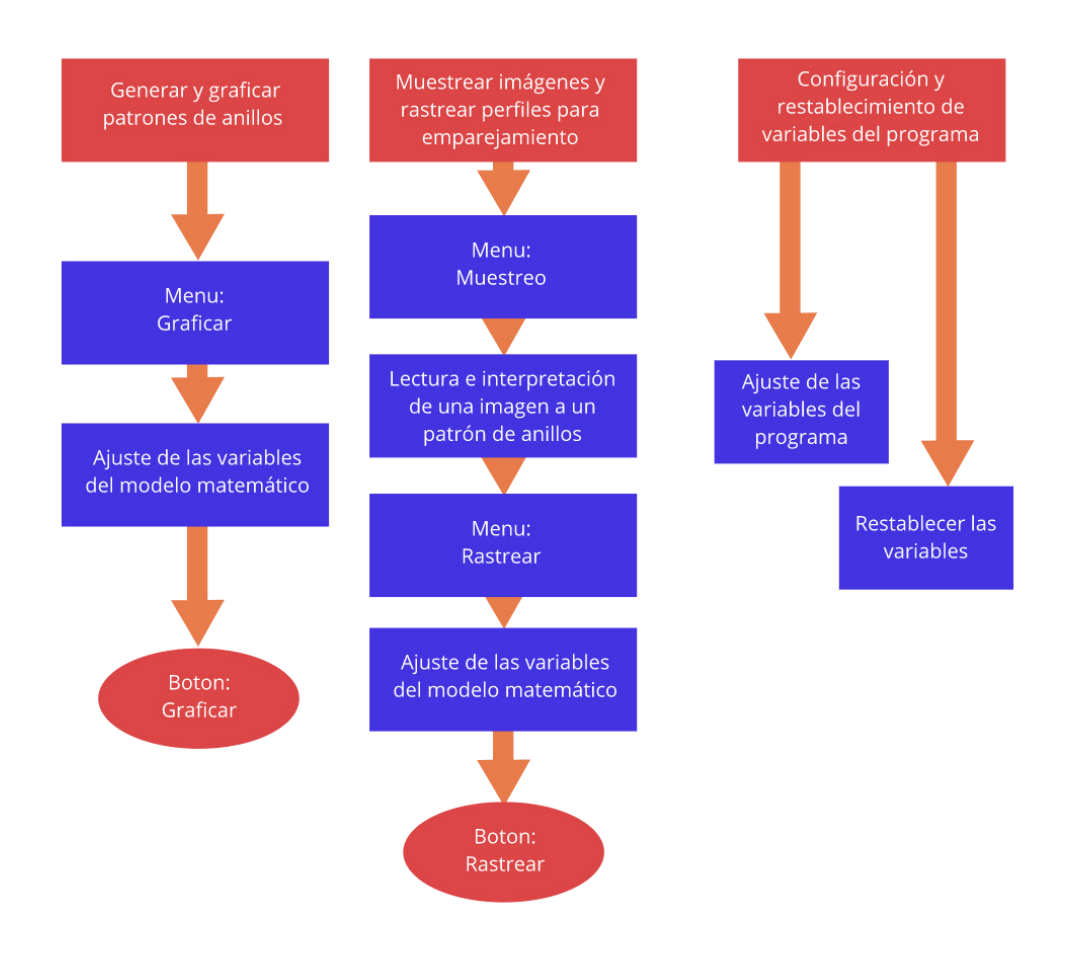

*Figura 20.- Diagrama que muestra las diversas ramas del flujo de trabajo que se encuentran en la aplicación.* 

# **4.5.2. Interfaz Gráfica del programa**

# • *Graficar*

En la fig. 21 se tiene la interfaz gráfica del menú *Graficar*, en este el usuario puede crear los perfiles de patrones de anillo de auto-difracción basado en las variables del modelo matemático, se puede generar una o varias en cada sesión. En el menú se observa los siguientes elementos:

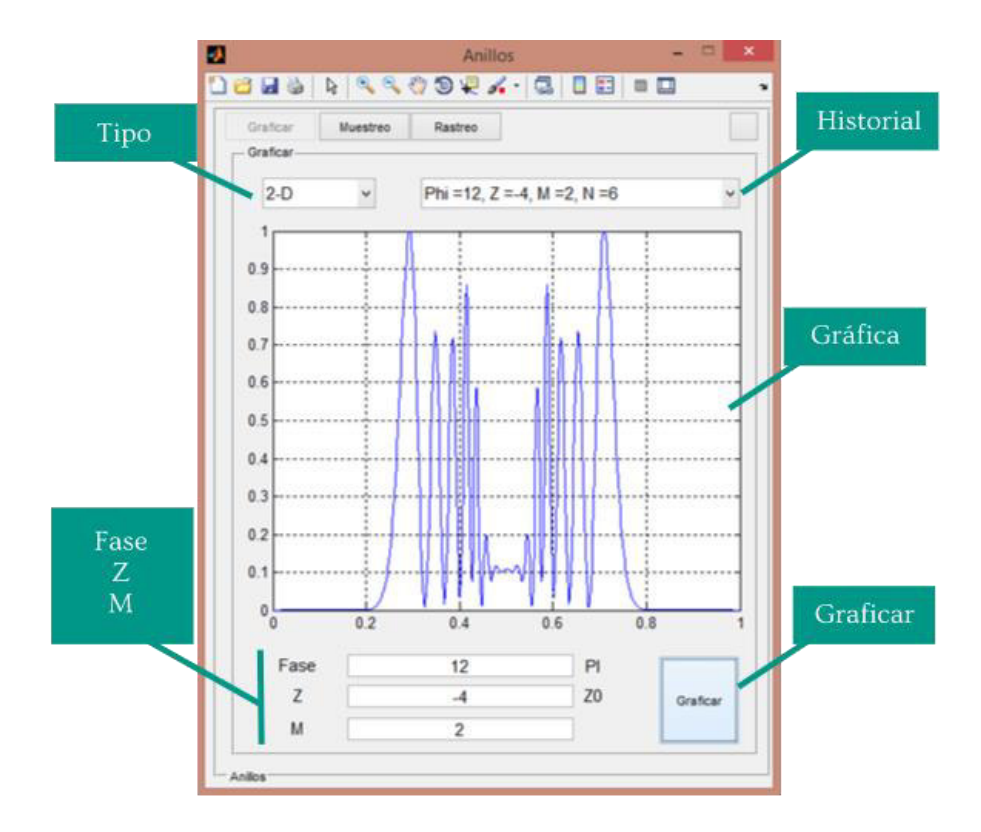

*Figura 21.- Interfaz gráfica (UI) del menú "Graficar" de la aplicación.*

- **Tipo:** Es una lista drop-down, donde se puede seleccionar el método con el cual se graficará el patrón de anillos, existen dos opciones "2-D" o "3-D".
- **Historial:** Una lista dropdown, que almacenara todas las gráficas que se crearon en la última generación.
- **Gráfica:** Es un panel del tipo *"Axes"*, permite mostrar datos de manera visual, es decir, puede contener gráficas, imágenes o mallas en tres dimensiones. En esta ocasión se utilizará para visualizar los perfiles generados.
- **Fase:** Entrada de la variable *Fase* en el modelo matemático, se multiplicará por π.
- **Z:** Entrada de la variable *Z* en el modelo matemático, se multiplicará por *Z*<sub>0</sub>.
- **M:** Entrada de la variable *M* en el modelo matemático.

• **Graficar:** Es un botón, que al ser presionado genera una nueva sesión de gráficas, es decir, genera y almacena todos los patrones de anillos de autodifracción solicitados por las variables.

# • *Muestreo*

Al ingresar en el menú "*Muestreo"* se tiene la interfaz gráfica que se puede observar en la fig. 22. Este menú está diseñado para que el usuario cargue una imagen con el dialogo de la fig. 23, al presionar "Aceptar" se ejecutara el algoritmo de visión por computadora encargado de obtener el perfil de anillo de auto-difracción desde la imagen. Como resultado del algoritmo existen dos posibles situaciones, la primera ocurrirá cuando el centro del patrón de anillos de auto-difracción sea detectado, lo cual no requerirá ningún procedimiento adicional, sin embargo, si existiera una falla en esta ubicación, se tendrá que realizar cambios en las variables *OffsetX* y *OffsetY*  para realizar ajustes en la posición. Sera necesario iterar este procedimiento hasta que el centro del patrón sea ubicado correctamente.

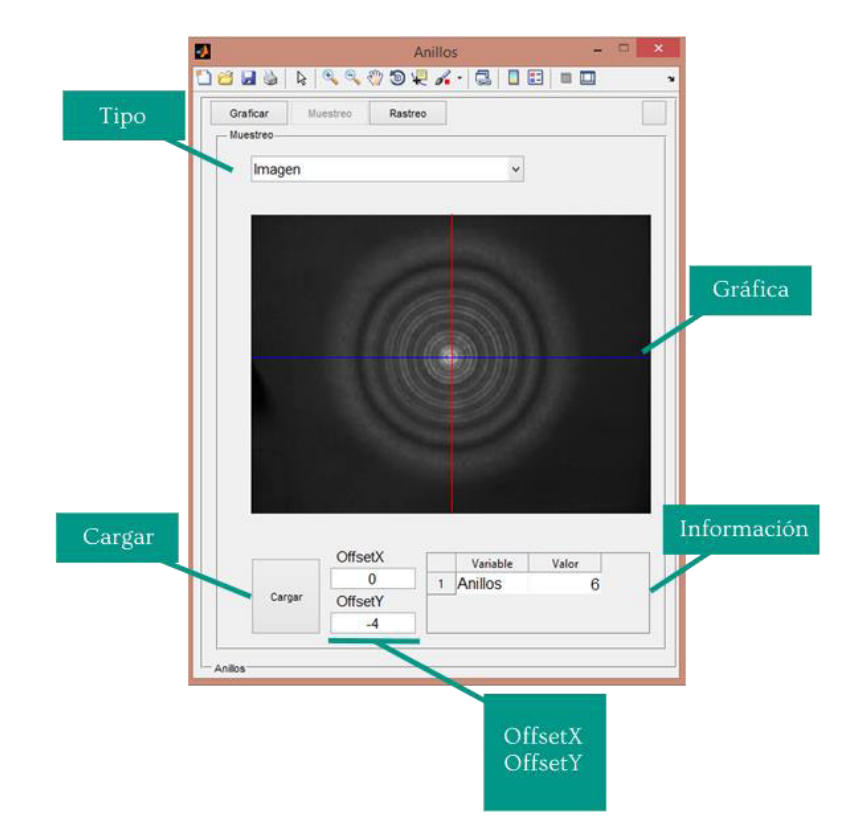

*Figura 22.- Interfaz gráfica (UI) del menú "Muestreo" de la aplicación.*

Los elementos que componen la interfaz gráfica son los siguientes:

- **Tipo:** Es una lista drop-down, se selecciona el modo en que se graficara el patrón de anillos detectado en la imagen. Se tiene tres categorías "Imagen", "Perfil" y "Redondeo".
- **Gráfica:** Es un panel del tipo *"Axes"*. Se utilizará para visualizar los perfiles generados e imágenes muestreadas.
- **OffsetX:** Entrada de la variable que ajusta el centro del patrón de anillos con respecto el eje X.
- **OffsetY:** Entrada de la variable que ajusta el centro del patrón de anillos con respecto el eje Y.
- **Información:** Tabla que muestra las variables detectadas por el algoritmo de análisis de perfiles (Cantidad de anillos).
- **Cargar:** Es el botón que abrirá el dialogo encargado de la lectura de una imagen.

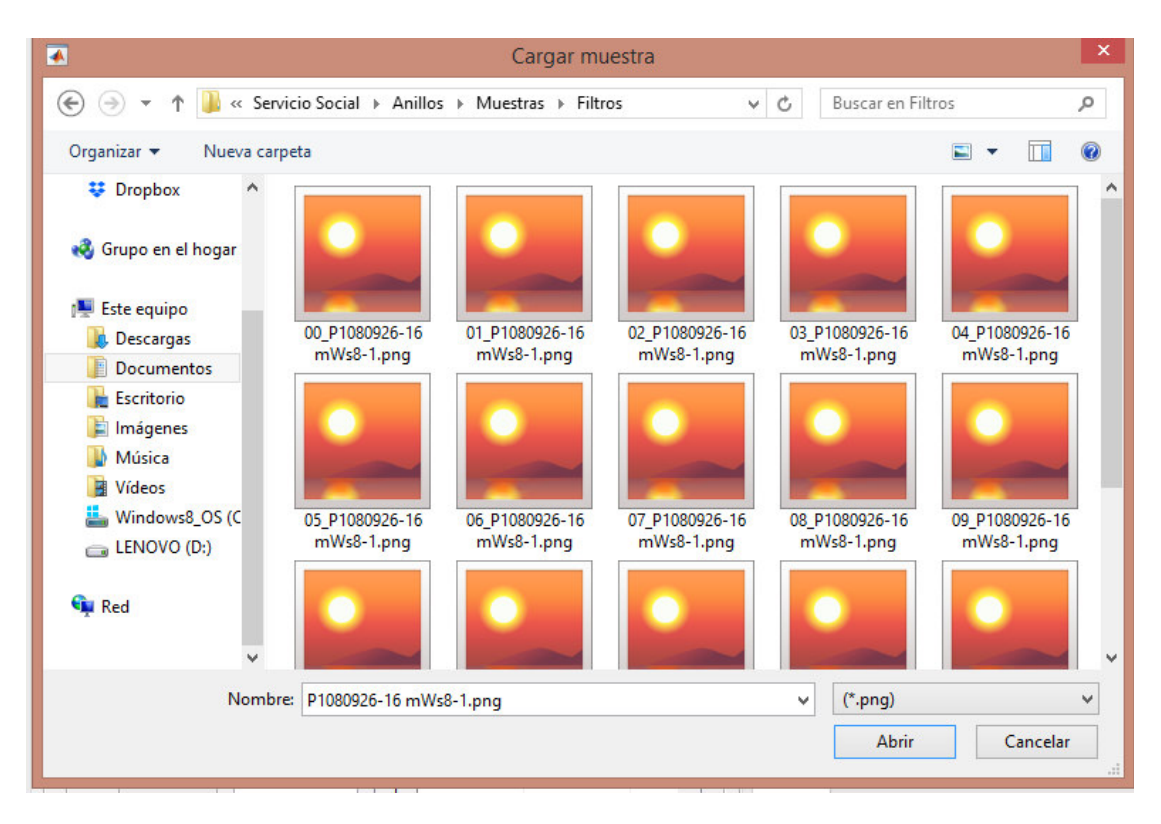

*Figura 23.- Dialogo que permite cargar una imagen de un patrón de anillo de autodifracción.* 

### • *Rastreo*

En el menú denominado "Rastreo", se tiene la herramienta más deseada de la presente aplicación, esta es la encargada de realizar la búsqueda y el emparejamiento de los perfiles de los patrones de anillos de auto-difracción, todo el proceso es ejecutado gracias a herramientas basadas en métodos numéricos, las cuales analizan datos específicos y característicos del perfil muestreado con respecto al perfil generado (experimental y teórico, respectivamente). Por lo tanto, este menú requiere de la lectura de una muestra desde el menú "Muestreo" (explicado con anterioridad) para activar el botón de "Rastrear" y así se pueda ejecutar la herramienta, cabe aclarar, que este sistema es semiautomático, por lo tanto, se vuelve necesario hacer modificaciones en los paneles de las variables para obtener mejores resultados y con ello mejores ajustes.

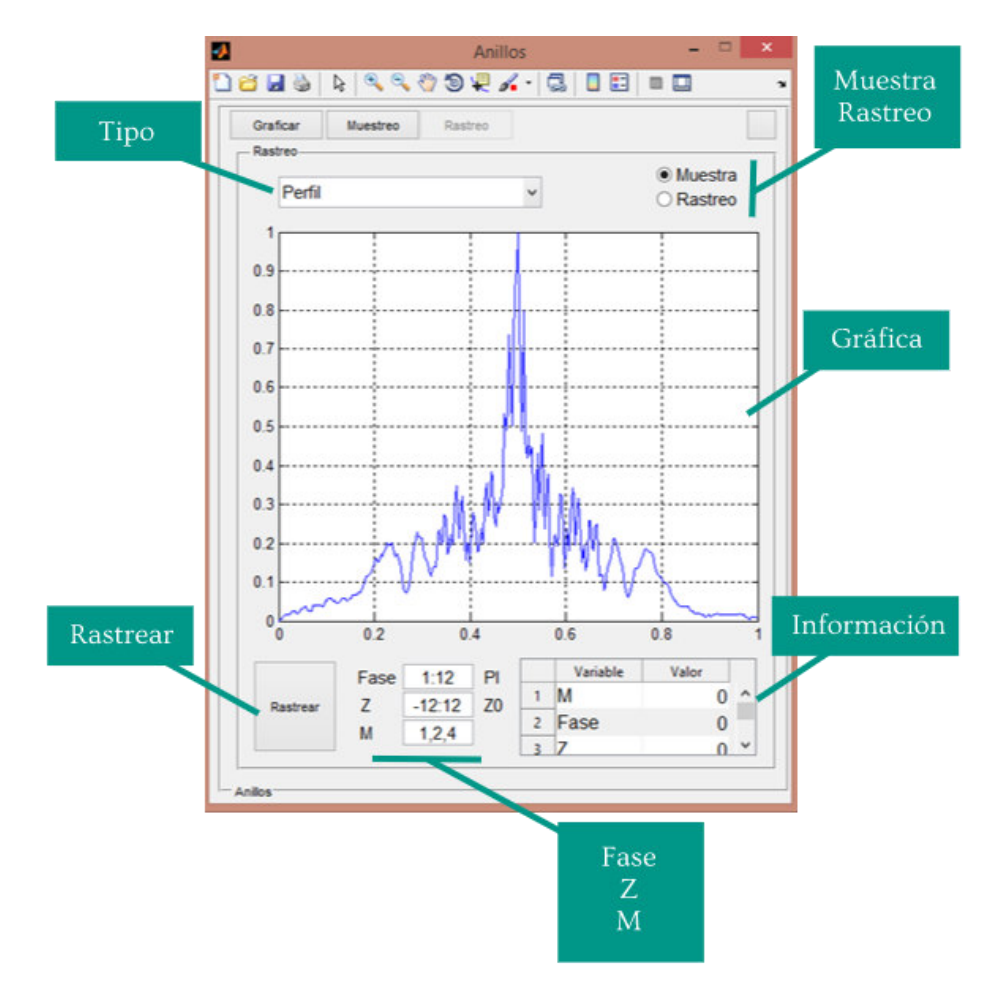

*Figura 24.- Interfaz gráfica (UI) del menú "Rastreo" de la aplicación.*

Como se observa en la fig. 24, la interfaz gráfica tiene las siguientes características:

- **Tipo:** Es una lista *drop-down*, permite escoger el modo en que se graficara los perfiles tanto teóricos como experimental. Se tiene las siguientes categorías: "Perfil" y "Redondeo".
- **Muestra:** Es un botón *check*. Es el encargado de indicar si se mostrara la gráfica del perfil de anillos de auto-difracción muestreado.
- **Rastreo:** Es un botón *check*. Es el encargado de indicar si se mostrara la gráfica del perfil de anillos de auto-difracción rastreado por el algoritmo.
- **Fase:** Entrada de la variable *Fase* en el modelo matemático, se multiplicará por π.
- **Z:** Entrada de la variable *Z* en el modelo matemático, se multiplicará por Z<sub>0</sub>.
- **M:** Entrada de la variable *M* en el modelo matemático.
- **Información:** Tabla que muestra las variables detectadas por el algoritmo de análisis de perfiles (Cantidad de anillos, M, Fase, Z y Error de aproximación).
- **Rastrear:** Es el botón encargado de ejecutar el proceso de rastreo. Abrirá una barra de progreso, como se observa en la fig. 25, que indicará el avance en la búsqueda del error mínimo en el emparejamiento de los perfiles

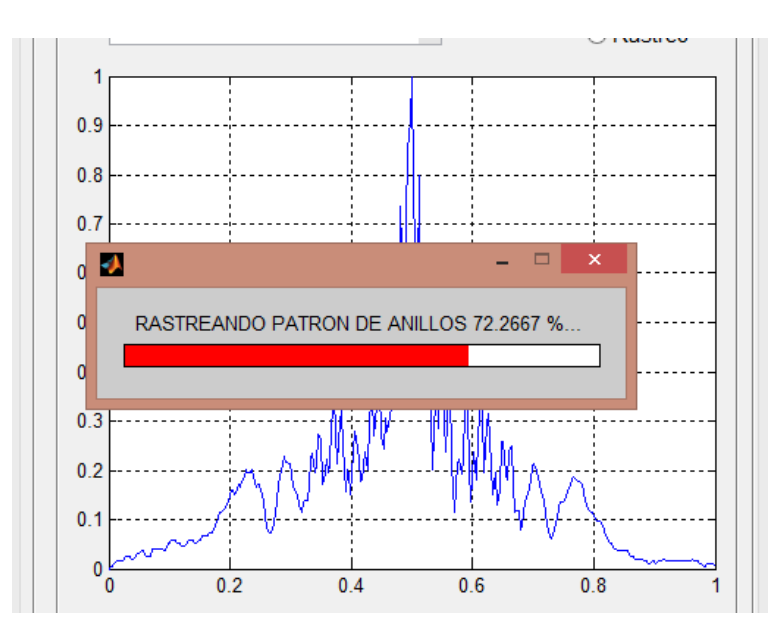

*Figura 25.- Dialogo indicador del avance del rastreo de perfiles de anillos.*

# • *Configuración*

Finalmente, se tiene el menú complementario de todos los anteriores, este es necesario para controlar y administrar las variables de los algoritmos y con ello obtener un gran rango de variaciones de los datos de salida. De tal manera que se puede llegar a la conclusión de que los resultados se vuelven más versátiles y personalizados para necesidades específicas de los usuarios y el problema a resolver.

En este caso, como se observa en la fig. 26, la interfaz gráfica en su gran mayoría está compuesta por entradas de texto que permiten editar las siguientes variables:

### • **Laser**

- 1. **Lambda**: Longitud de onda del láser con el que se ejecutara el modelo matemático.
- 2. **W0**: Cintura del haz gaussiano del láser.
- 3. **A0**: Constante dentro del modelo matemático, parámetro encargado de amplificar el resultado de este.
- 4. **Xm**: Rango medio de la zona de cálculo en el eje radial del láser. El valor debe ser ajustado para ver a mayor o menor detalle la zona de transferencia del láser.
- 5. **Puntos**: Es la potencia de una base dos, que indica la cantidad de puntos que se generaran para ingresar en el algoritmo del modelo matemático. Mientras más puntos se tengan, se tardará más tiempo en calculo, sin embargo, quedara mejor definido el perfil.

# • **Anillos**

1. **Zona**: Esta variable es la zona muerta y se encuentra normalizada con respecto al tamaño del patrón de anillos en el eje horizontal e indica la zona a partir del centro del perfil, que no se considera para el conteo de anillos de auto-difracción.

- 2. **Separación:** La variable se encuentra normalizada con respecto al tamaño del patrón de anillos en el eje horizontal, permite indicar la distancia mínima que debe existir entre anillo para ser considerado en el conteo final.
- 3. **Detección:** La variable se encuentra normalizada con respecto al tamaño del patrón de anillos en el eje vertical, permite indicar la distancia mínima que debe existir entre pico y valle, para ser considerado un anillo.

# • **Gráfica**

- 1. **Redondeo**: Cantidad de secciones usadas para revolucionar el perfil y así generar las mallas de los patrones de anillos de auto-difracción en tres dimensiones. Mientras más puntos existan, quedara de mejor calidad el resultado final.
- 2. **P. Análisis:** Cantidad de puntos muestreados a lo largo del perfil. Estos son utilizados para calcular el error mínimo cuadrado entre la gráfica experimental y teórica. A mayor cantidad de puntos, el resultado será más preciso.

El último elemento de la interfaz gráfica del presente menú consiste en un botón denominado "Resetear", el cual ejecuta un proceso que reinicia todas las variables mencionadas con anterioridad a su valor predeterminado.

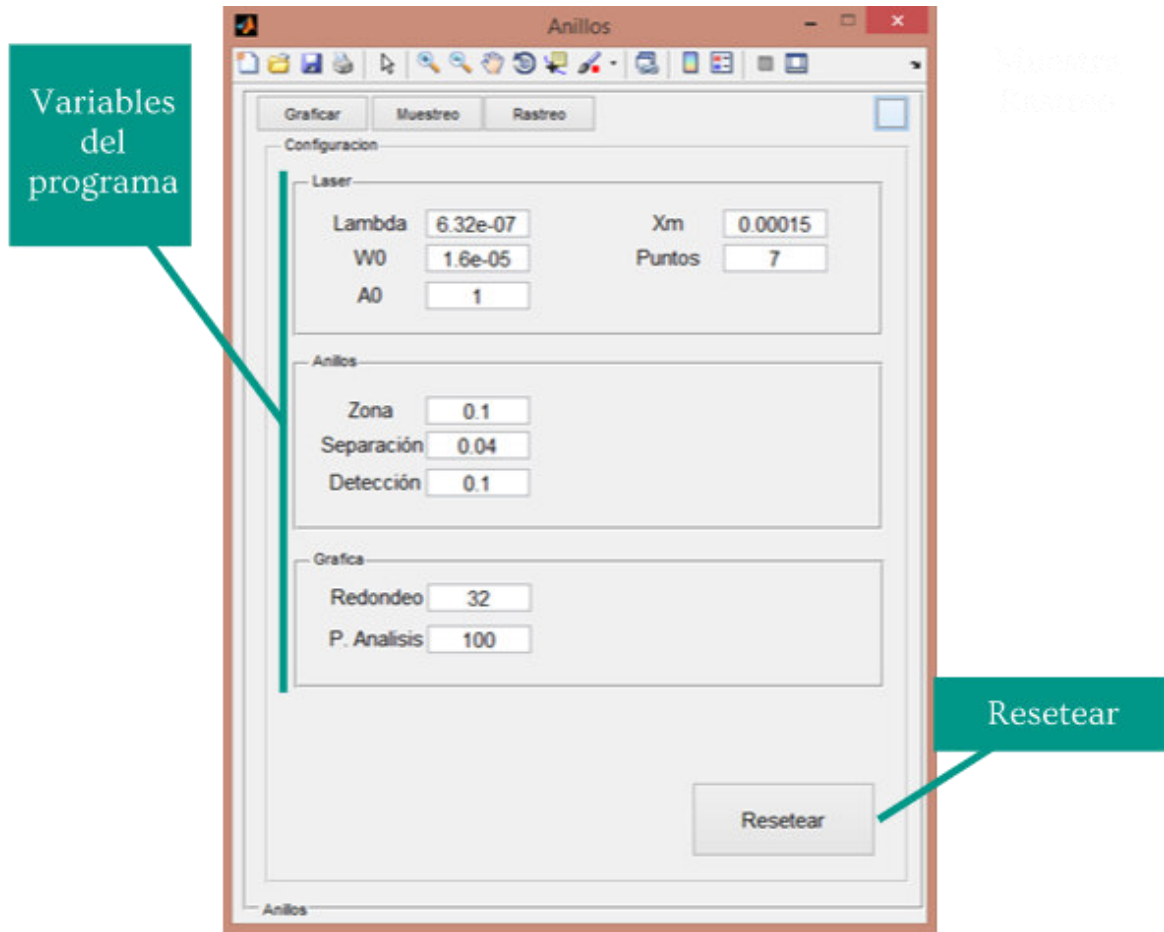

*Figura 26.- Interfaz gráfica (UI) del menú "Configuración" de la aplicación.*

# **Capítulo 5**

# **Resultados**

# **5.1. Generación de patrones de anillos de auto-difracción.**

En esta sección se presentarán los resultados referentes a todo el sistema de generación de perfiles de anillos de auto-difracción, el cual esta implementado mediante algoritmos que simulan la propagación de un rayo en un medio no-lineal, todo esto basado en el modelo matemático presentado con anterioridad.

# **5.1.1. Flujo de trabajo: Graficar.**

Una de las partes importantes al realizar una aplicación, es hablar de su flujo de trabajo. Este consiste en que flujo de actividades debe seguir un usuario al querer realizar una tarea específica dentro de un software, en este caso se presentara a continuación la sección "Graficar" que se obtuvo como resultado de un esfuerzo de diseño, que incluye desde la parte técnica hasta la parte visual (UI y UX):

- Para comenzar a trabajar en este flujo, se debe tener en claro cuál es su objetivo o fin de la operación. Tomando en cuenta lo dicho en capítulos anteriores, se puede llegar a la conclusión que el objetivo específico de este flujo de trabajo es generar patrones de anillos de auto-difracción manipulando las variables base del modelo matemático, por lo tanto, se puede intuir que antes de comenzar a trabajar en este menú de la aplicación, se deben tener estudios previos con el fin de poder estimar que resultados se obtendrán dependiendo de la configuración de las variables.
- Al iniciar la aplicación, se puede observar en la parte superior, después de la barra de herramientas nativa de Matlab, un contenedor que tiene cuatro botones, cada uno de ellos permite colocar la máquina de estados de la aplicación en un estado indicado previamente. En este caso, se deberá presionar el botón "Graficar", inmediatamente la aplicación mostrará un menú especializado para graficar perfiles, tal y como se muestra en la fig. 27.

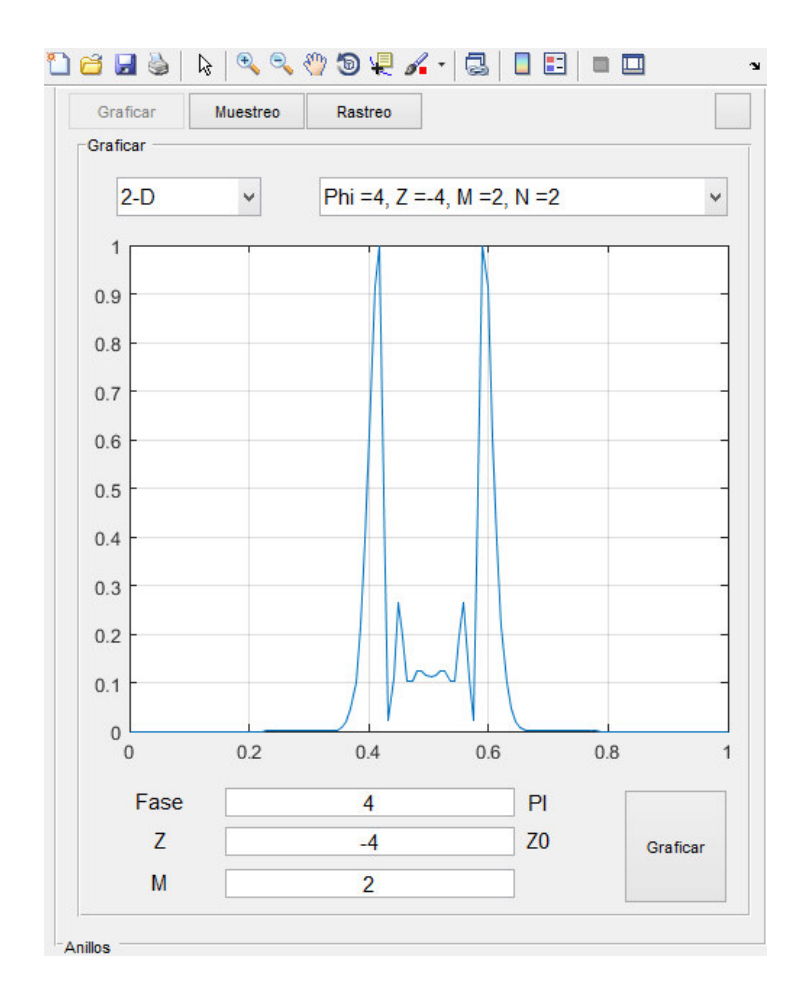

*Figura 27.- UI del menú graficar de la aplicación.* 

- Una vez ubicados en el menú de Graficar, se puede observar que el flujo de trabajo fue diseñado de tal manera que todos los elementos para ingresar variables o modificarlas se colocaron en la parte inferior de la aplicación, junto con un botón que permite solicitar que se actualice el contenido con la última actualización. Luego, al subir al centro del panel, encontraremos todos los elementos de visualización de los resultados y finalmente, en la parte superior se presentan los controles que permiten cambiar las maneras en que se presentaran los resultados.
- Al ingresar las variables, se debe tomar en cuenta que esta entrada de datos funciona con un intérprete interno de Matlab. Por lo tanto, se puede intuir que todas las reglas que gobiernan la inicialización de variables en Matlab, son aplicables en estas cajas de entrada. Lo cual permite solicitar al programa

que genere un conjunto de perfiles de patrones de auto-difracción ingresando como variable un vector de Matlab como se observa en la fig. 28.

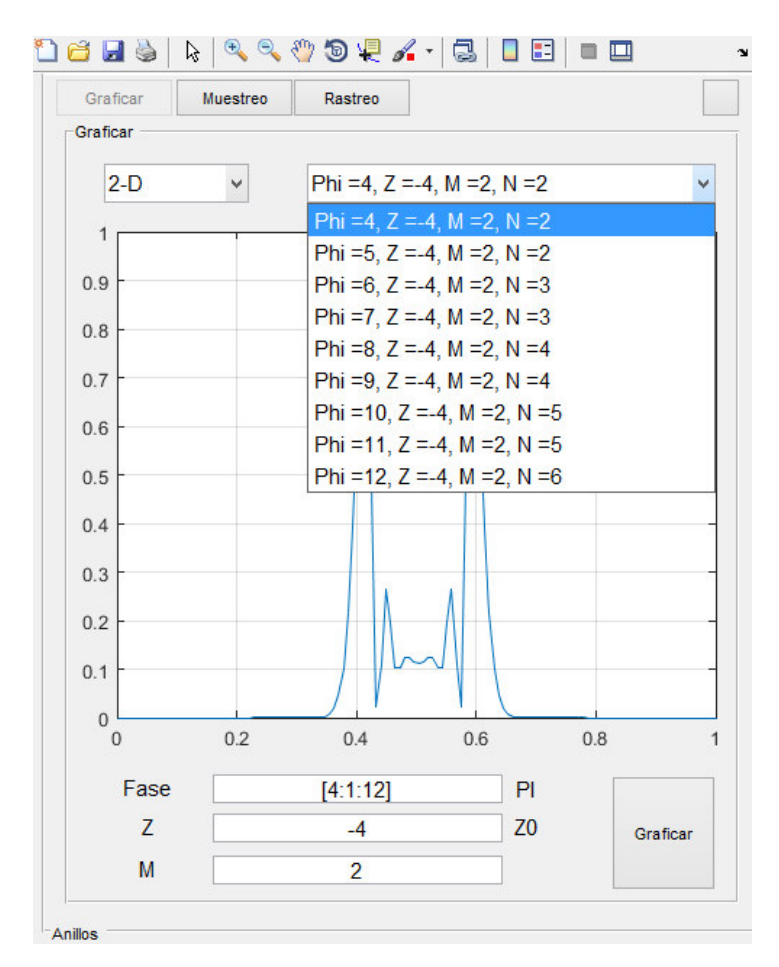

*Figura 28.- Conjunto de perfiles generados por una combinación de variables como arreglo.* 

• Finalmente, se debe tomar en cuenta que también se puede cambiar la manera en que se visualiza el patrón de anillos de auto-difracción, para ello tenemos un listado donde se puede seleccionar entre observar el patrón como un perfil (2D) o como una malla (3D), tal cual como se muestra en la fig. 29.

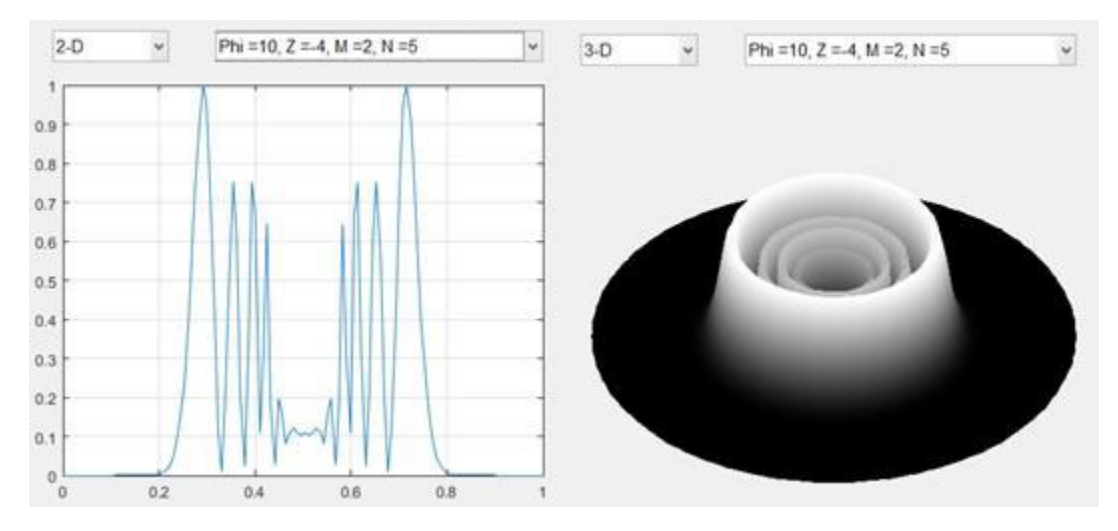

*Figura 29.- Representación 2D y 3D de un patrón de anillos de auto-difracción.* 

### **5.1.2. Ajuste de variables: Láser.**

En el menú de configuración, existe una sección que es importante conocer para realizar una configuración completa de la generación de los perfiles en todos los flujos de trabajo donde se usa el modelo matemático. Esta sección contiene variables generales que le comunican al algoritmo la configuración del láser que se está utilizando para generar el perfil, ya que el modelo pretende simular y no emular, debe de informarse los datos necesarios para montar una escena virtual que sea lo más aproximada a la utilizada en laboratorios de óptica. En esta sección, se indagará en los resultados producidos al modificar cada variable, esto con el fin de crear una guía que permita apoyar la interpretación de los efectos que se producen en el patrón de anillos de auto-difracción final.

### • *Lambda*

La primera variable que se permite modificar es la lambda del láser (λ), esta es requerida por el modelo para calcular  $k = 2\pi/\lambda$  de la ecuación 42, por lo tanto, su valor depende totalmente de la lambda del láser utilizado en el laboratorio al tomar las muestras que quieren ser analizadas.

•  $W_0$ 

es la variable que representa el radio de la cintura del haz en  $z = 0$ , el valor depende del láser utilizado en las muestras, sin embargo, al realizar ajustes se puede llegar a las siguientes conclusiones:

- Valores pequeños de  $w_0$  producirá una alta divergencia en el haz al recorrer el eje z.
- Valores altos de  $w_0$  producirá una baja divergencia en el haz al recorrer el eje z.

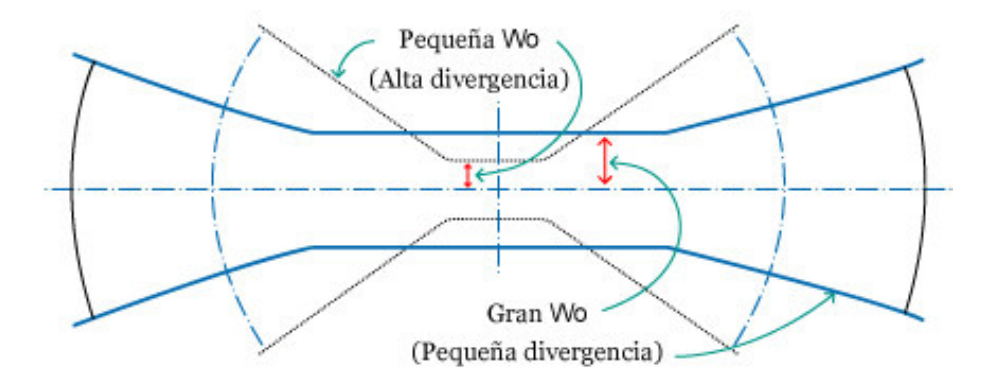

*Figura 30.- Divergencia de un haz de luz como resultado de las modificaciones de w0.*

▪ En cuanto al patrón de anillos, como la muestra es tomada a campo lejano, mientras más pequeño es el radio, la imagen va a tender a ocupar un área más grande y de manera análoga, mientras más grande sea este radio ocupara menos área el patrón de anillos tal y como se observa en la fig.31 donde a) es el patrón resultante con una  $w_0 = 5 \mu m$ y b) con  $w_0 = 20 \mu m$ .

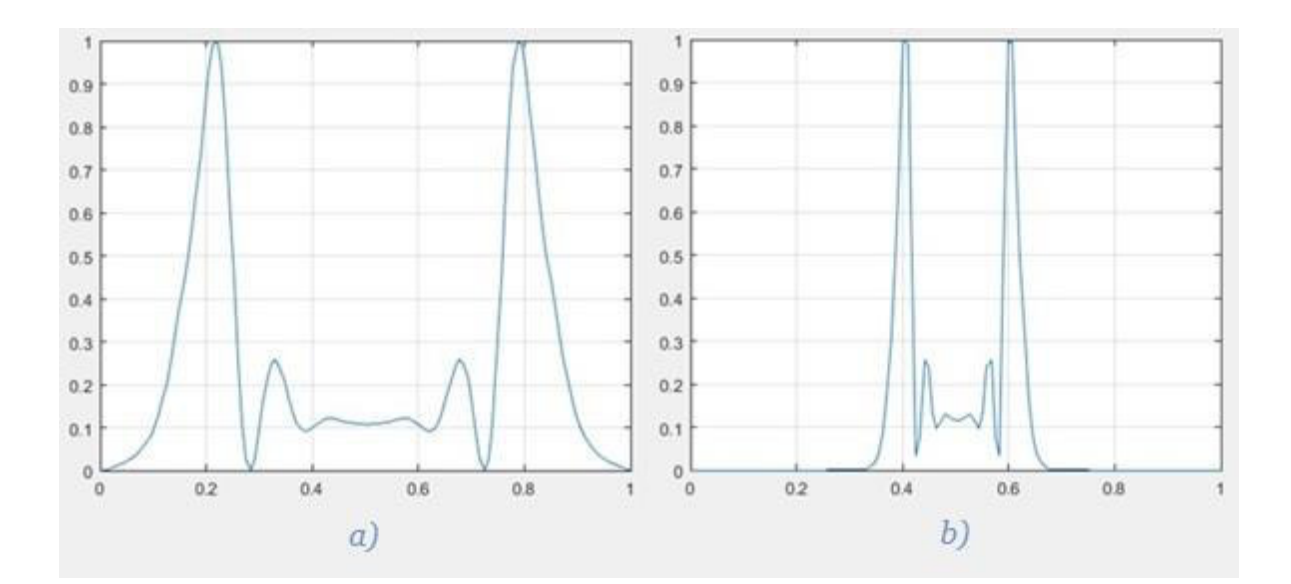

*Figura 31.- Perfiles resultantes al modificar w0:*  $a) w_0 = 5 \mu m y b) w_0 = 20 \mu m.$ 

 $\bullet$   $A_0$ 

Es una variable de ajuste o escala del resultado final, es decir, mientras el numero escalar sea mayor, amplificará el patrón con respecto al eje y, yal reducirlo comprimirá el patrón como se muestra en la fig. 32, donde b) es el resultado cuando  $A_0 = 1$  y c) es  $A_0 = 10$ . Cabe destacar, que, si el valor es colocado a cero, la aplicación realizara una operación extra de normalización antes de mostrar el resultado final como en la sección a) de la figura ya mencionada.

•  $X_m$ 

Permite indicar la dimensión radial del haz del láser que se va a analizar mediante la transformada de Fourier. Debido a que internamente se realiza una conversión mediante la función *meshgrid,* este valor tiene un comportamiento inversamente proporcional a lo esperado, es decir, mientras más grande sea el valor, la zona que se analizará será más pequeña y al volverse más pequeño el valor, la zona crecerá, tal cual se puede observar en la fig. 33 donde a) es el resultado con un valor de  $X_m =$ 0.1 mm y b)  $X_m = 0.25$  mm.

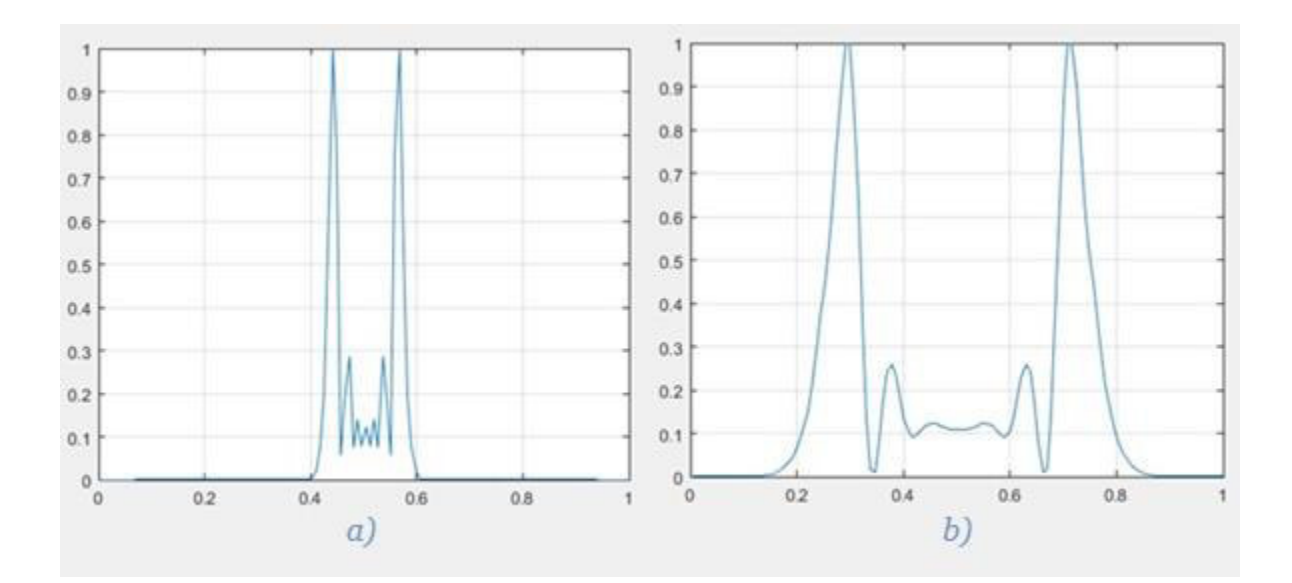

*Figura 32.- Patrones resultantes del ajuste de la variable Xm:*  $a) X_m = 0.1$  *mm y b)*  $X_m = 0.25$  *mm.* 

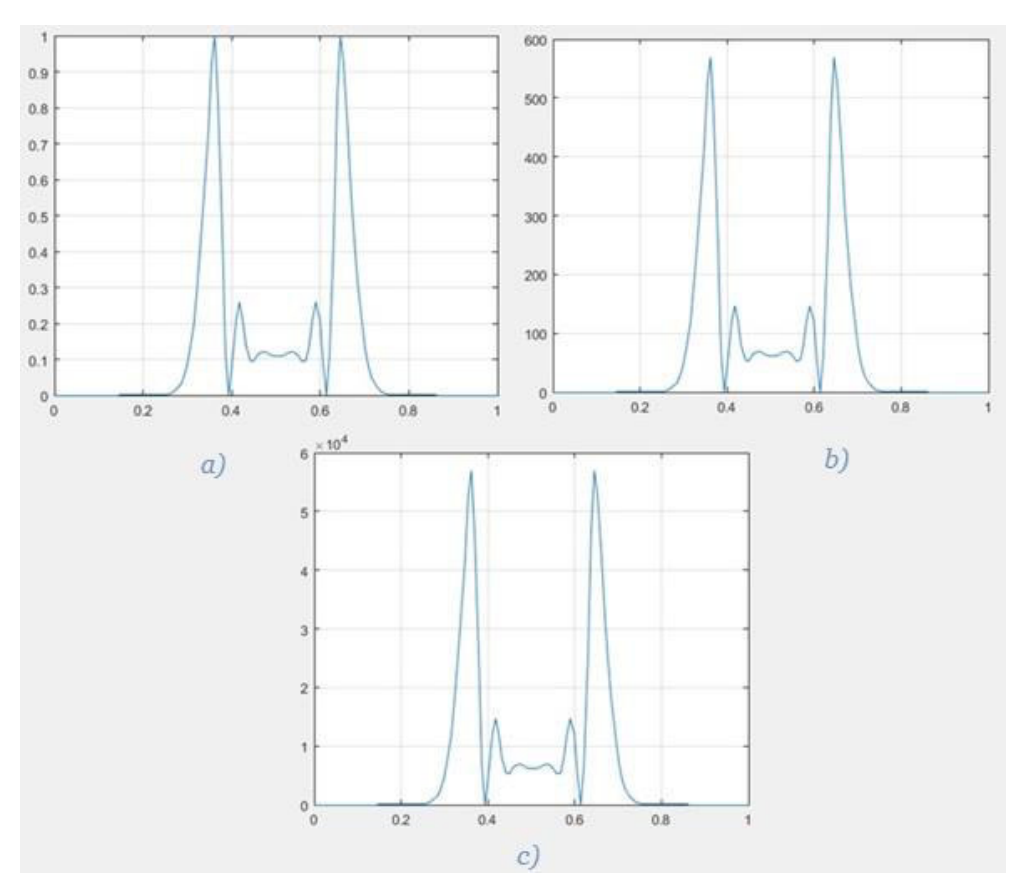

*Figura 33.- Patrones resultantes al modificar la variable A0:*   $a) A_0 = 0, b) A_0 = 1y c) A_0 = 10.$ 

#### • *Puntos*

Finalmente, la última variable relevante de esta sección es *Puntos*, esta debe ser modificada en conjunto de la  $X_m$ , debido a que ambas alimentan la operación de la aplicación de la Transformada de Fourier Rápida, así que se vuelve necesario encontrar el equilibrio de los valores seleccionados. La Transformada de Fourier requiere una cantidad de datos equivalente a un valor que sea potencia de 2, por ello al modificar esta variable se estará indicando la potencia y no la cantidad de puntos, todo esto con el fin de evitar posibles errores, sin embargo, se debe tener cuidado al indicar el valor ya que podría resultar en una operación de sobre flujo de memoria. El comportamiento resultante como se puede observar en la fig. 34 donde a) es igual a  $Puntos = 7 y b)$   $Puntos = 10$ , es que al tener una cantidad mayor de puntos el perfil tendrá una mejor calidad en su resolución y definición.

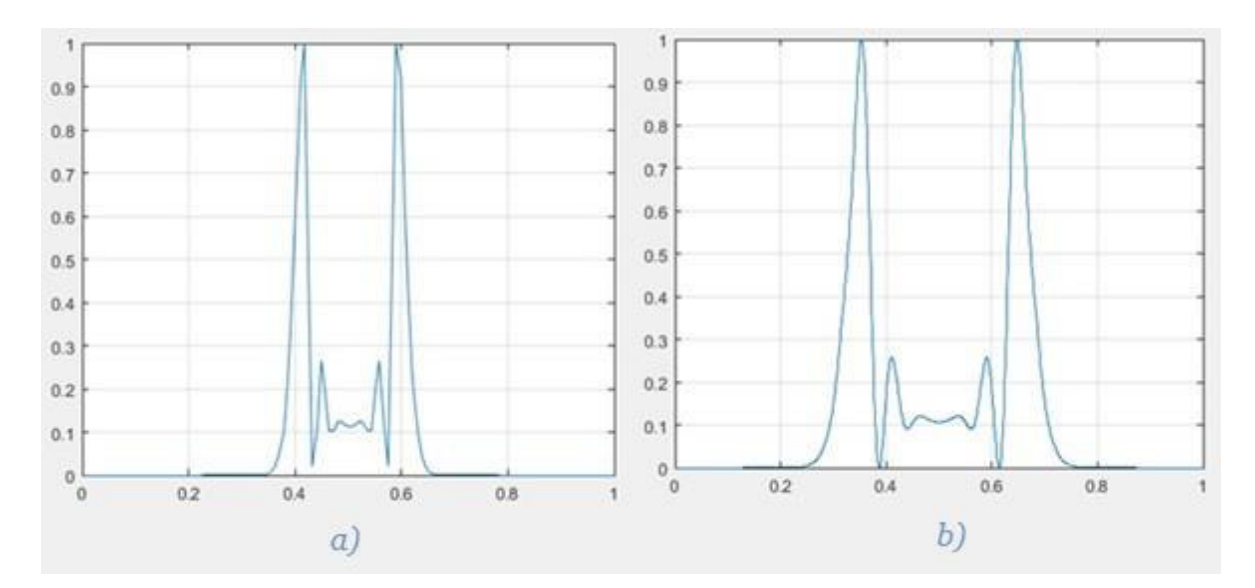

*Figura 34.- Patrones resultantes del ajuste de la variable Puntos:*  $a)$  *Puntos* = 7*y b*) *Puntos* = 10.

### **5.1.3. Resultados del modelo matemático.**

Con el fin de comprender el funcionamiento del modelo matemático, se vuelve necesario entender los resultados visuales que producen las modificaciones de las variables principales. Es decir, que en este caso se analizara los efectos producidos en el perfil de anillos de auto-difracción, cuando se cambia el valor colocado en las variables *Fase*, *Z* y *M*. Para ello, se decidió modificar una variable a la vez dejando las otras dos con un valor estándar, esto permitió llegar a la conclusión de que la primera variable que debe ser configurada es la *M*.

 En el modelo matemático, esta variable representa la localidad del material, donde se indica que si *m>2* se tendrá una no-localidad débil. Por otro lado, si el cambio del índice de refracción se extiende más allá de la intensidad incidente se tendrá que *m < 2,* sin embargo, de manera más concreta, se recomienda usar *m* con valores cerrados de 1,2 y 4, según estudios de los creadores del modelo [16]. Al observar los resultados provocados al alterar esta variable se puede observar los siguientes comportamientos.

- Cuando m=1, el haz incidente provocara que las otras variables tengan un menor peso en la producción de anillos, teniendo como resultante patrones de anillos mucho más oscuros y con anillos "pequeños".
- Cuando m=2, se tiene un comportamiento estándar, es decir, que el láser incidente resultara en valores más coherentes con respecto a la producción de anillos tomando en cuenta la fase indicada.
- Cuando m=4, se tendrá un comportamiento inverso al observado en el primer caso, es decir, que los anillos adoptarán una tendencia a ubicarse en el centro del patrón, dando como resultado una cantidad alta de anillos y distorsión de estos, cabe destacar que estos patrones serán bastante brillantes.

Todos estos comportamientos pueden ser observados en la fig. 35 donde se tienen los tres casos indicados en los puntos listados con anterioridad *a), b)* y *c)*, respectivamente.

Las dos siguientes variables, deben de modificarse de manera paralela, ya que estas definirán a detalle el patrón de anillos de auto-difracción. La *Fase*, básicamente, servirá para indicar la cantidad de anillos que contendrá el patrón, por lo que se puede entender que el valor será positivo. En este punto se podrá observar porque se indica que cuando se tiene m=2 se tendrá un comportamiento estándar, ya que, en este estado, como regla general tendremos que cada anillo representará agregar 2π al valor de la fase. Para valores diferentes de *m,* no se tendrá un comportamiento tan marcado, sin embargo, lo que se mantendrá consistente, es el hecho de que la cantidad de anillos será proporcional al valor de la *Fase*, como se puede observar en la fig. 36.

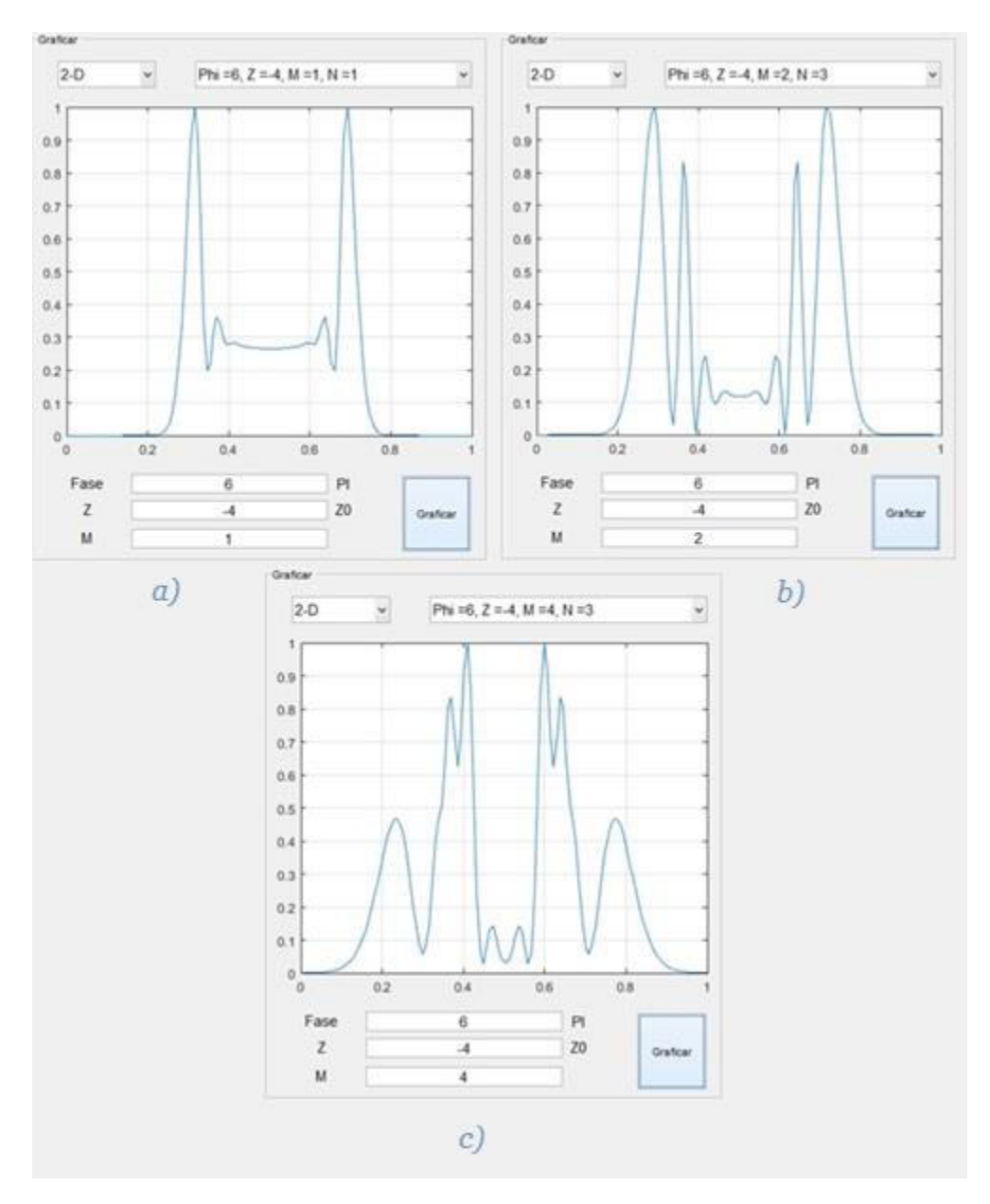

*Figura 35.- Generación de un patrón de anillos con diferente m: a) m=1, b) m=2 y c) m=4.* 

Finalmente, se tendría el valor de Z, este se entiende como la posición de la muestra a lo largo del eje z con respecto al punto focal en términos de la longitud de Rayleigh, todas estas dimensiones pueden ser observadas en la fig. 37 para tener una mayor comprensión de los conceptos. Al ser una distancia con respecto a un punto, se entiende que este valor puede ser positivo o negativo, ya que la muestra puede ser colocada "por delante" o "por detrás" en el eje de trabajo. Para entender mejor el efecto producido en el patrón de anillos de auto-difracción, es recomendado utilizar la herramienta de generar paquetes de gráficas, donde al recorrer la lista de perfiles,

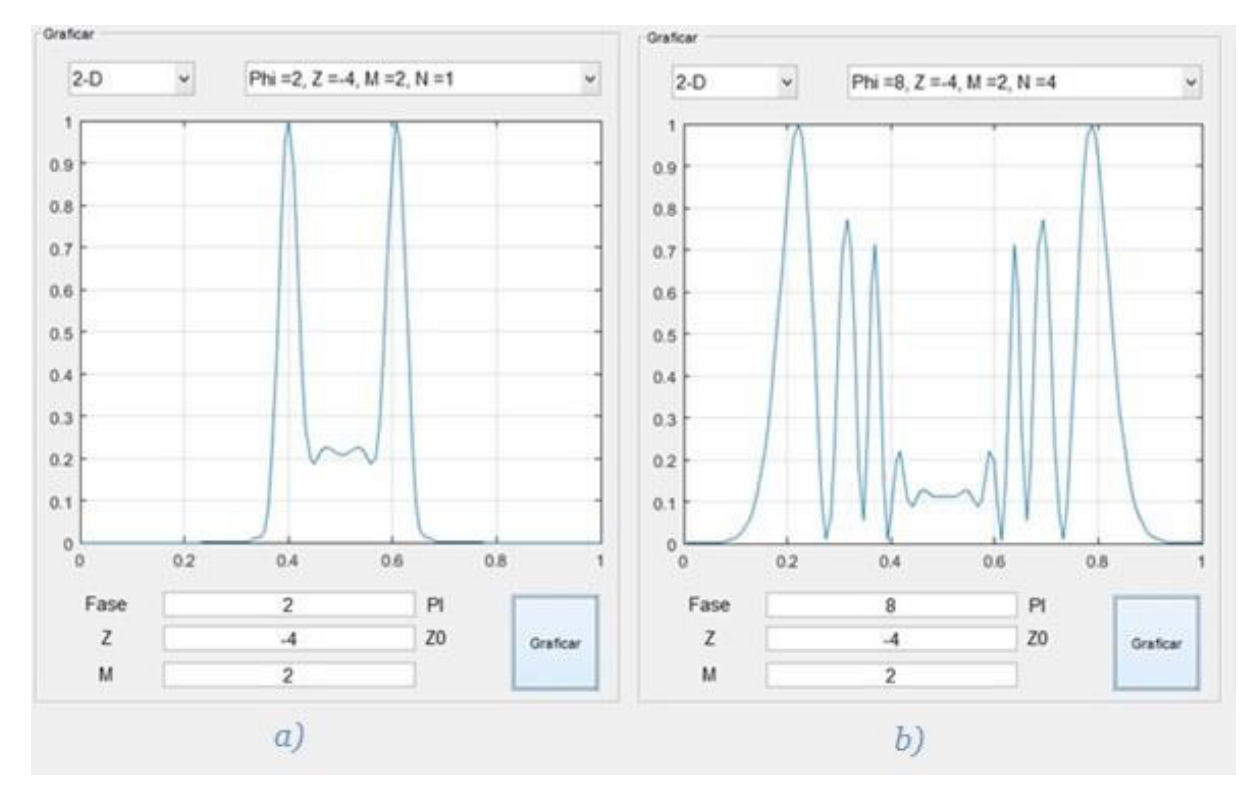

*Figura 36.- Variación de la cantidad de anillos basado en el valor de la fase:*   $a)$  Fase =  $2\pi y b$  Fase =  $8\pi$ .

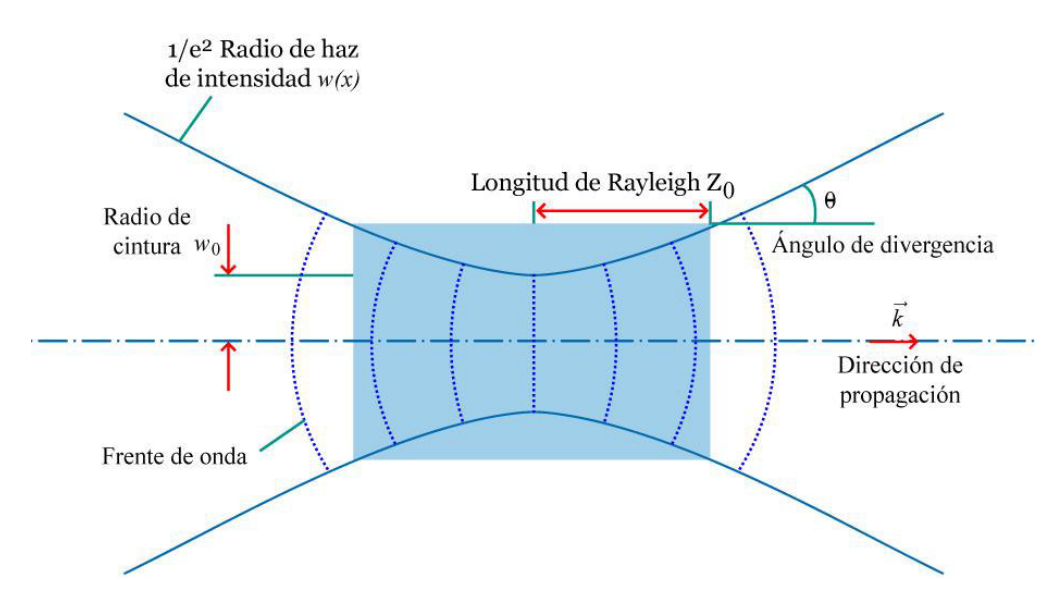

*Figura 37.- Variables usadas para modelar matemáticamente un haz de laser Gaussiano.* 

se podrá observar que esta variable otorga la capacidad de visualizar cómo se desarrollará el haz a través de todo el eje y así escoger la posición adecuada donde se quiere observar este perfil o cual es el que se ajusta mejor al de una práctica en el laboratorio, en la fig. 38 se puede observar una imagen de cómo se puede generar este paquete de perfiles para observar el fenómeno.

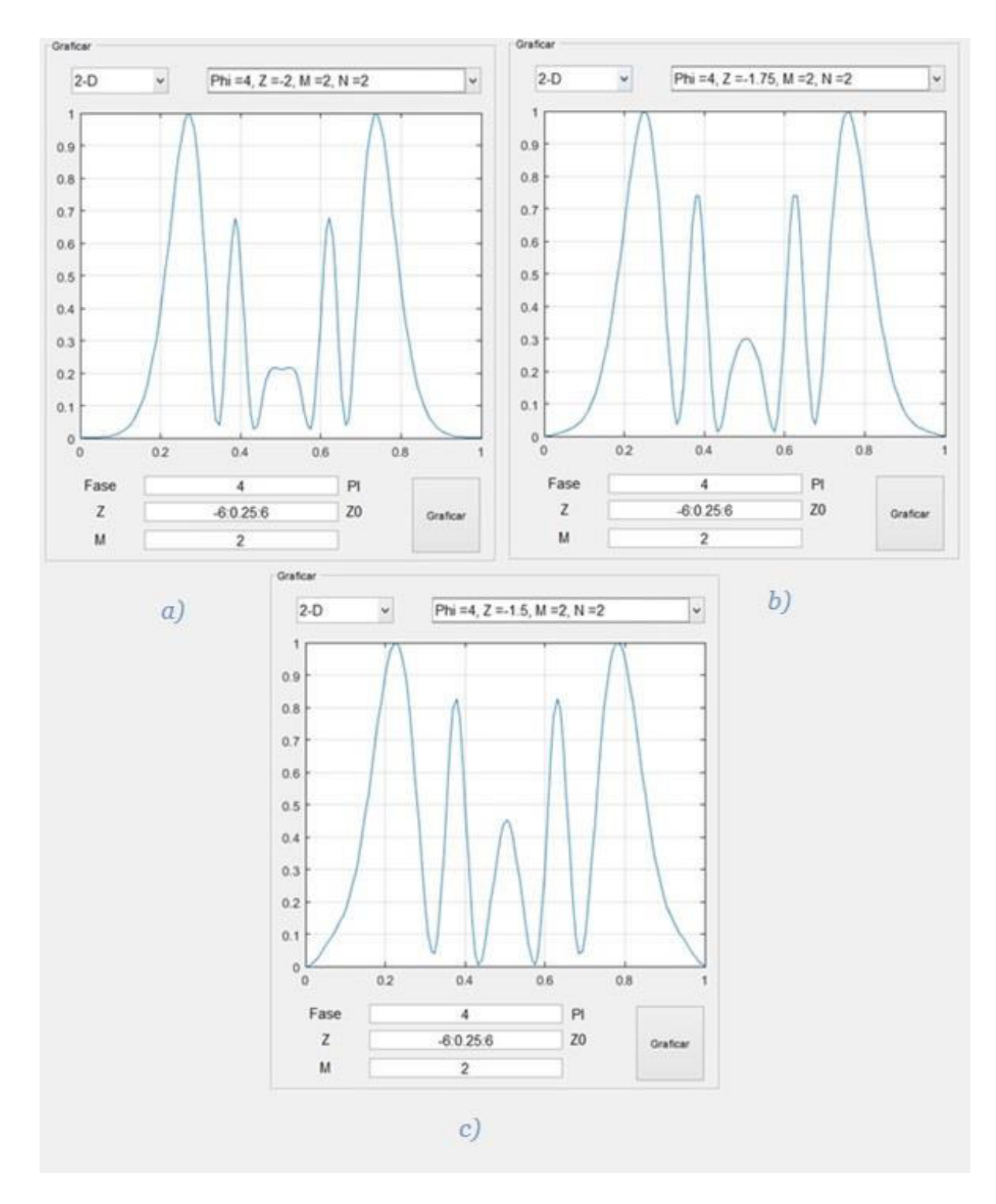

*Figura 38.- Un patrón de anillos dispersándose en el eje Z.*   $a) Z = -2, b) Z = -1.75y c) Z = -1.5.$ 

### **5.1.4. Comparación con resultados de referencia.**

Al crear el algoritmo computacional del modelo matemático, en todo momento, fue importante comparar los resultados que se presentan en el artículo original [16] con respecto a los obtenidos al generar perfiles con la aplicación. Debido a que el artículo no presenta todas las variables utilizadas, pero si las tres principales, es complicado lograr resultados totalmente iguales de manera objetiva, pero, haciendo una evaluación mediante una comparación visual, se puede llegar a la conclusión de que se logró un desempeño adecuado y satisfactorio de la aplicación, todas estas comparaciones se presentaran a continuación de la fig. 39 a la fig. 52.

Estas figuras presentan en primera instancia los tres resultados principales mostrados en el artículo para variaciones de la variable m y a su vez en la segunda y tercera fila se verá los resultados obtenidos al ingresar las mismas variables en el modo "Graficar" del software. Cabe aclarar que se vuelve necesario realizar ciertos ajustes en las variables generales para lograr un mayor ajuste en la comparativa de ambos resultados. Además, al realizar la comparación en el caso de Z = 0, se llego a la conclusión que existe un error en el artículo, ya que el valor de Z = 0 no es un valor que pueda ser tomado, ya que como resultado se tendrá un perfil sin variación alguna, ya que este es el punto de enfoque, donde el perfil resultante es un punto en dos dimensiones. Por lo tanto, este valor fue remplazado por la contante EPS de Matlab, la cual representa el valor más pequeño que puede ser tomado por una variable en punto flotante dentro del entorno de desarrollo, es decir, se asignó el valor más cercano posible a Z = 0 sin "tocar" este valor tal como se observa en la fig. 45 y fig. 46.

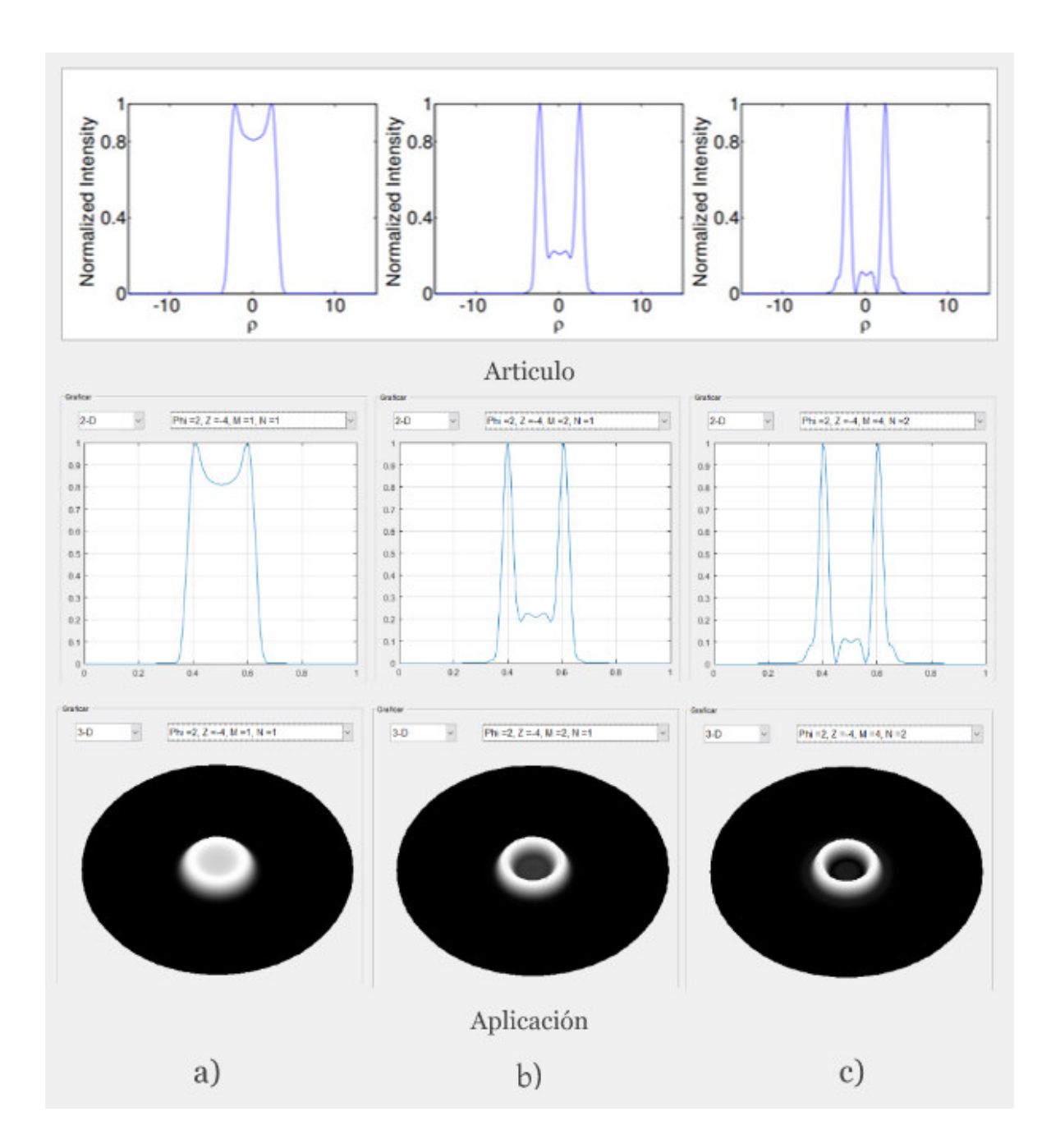

*Figura 39.- Comparación de perfiles de anillos de auto-difracción obtenidos desde el artículo del modelo matemático (primera fila) y de la aplicación desarrollada (segunda y tercera fila) con valores de*  $Z = -4z_0$ ,  $\Delta\varphi_0 = 2\pi$  *rad y valores diferentes de m: a)*1*, b)* 2 *y c)* 4*.* 

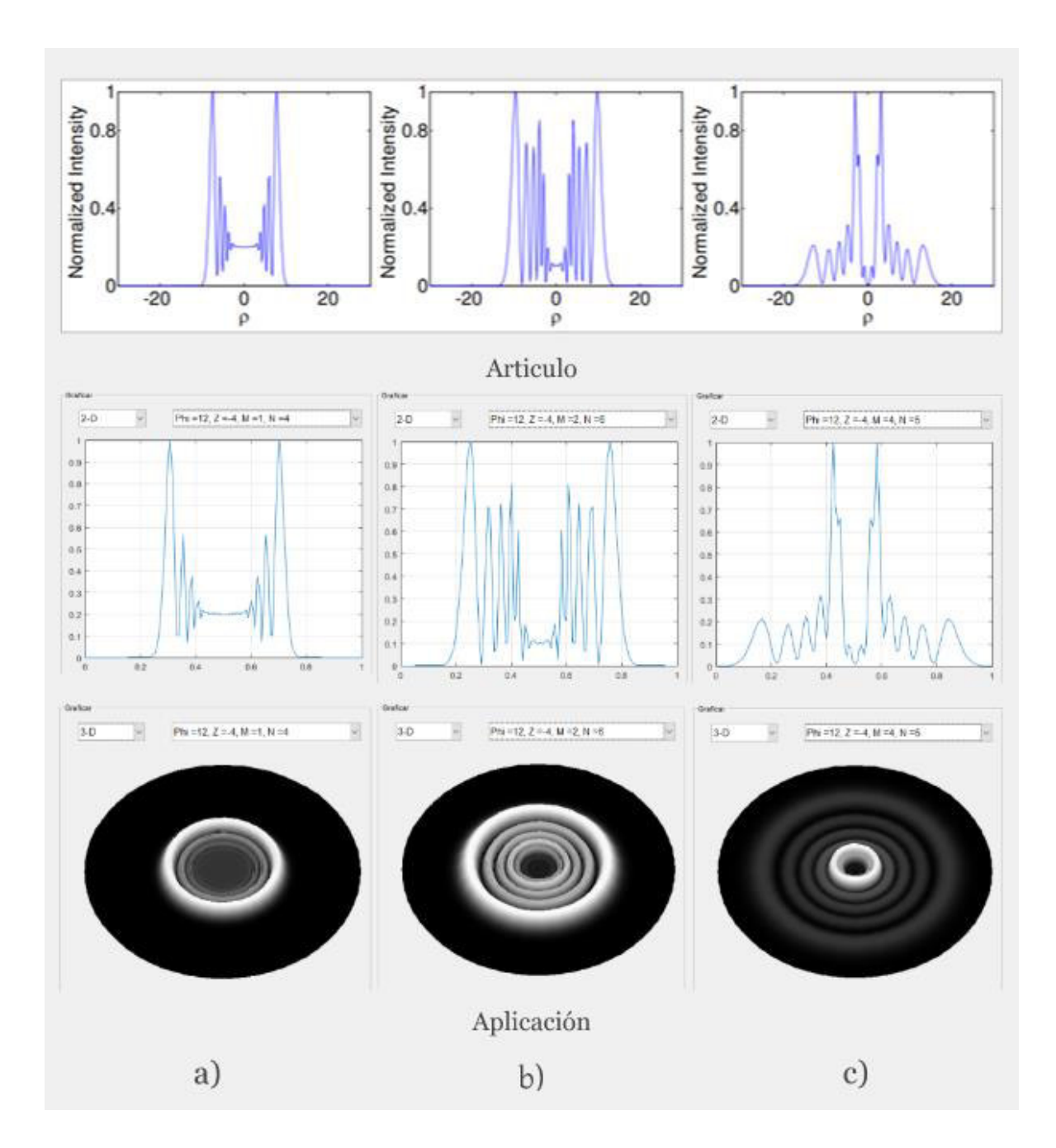

*Figura 40.- Comparación de perfiles de anillos de auto-difracción obtenidos desde el artículo del modelo matemático (primera fila) y de la aplicación desarrollada (segunda y tercera fila) con valores de*  $Z = -4z_0$ ,  $\Delta\varphi_0 = 12\pi$  *rad y valores diferentes de m: a)* 1*, b)* 2 *y c)* 4*.* 

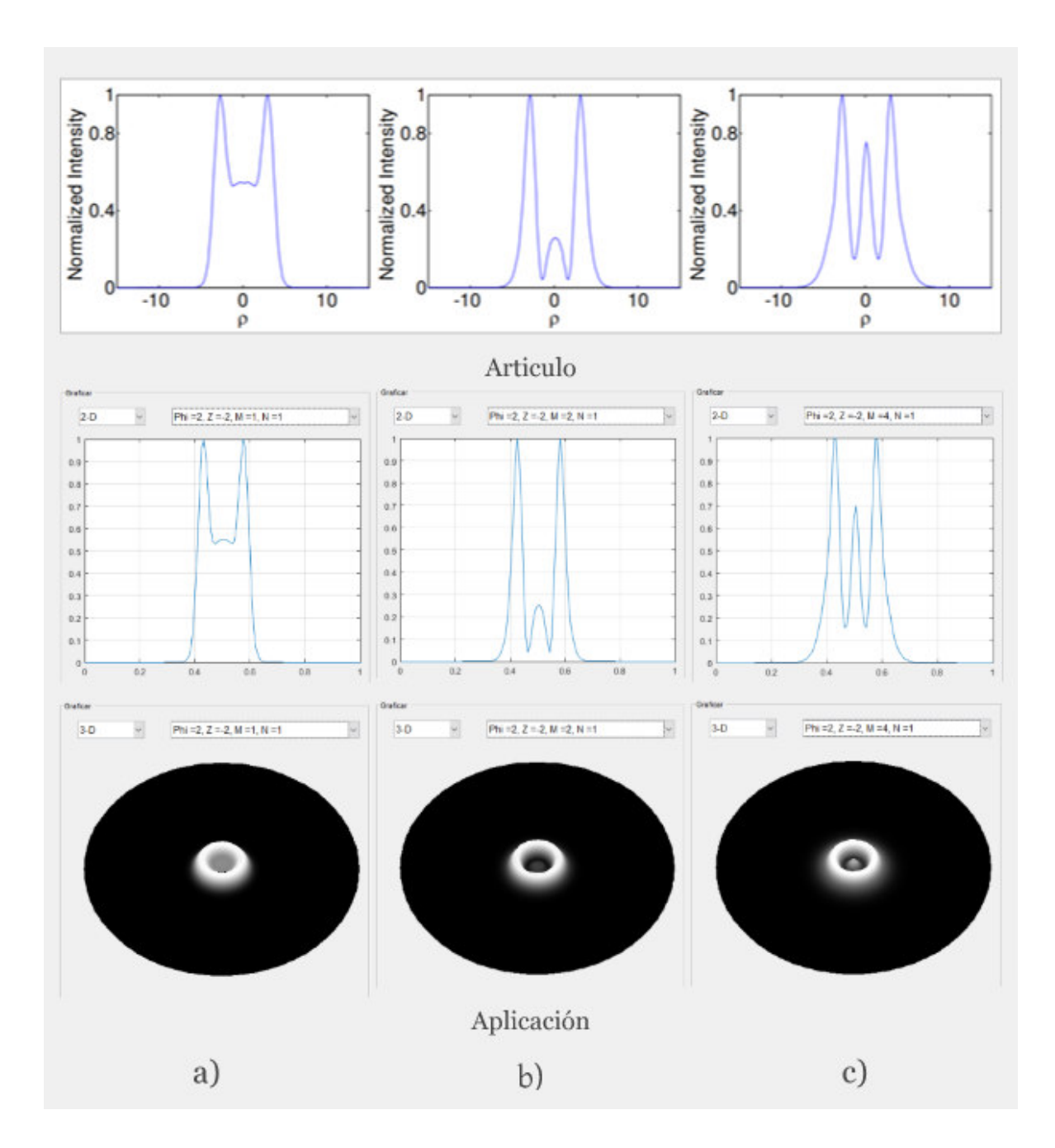

*Figura 41.- Comparación de perfiles de anillos de auto-difracción obtenidos desde el artículo del modelo matemático (primera fila) y de la aplicación desarrollada (segunda y tercera fila) con valores de*  $Z = -2z_0$ ,  $\Delta\varphi_0 = 2\pi$  *rad y valores diferentes de m: a)* 1*, b)* 2 *y c)* 4*.* 

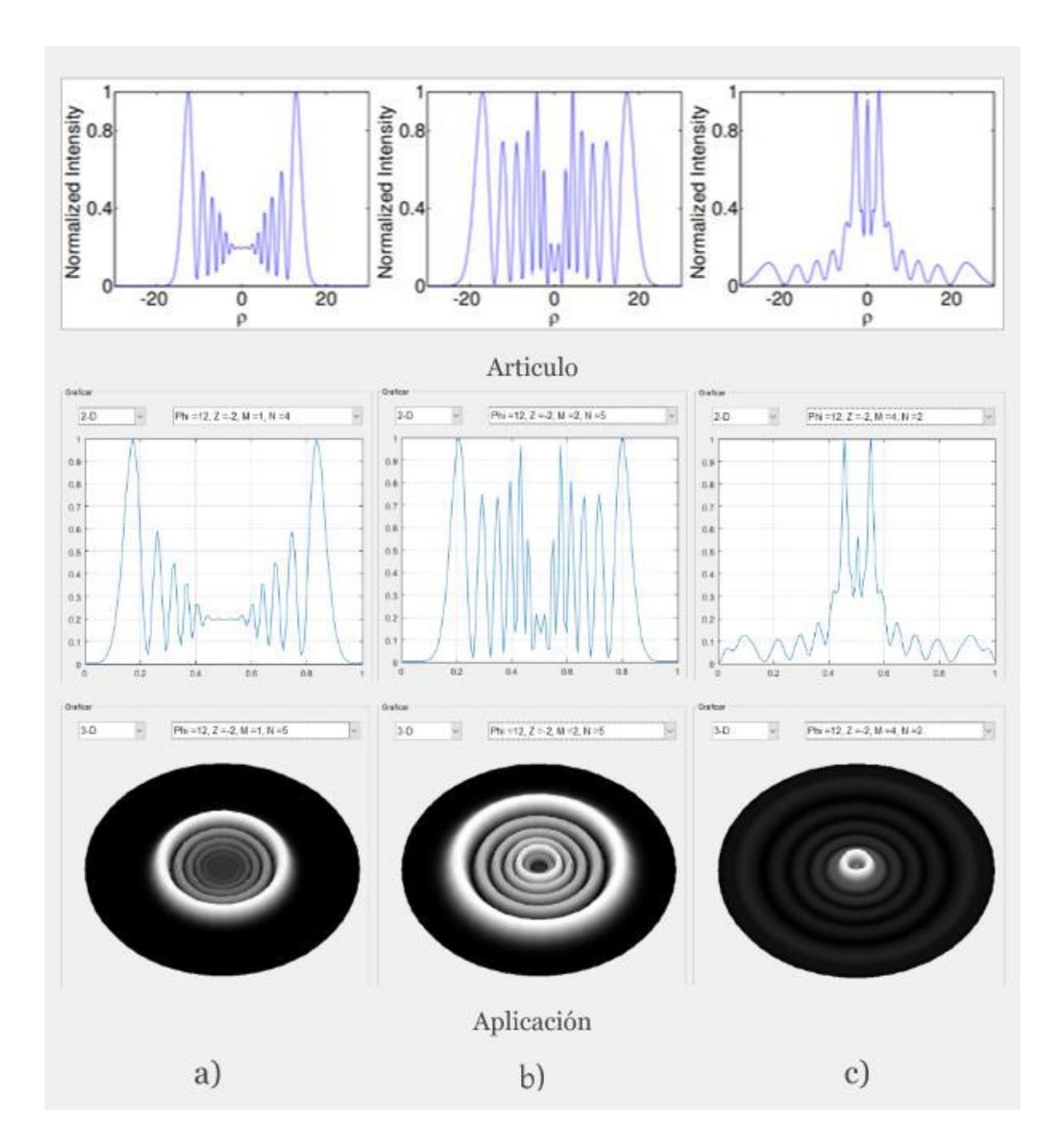

*Figura 42.- Comparación de perfiles de anillos de auto-difracción obtenidos desde el artículo del modelo matemático (primera fila) y de la aplicación desarrollada (segunda y tercera fila) con valores de*  $Z = -2z_0$ ,  $\Delta\varphi_0 = 12\pi$  *rad y valores diferentes de m: a)* 1*, b)* 2 *y c)* 4*.* 

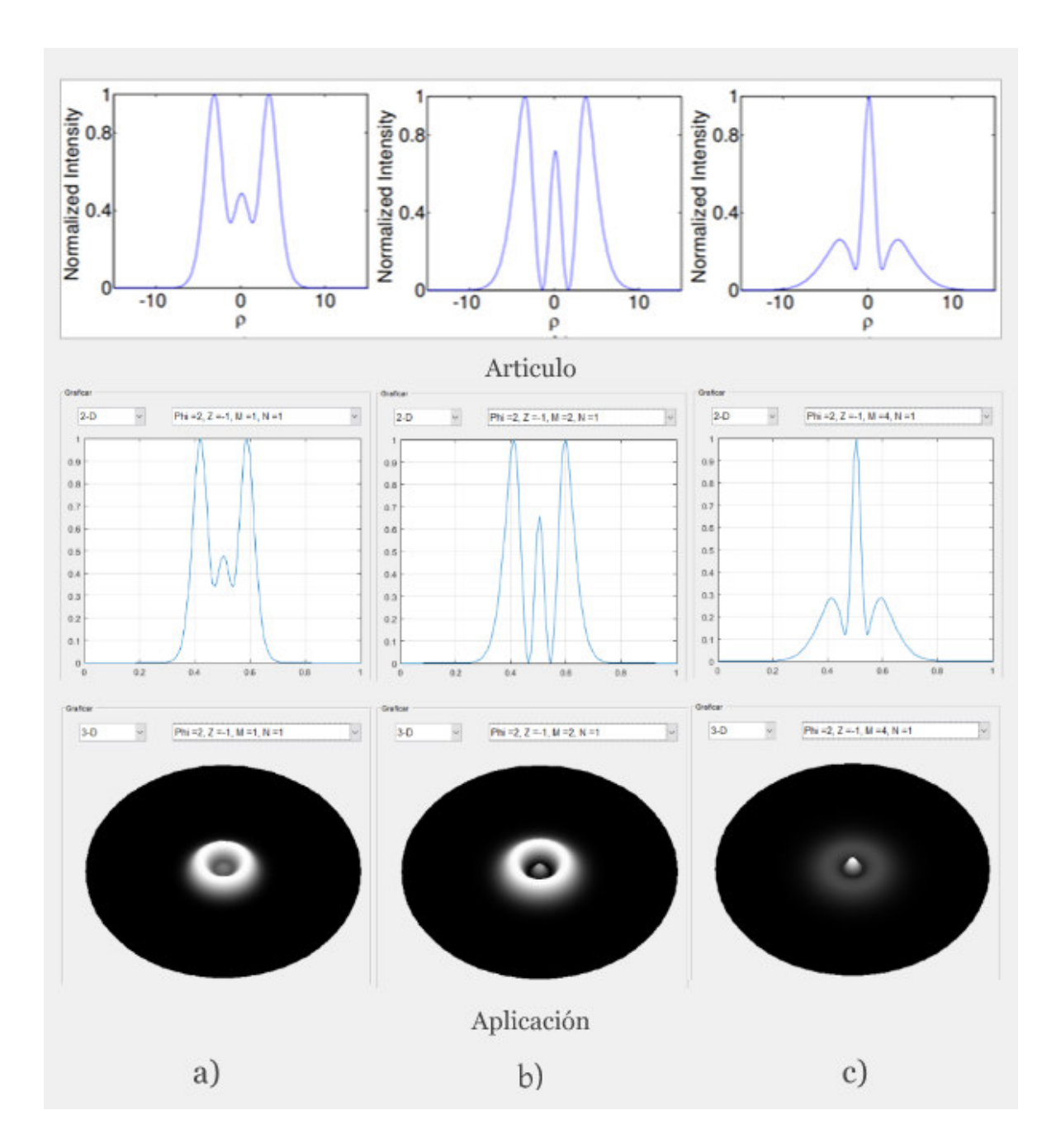

*Figura 43.- Comparación de perfiles de anillos de auto-difracción obtenidos desde el artículo del modelo matemático (primera fila) y de la aplicación desarrollada (segunda y tercera fila) con valores de*  $Z = -z_0$ ,  $\Delta \varphi_0 = 2\pi$  *rad y valores diferentes de m: a)* 1*, b)* 2 *y c)* 4*.* 

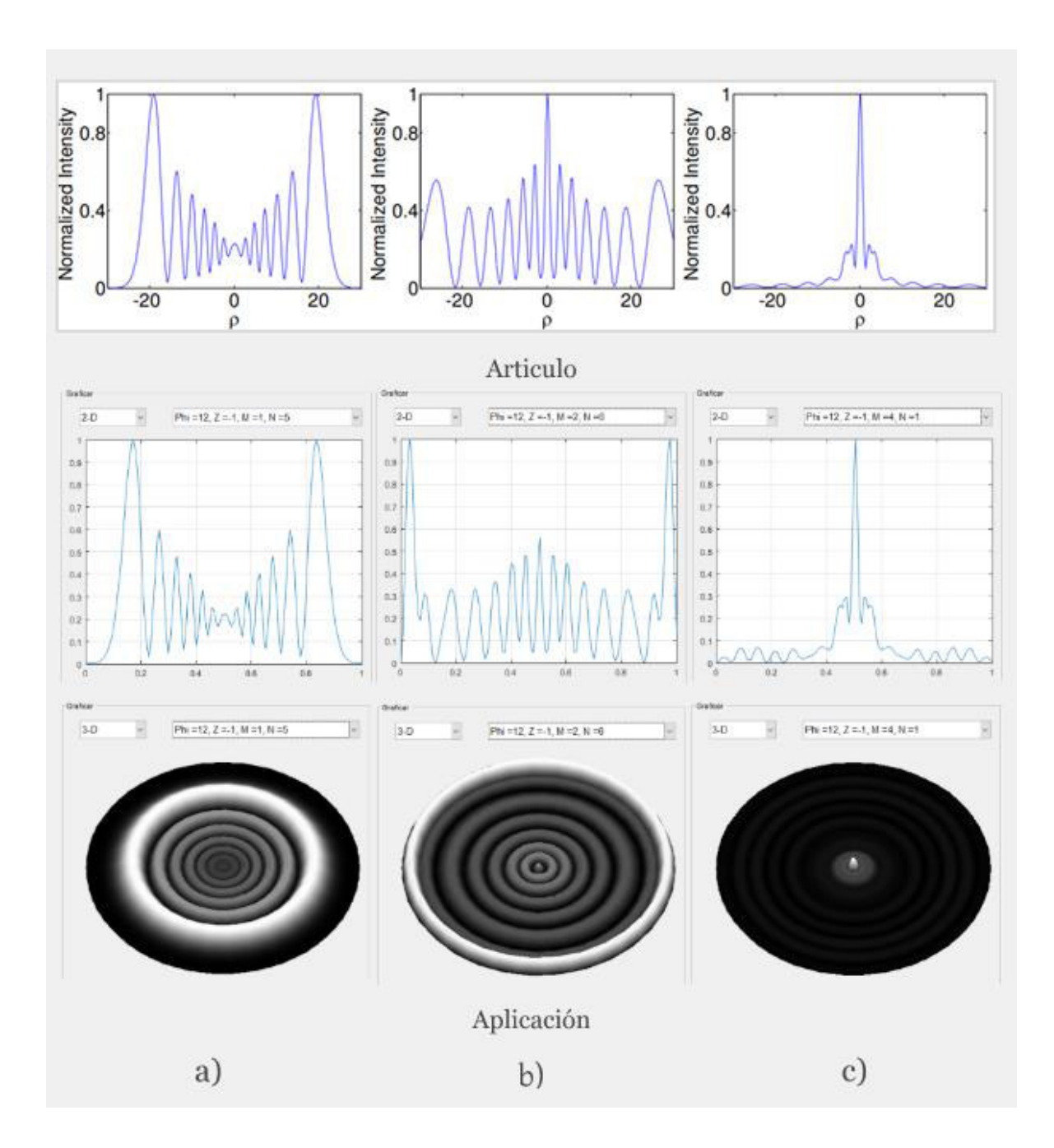

*Figura 44.- Comparación de perfiles de anillos de auto-difracción obtenidos desde el artículo del modelo matemático (primera fila) y de la aplicación desarrollada (segunda y tercera fila) con valores de*  $Z = -2z_0$ ,  $\Delta\varphi_0 = 12\pi$  *rad y valores diferentes de m: a)* 1*, b)* 2 *y c)* 4*.* 

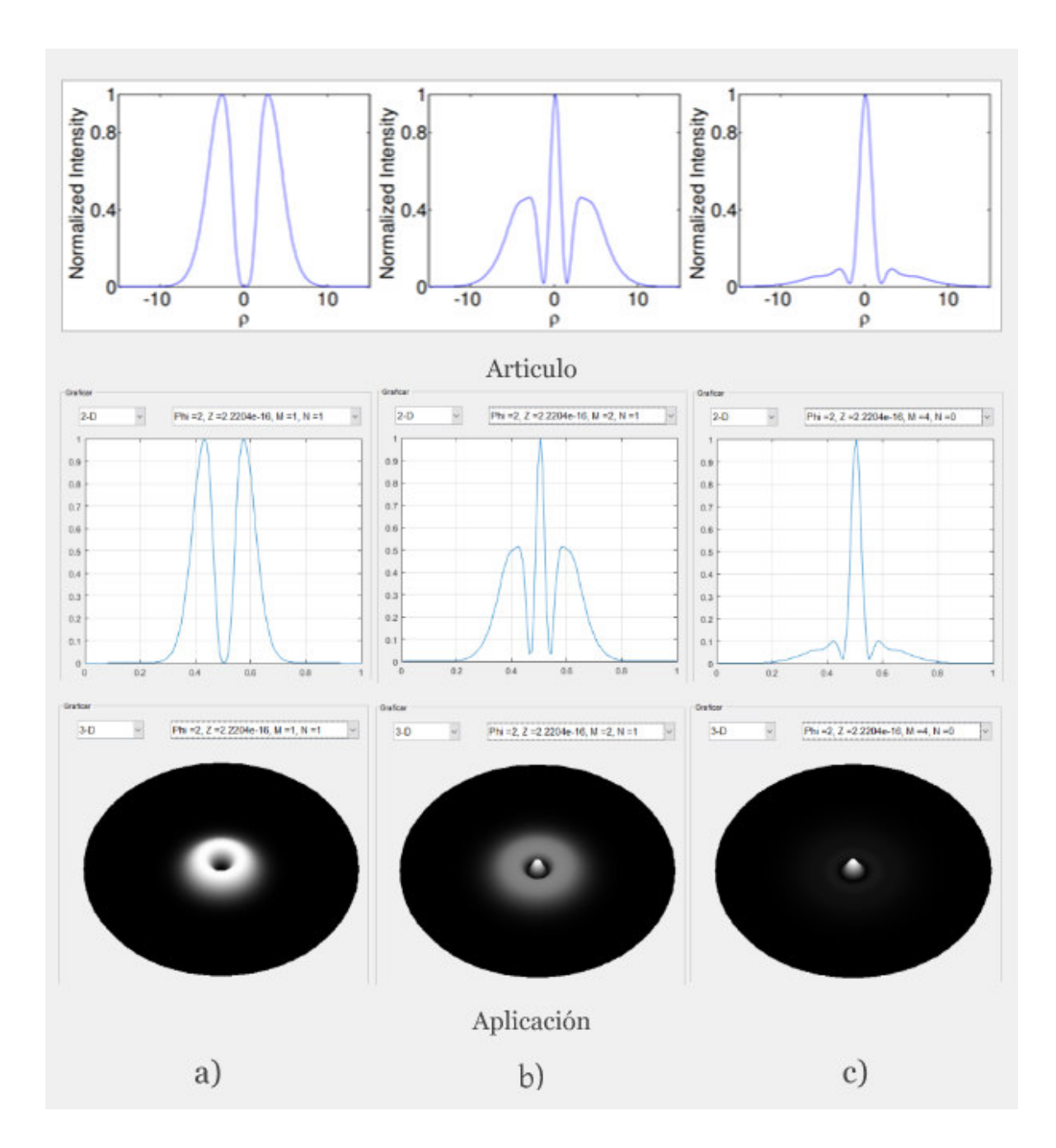

*Figura 45.- Comparación de perfiles de anillos de auto-difracción obtenidos desde el artículo del modelo matemático (primera fila) y de la aplicación desarrollada (segunda y tercera fila) con valores de Z = eps,*  $\Delta\varphi_0 = 2\pi$  *rad y valores diferentes de m: a)* 1*, b)* 2 *y c)* 4*.* 

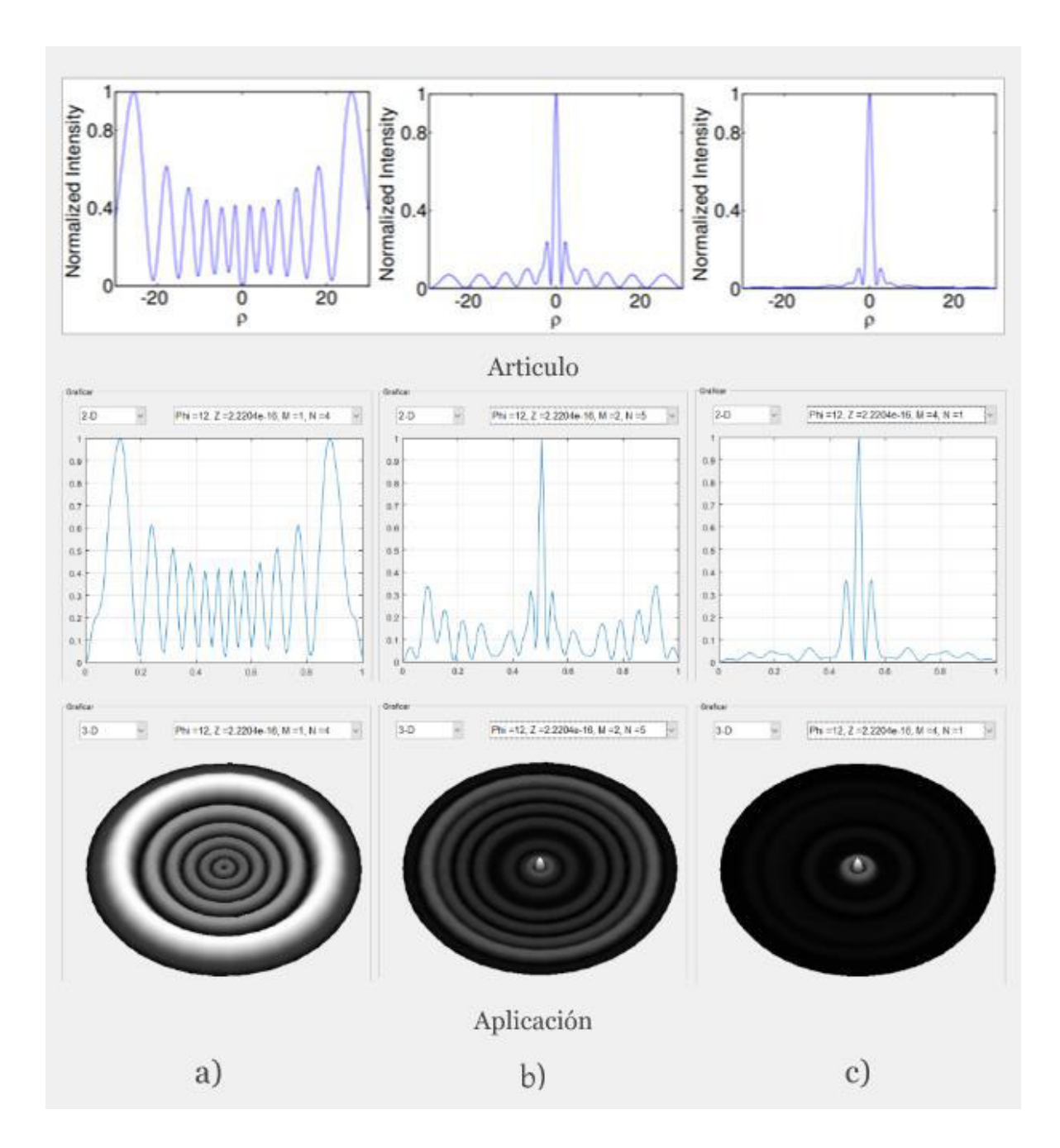

*Figura 46.- Comparación de perfiles de anillos de auto-difracción obtenidos desde el artículo del modelo matemático (primera fila) y de la aplicación desarrollada (segunda y*   $t$ ercera fila) con valores de  $Z = eps$ ,  $\Delta \varphi_0 = 12\pi$  rad y valores diferentes de m: *a)* 1*, b)* 2 *y c)* 4*.* 

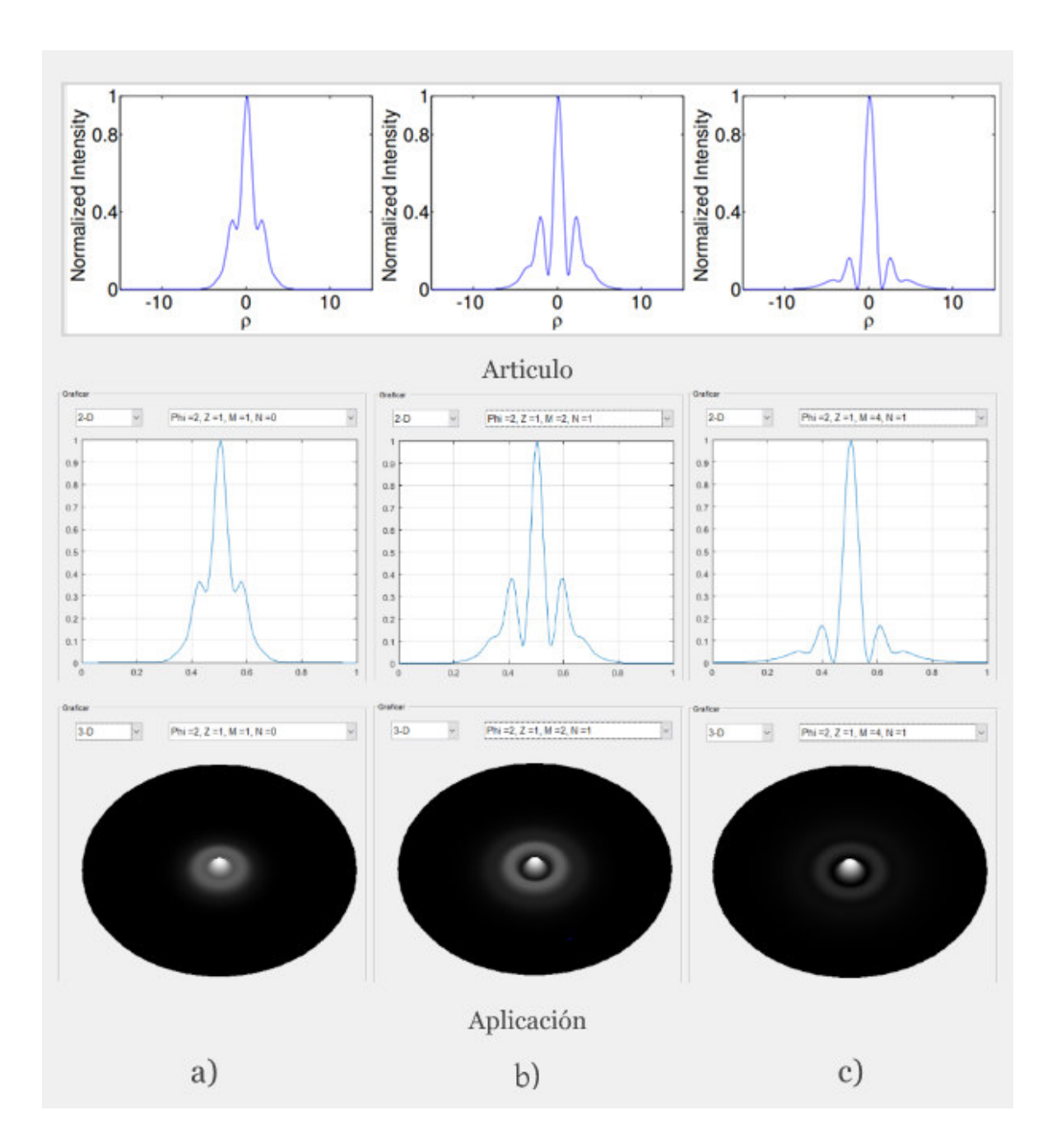

*Figura 47.- Comparación de perfiles de anillos de auto-difracción obtenidos desde el artículo del modelo matemático (primera fila) y de la aplicación desarrollada (segunda y tercera fila) con valores de*  $Z = z_0$ *,*  $\Delta \varphi_0 = 2\pi$  *rad y valores diferentes de m: a)* 1*, b)* 2 *y c)* 4*.* 

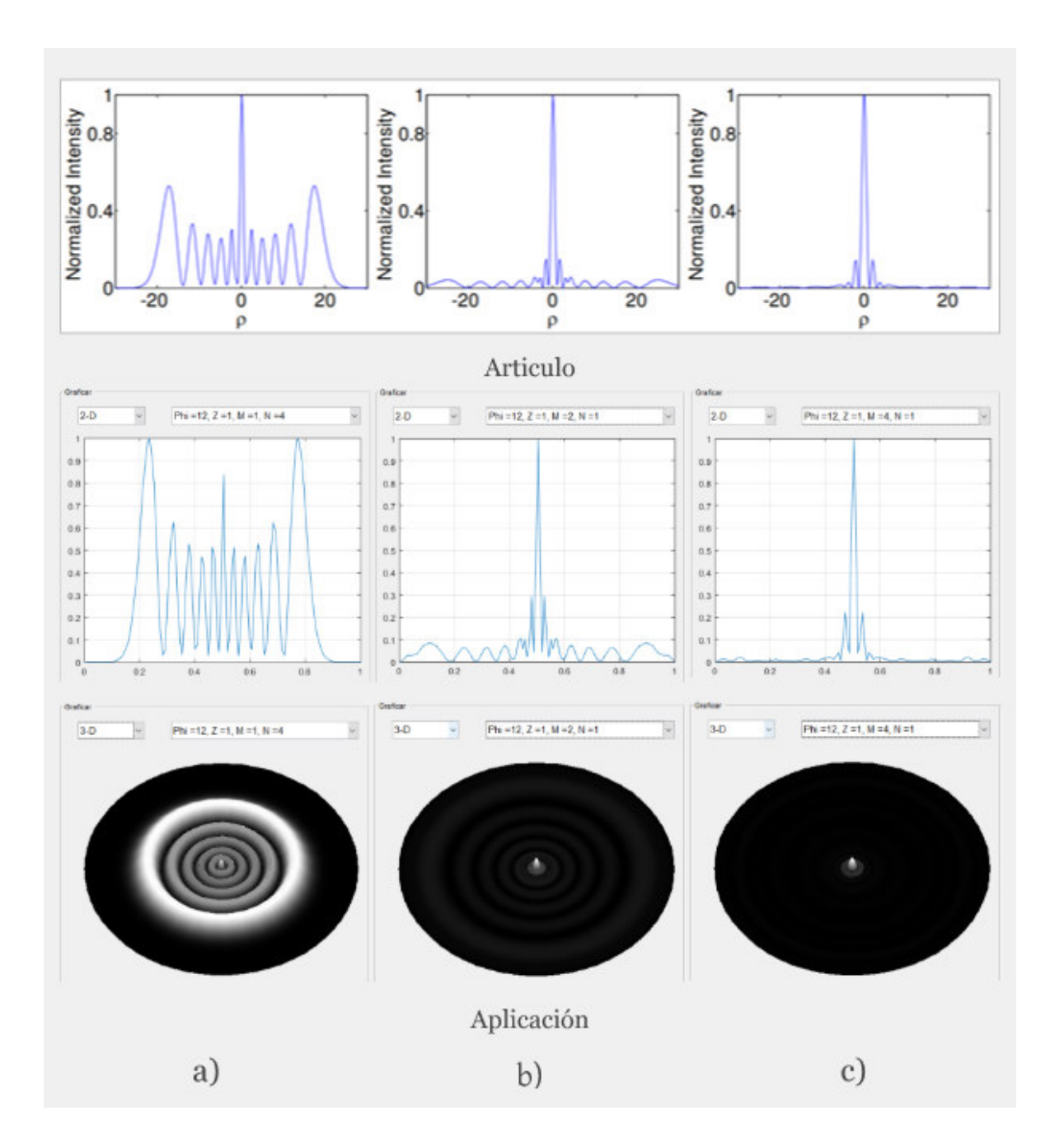

*Figura 48.- Comparación de perfiles de anillos de auto-difracción obtenidos desde el artículo del modelo matemático (primera fila) y de la aplicación desarrollada (segunda y tercera fila) con valores de*  $Z = z_0$ ,  $\Delta \varphi_0 = 12\pi$  *rad y valores diferentes de m: a)* 1*, b)* 2 *y c)* 4*.* 

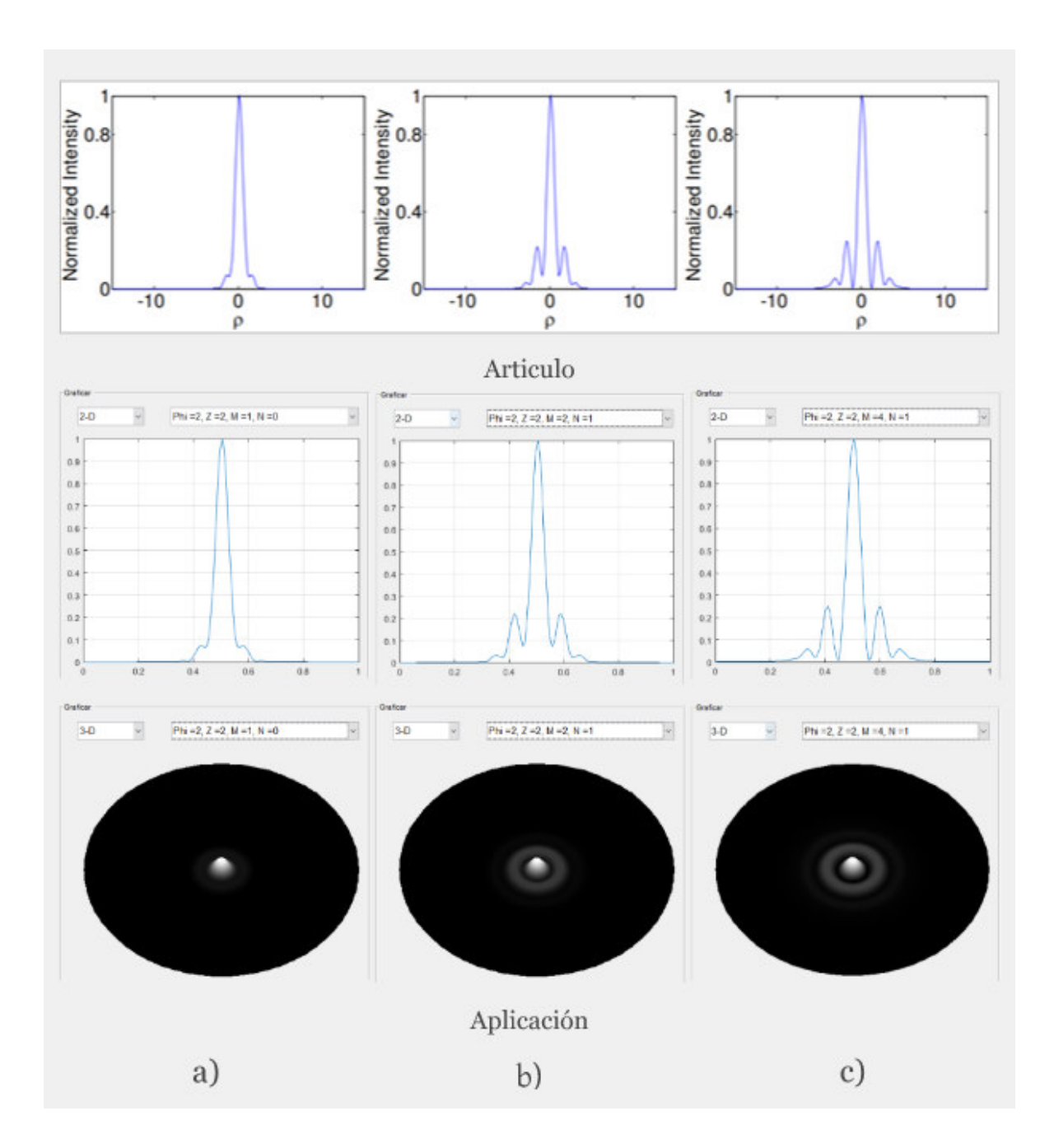

*Figura 49.- Comparación de perfiles de anillos de auto-difracción obtenidos desde el artículo del modelo matemático (primera fila) y de la aplicación desarrollada (segunda y tercera fila) con valores de*  $Z = 2z_0$ ,  $\Delta\varphi_0 = 2\pi$  *rad y valores diferentes de m: a)* 1*, b)* 2 *y c)* 4*.* 

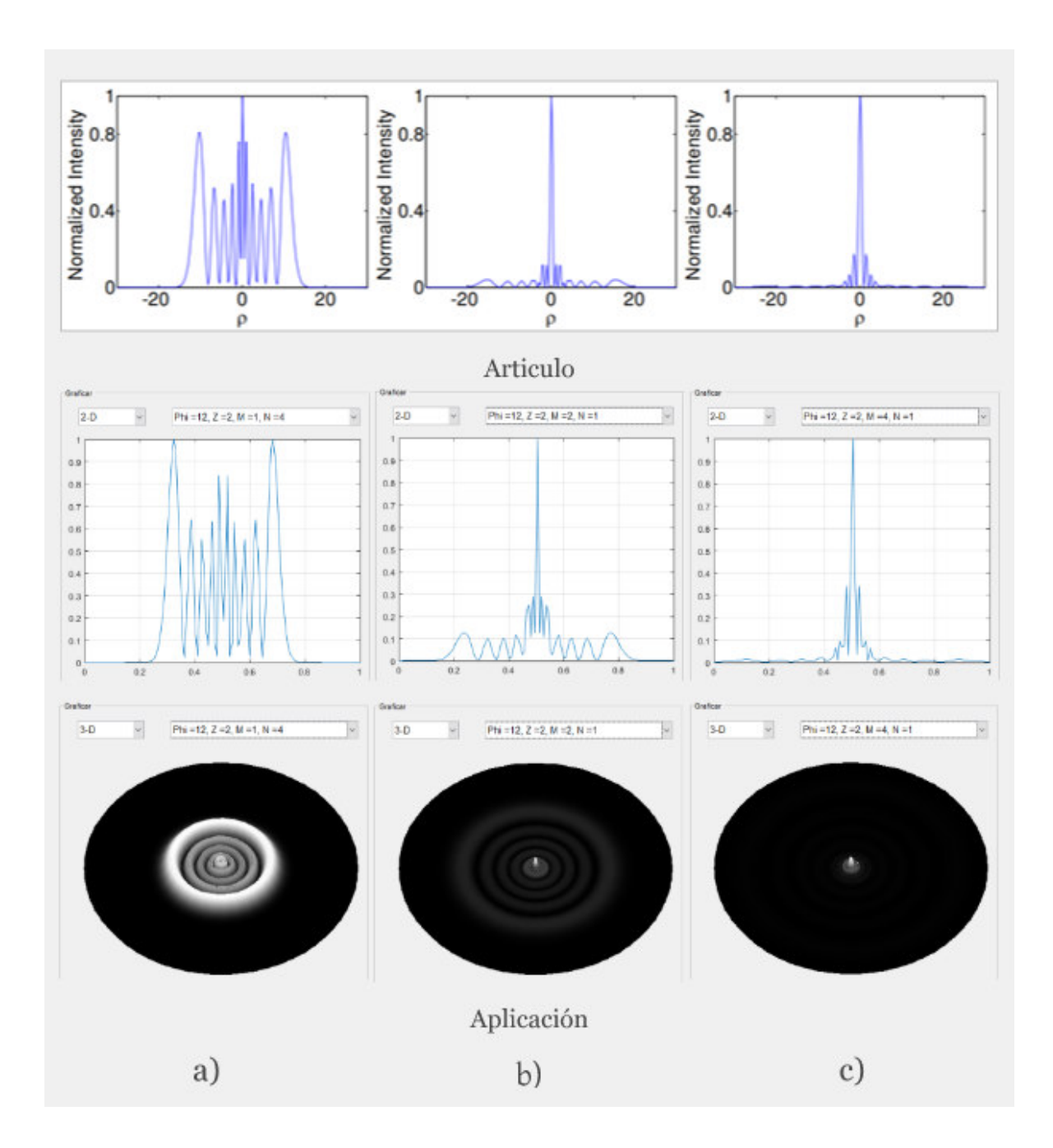

*Figura 50.- Comparación de perfiles de anillos de auto-difracción obtenidos desde el artículo del modelo matemático (primera fila) y de la aplicación desarrollada (segunda y tercera fila) con valores de*  $Z = 2z_0$ ,  $\Delta\varphi_0 = 12\pi$  *rad y valores diferentes de m: a)* 1*, b)* 2 *y c)* 4*.* 

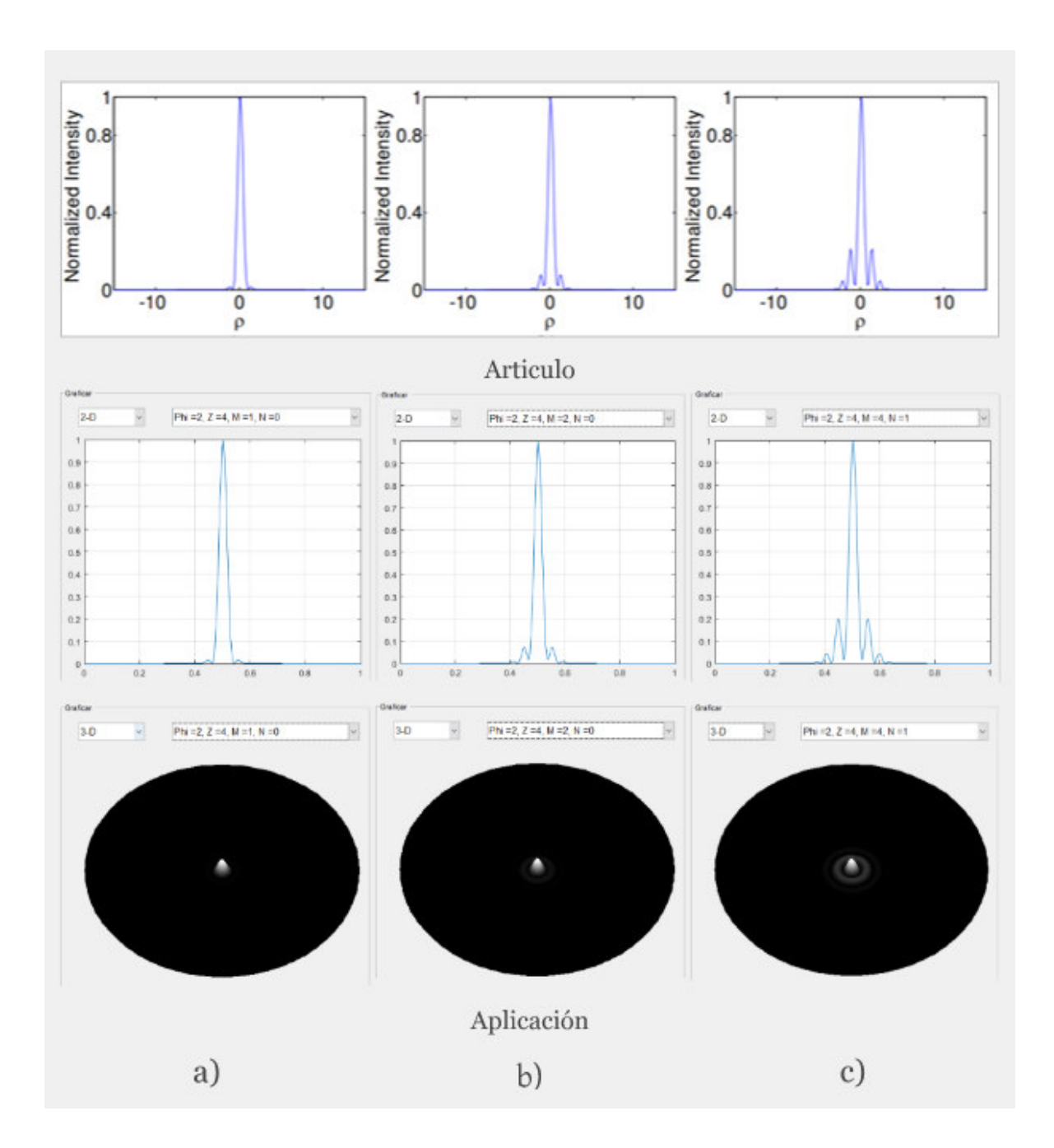

*Figura 51.- Comparación de perfiles de anillos de auto-difracción obtenidos desde el artículo del modelo matemático (primera fila) y de la aplicación desarrollada (segunda y tercera fila) con valores de*  $Z = 4z_0$ ,  $\Delta\varphi_0 = 2\pi$  *rad y valores diferentes de m: a)* 1*, b)* 2 *y c)* 4*.*
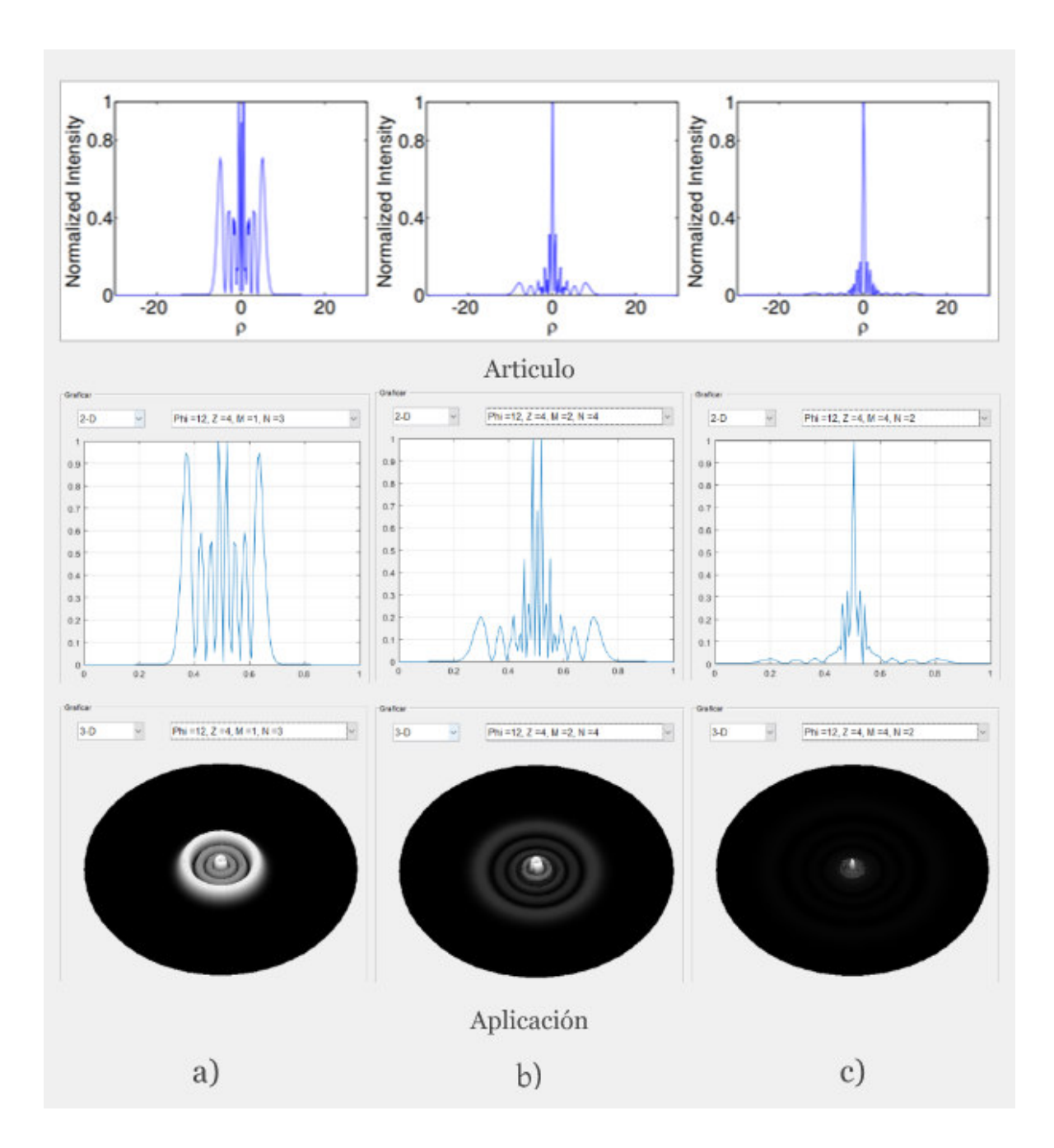

*Figura 52.- Comparación de perfiles de anillos de auto-difracción obtenidos desde el artículo del modelo matemático (primera fila) y de la aplicación desarrollada (segunda y tercera fila) con valores de*  $Z = 4z_0$ ,  $\Delta\varphi_0 = 12\pi$  *rad y valores diferentes de m: a)* 1*, b)* 2 *y c)* 4*.* 

## **5.2. Creación de imágenes de prueba**

Con el fin de realizar un análisis del desempeño de la aplicación enfocado en detalles específicos del análisis de patrones, se vuelve necesario crear imágenes que contengan patrones con ciertas características que al ser analizados se puedan obtener ciertos resultados que resaltaran los límites de la aplicación y con ello realizar ajustes que optimicen el desempeño de esta.

Para realizar estas imágenes se requirió utilizar un software especializado en el renderizado de simulaciones de escenas 3D. Blender es una plataforma que permite simular de manera fiable como funcionara la luz al ser capturada por una cámara virtual, además cabe destacar que su utilización apoya el formato Open Source, impulsando el aprendizaje, uso y mejora de algoritmos en cualquier campo que requiera el uso de tecnología y programación dentro de la sociedad.

Por lo tanto, en el presente documento se compartirá el procedimiento usado para la creación de imágenes de prueba para su muestreo y para que se requiere cada una de las imágenes generadas.

### **5.2.1. Procedimiento**

El procedimiento requiere la utilización de Blender en su versión LTS 2.83, esto con el fin de trabajar en una versión estable que existirá y estará disponible en repositorios Open Source en internet.

- El primer paso para la creación de un patrón de anillos de auto-difracción está basado en la utilización del objeto del tipo *Bezier*, el cual permite crear los perfiles mediante curvas de Bézier parametrizadas como se muestra en la fig. 53.
- Este objeto permitirá agregar y editar los puntos base y guía del algoritmo de parametrización de curvas de Bézier, lo que nos dará las herramientas necesarias para crear un perfil de anillos de auto-difracción personalizado similar al que se observa en la fig. 54.

| v   | Help                                   | Layout                       | Modeling Sculpting |                                            | UV Editing             |  | <b>Texture Paint</b> |                           | Shading |
|-----|----------------------------------------|------------------------------|--------------------|--------------------------------------------|------------------------|--|----------------------|---------------------------|---------|
|     | $\stackrel{\uparrow}{\bullet}$ Default | $\sim$                       | Drag: Select Box v |                                            | 14 Global v ぷv の - v C |  |                      |                           |         |
| ect | Add                                    | Object                       |                    |                                            |                        |  |                      |                           |         |
|     |                                        | $\nabla$ Mesh                | Þ                  |                                            |                        |  |                      |                           |         |
|     |                                        | Curve                        | ь<br>ь             | S Bezier<br>°Circle                        |                        |  |                      |                           |         |
|     | æ                                      | Surface<br>Metaball          | Þ                  |                                            |                        |  |                      | Construct a Bezier Curve. |         |
|     |                                        | a Text                       |                    | IC Nurbs Curve                             |                        |  |                      |                           |         |
|     |                                        | Volume                       |                    | "O" Nurbs Circle<br>$\curvearrowleft$ Path |                        |  |                      |                           |         |
|     |                                        | $\vec{\omega}$ Grease Pencil |                    |                                            |                        |  |                      |                           |         |
|     |                                        | <b>*</b> Armature            |                    |                                            |                        |  |                      |                           |         |
|     |                                        | <b>II</b> Lattice            |                    |                                            |                        |  |                      |                           |         |
|     |                                        | $L$ Empty                    | þ.                 |                                            |                        |  |                      |                           |         |
|     |                                        | Image                        | Þ                  |                                            |                        |  |                      |                           |         |
|     |                                        | <b>O</b> Light               | ×                  |                                            |                        |  |                      |                           |         |
|     |                                        | <b>W</b> Light Probe         | Þ                  |                                            |                        |  |                      |                           |         |
|     |                                        | camera                       |                    |                                            |                        |  |                      |                           |         |
|     |                                        | $\Box$ ) Speaker             |                    |                                            |                        |  |                      |                           |         |
|     |                                        | <b>}}}</b> Force Field       | Þ                  |                                            |                        |  |                      |                           |         |
|     |                                        | Collection Instance          | ٠                  |                                            |                        |  |                      |                           |         |
|     |                                        |                              |                    |                                            |                        |  |                      |                           |         |
|     |                                        |                              |                    |                                            |                        |  |                      |                           |         |

*Figura 53.- Menú que permite agregar una curva del tipo "Bezier".* 

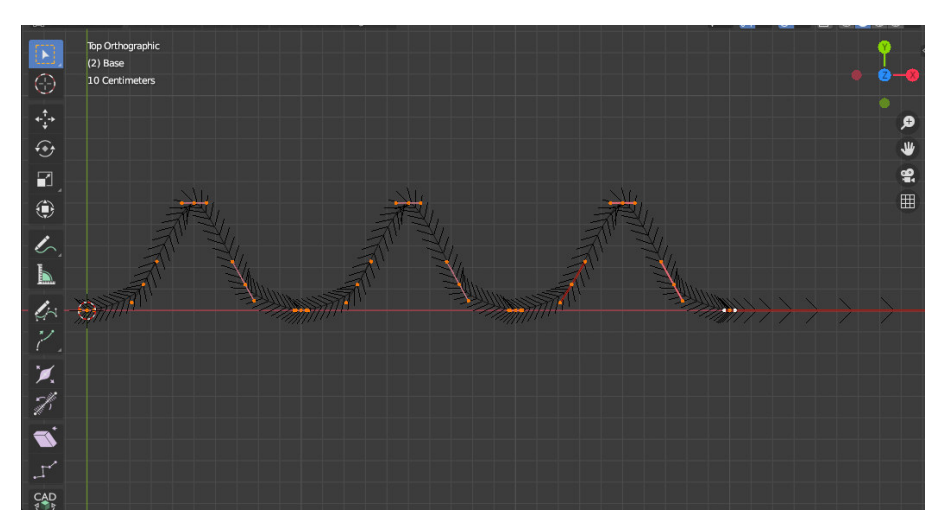

*Figura 54.- Ejemplo de un perfil de anillos de auto-difracción creado en Blender.* 

• Ahora, el objeto "Curva" debe ser convertido al tipo "Mesh", este nuevo tipo permitirá modelar la curva como un modelo 3D. Para lograr esto se debe usar el menú que se observa en la fig. 55.

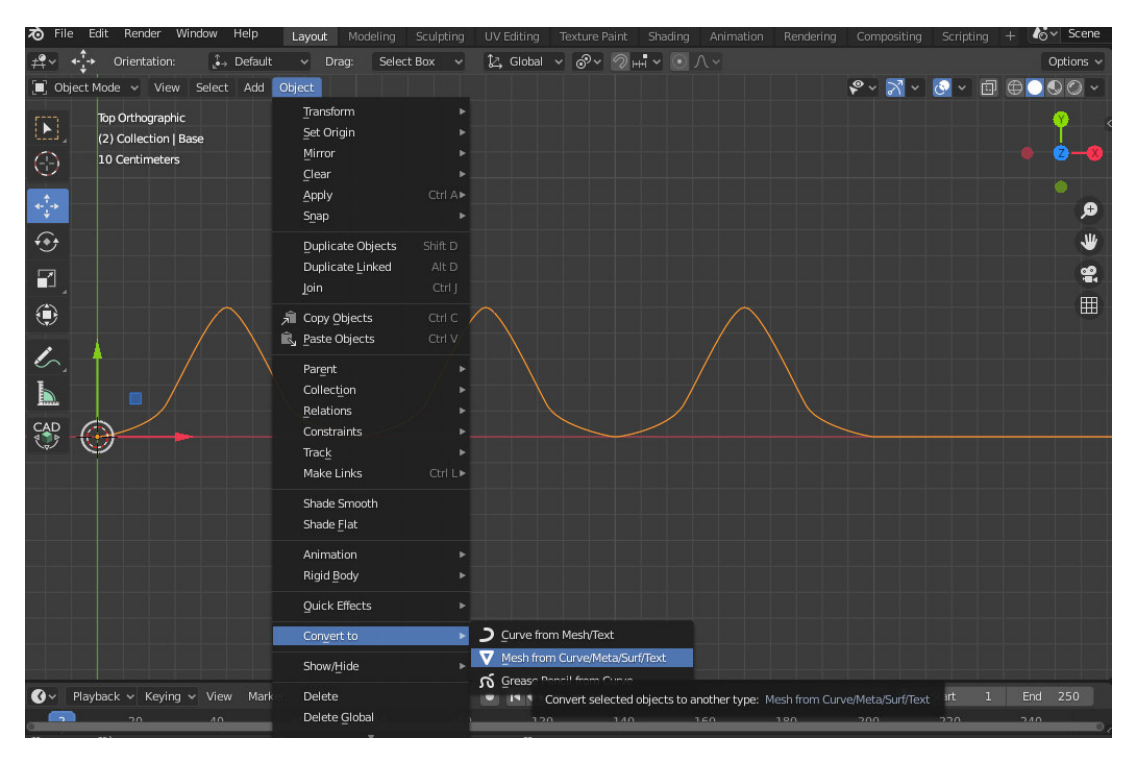

*Figura 55.- Operación que permite convertir una curva en un objeto Mesh.* 

- Los objetos "Mesh" tienen una sección en sus características que le permite agregar modificaciones a la malla. En esta ocasión se utilizará un modificador denominado "Screw", el cual permite realizar una rotación de la malla actual alrededor de un eje, por lo tanto, se puede llegar a la conclusión que el eje seleccionado, debe ser el Y. Si se realizaron todas las operaciones de la manera correcta se obtendrá un resultado similar al de la fig. 56.
- Finalmente, se agrega un *Material* con un *Shader* (Código que permite indicar como procesara la malla la tarjeta gráfica) que modificara el valor de emisión de luz dependiendo de la altura de la malla con respecto al origen en el eje normal a los anillos. Para dar toques finales, se agregará un plano de base para obtener una uniformidad en la imagen y se procederá a hacer el renderizado mediante una cámara virtual simulando la fotografía en un laboratorio. El resultado de esta escena puede ser observado en la fig. 57.

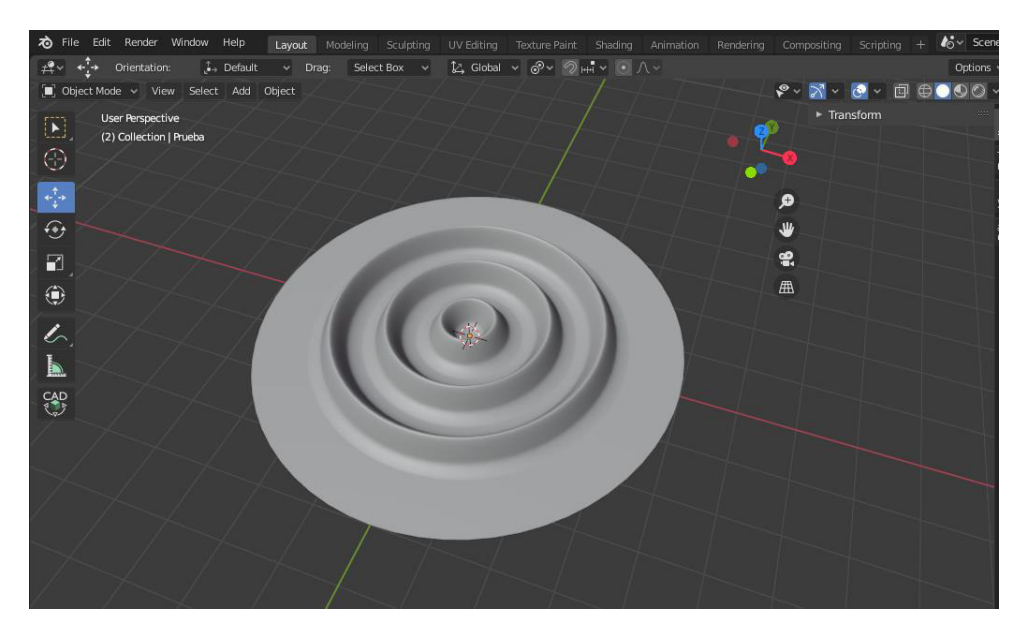

*Figura 56.- Resultado obtenido al aplicarle un modificador "Screw" a la "Mesh".*

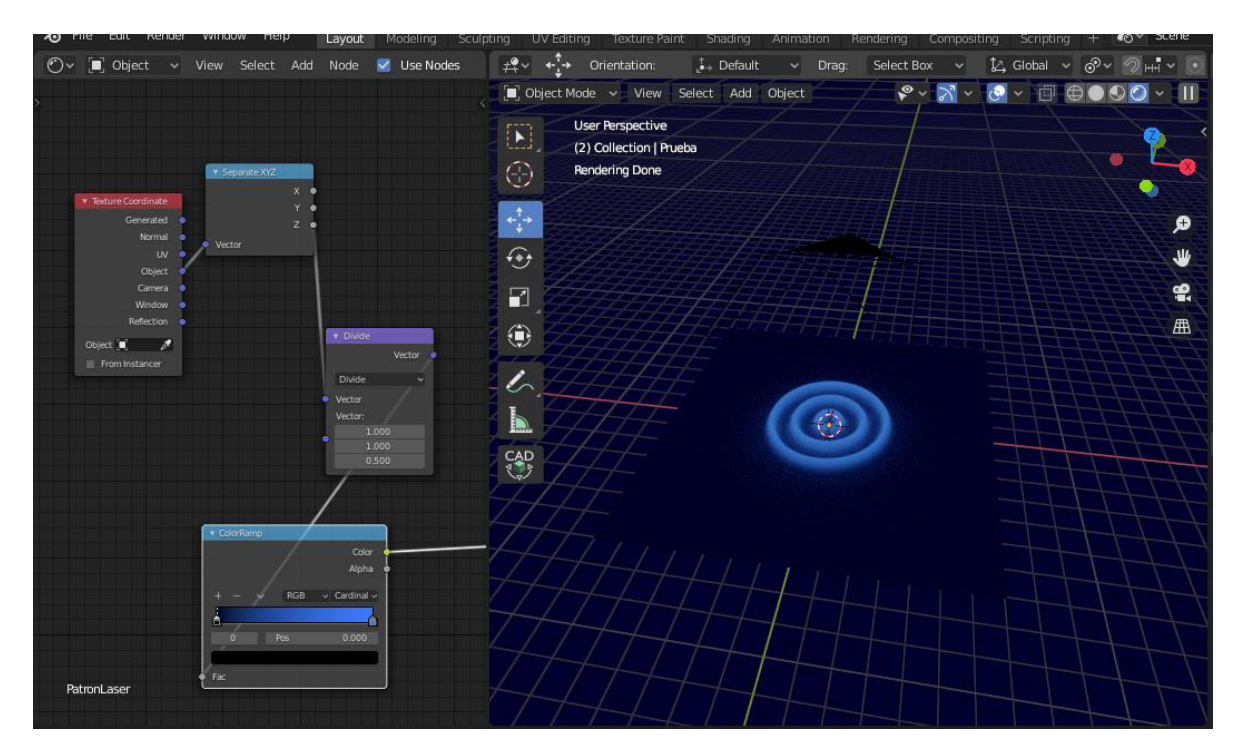

*Figura 57.- Escena de la simulación de patrones de anillo de auto-difracción en Blender.* 

### **5.2.2. Imágenes de prueba resultantes.**

Una vez indicado el procedimiento para crear un patrón de anillos, se vuelve necesario crear una serie de imágenes que permitan realizar pruebas específicas del algoritmo de muestreo que se observara en el documento más adelante. Por ello, en la fig. 58 que se muestra más adelante, se encuentra el conjunto de patrones resultantes de la investigación y desarrollo de la técnica de renderizado presentada con anterioridad, cabe destacar que el uso específico de cada uno de ellos se presentara en una sección posterior del presente documento.

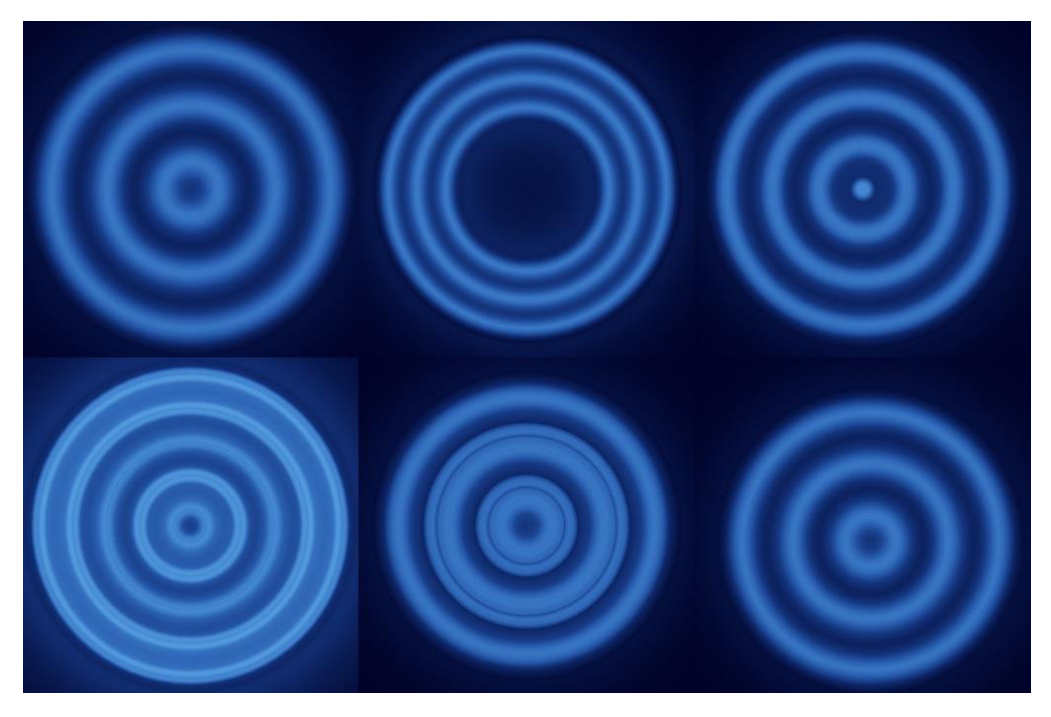

Figura 58.- Conjunto de patrones de anillos generados por un proceso de renderizado.

### **5.3. Muestreo de imágenes de anillos de auto-difracción**

En esta sección de resultados, se tiene con objetivo mostrar la capacidad que tiene la aplicación para la detección de patrones de anillos de auto-difracción, cabe recalcar que este proceso de muestreo permite obtener un perfil desde una imagen con ayuda de algoritmos de visión por computadora diseñados, creados y optimizados "desde cero". Todo esto con el fin de brindar a el usuario una herramienta muy potente para

la caracterización de resultados de óptica no-lineal obtenidos mediante métodos experimentales.

### **5.3.1. Flujo de trabajo: Muestreo.**

El proceso de muestreo de datos experimentales de patrones de anillos de autodifracción está basado en un flujo de trabajo donde el sensor del que se digitaliza la información, es una cámara fotográfica, esto debido que hasta el momento en el que se desarrolló la aplicación no existe un aparato, sistema o sensor especializado en la obtención de datos de patrones de un arreglo experimental, por lo tanto se requiere que el usuario sea consciente de que debe tener una aparato que le permita tomar fotografías de los patrones proyectados sobre una superficie en el laboratorio de óptica. Teniendo en cuenta esto, se explicará a continuación la serie de pasos que debe seguir el usuario para obtener de la manera más rápida, eficiente y optima un perfil de anillos a partir de una imagen capturada:

- El primer paso o requerimiento que se necesita es que el usuario tenga la imagen almacenada en una dirección disponible en el equipo de cómputo o en el entorno de desarrollo de Matlab. Además, como único requerimiento especial, se necesita que dicha imagen este en formato *PNG*. Sin embargo, cabe destacar que no importara la resolución o si se encuentra en formato a color o escala de grises. El sistema interno desarrollado para la aplicación se encargará de realizar el tratamiento requerido para normalizar los datos de todas las imágenes, esto con el fin de que no se vea afectado el resultado final por la variación de las características de la imagen.
- Si ya se tiene una imagen de un patrón en el navegador del equipo, se debe cargar en la interfaz gráfica, para ello se presionará el botón "Cargar" ubicado en la posición inferior izquierda de la aplicación tal como se puede verificar en la fig.59. Este botón ejecutara una ventana de dialogo que solicitara la imagen del patrón en formato *PNG*, es importante que dicha ventana podría ser diferente a la mostrada en la fig. 60, ya que esta dependerá del sistema operativo en el que se esté ejecutando el entorno de Matlab.

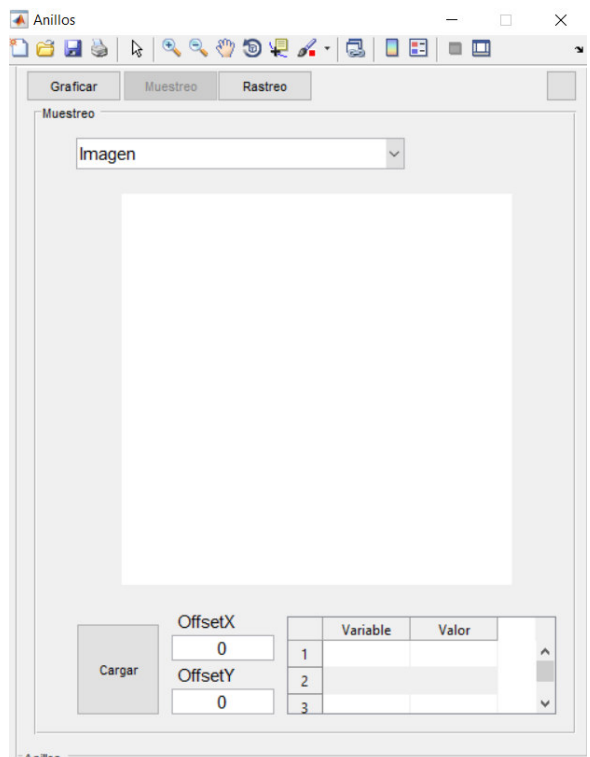

*Figura 59.- Interfaz gráfica inicial de la sección de muestreo de la aplicación.* 

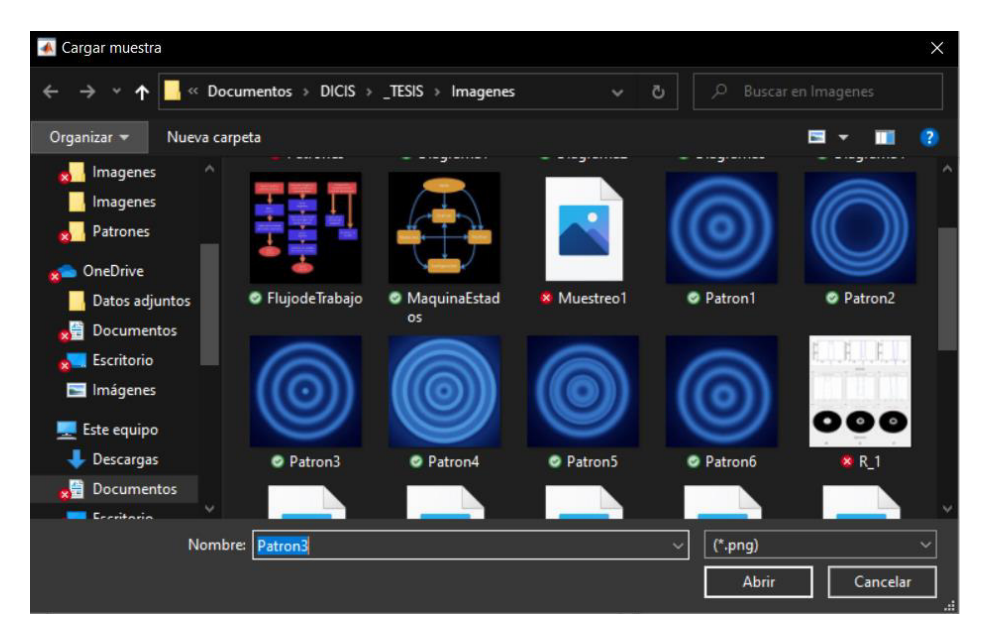

*Figura 60.- Ventana de dialogo que permite seleccionar una imagen para cargarla en la aplicación.* 

• Una vez cargada la imagen en la aplicación, se ejecutará el algoritmo de rastreo del centro del patrón, dando como resultado la suma de la imagen junto con un elemento visual en forma de cruceta indicando la posición exacta donde se encontró el centro estimado. Cabe destacar que en el caso mostrado en la fig. 61, dicho centro fue encontrado en su totalidad por el algoritmo.

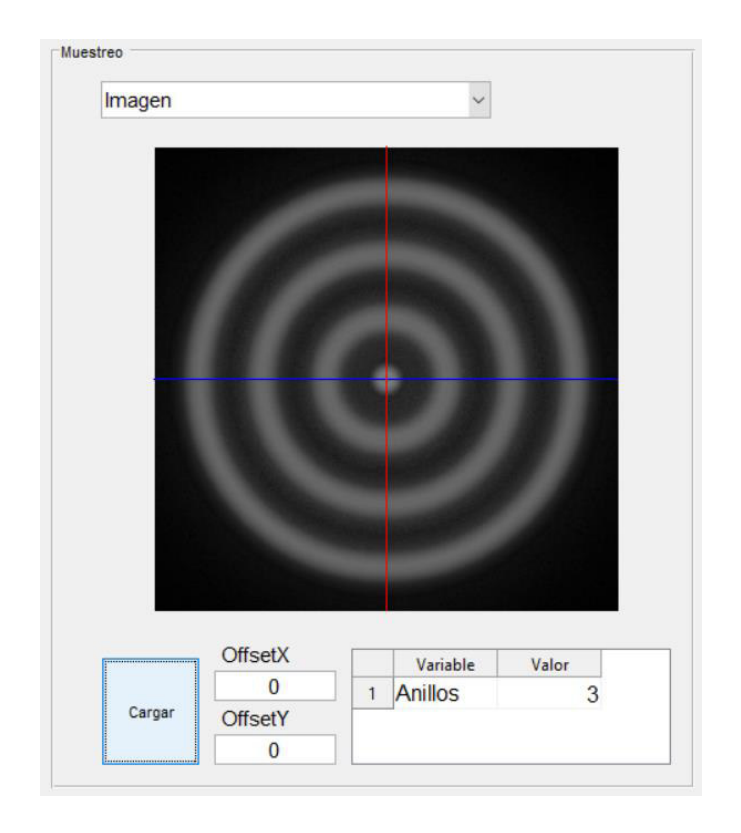

*Figura 61.- Resultado otorgado por el algoritmo de rastreo para un patrón de una imagen de prueba.*

• Sin embargo, en algunas ocasiones se volverá un requerimiento agregar una compensación (Offset) en pixeles, tanto para el eje *x* como el eje *y,* como es el caso de la fig. 62 donde se puede observar cómo fue necesario utilizar dicha compensación para ayudar a que el algoritmo encuentre el verdadero centro estimado, esta compensación será indicada ingresando los valores por los campos de entrada de datos que se observan en la interfaz gráfica en la parte inferior izquierda, junto al botón de "*Cargar*".

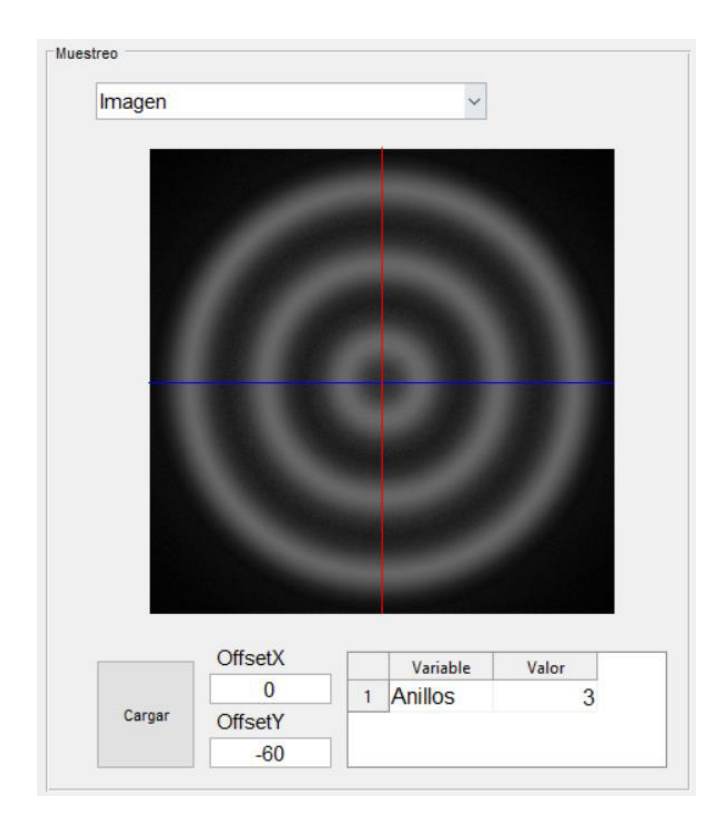

*Figura 62.- Resultado del muestreo de una imagen donde se requirió utilizar la compensación (Offset).*

• El último paso requerido para obtener un resultado deseado con ayuda de la herramienta de muestreo consiste en utilizar sus elementos de análisis. Dichos elementos son la tabla de variables y modos de visualización. La primera permitirá observar las variables obtenidas por parte del algoritmo como resultados numéricos, en esta versión de la aplicación te indicará la cantidad total de anillos obtenidos por el algoritmo de conteo de anillos. La cual te servirá para verificar de una manera visual si este conteo se ajusta a la realidad. La otra herramienta, consiste en utilizar el control "*drop down list"* de la parte superior izquierda para cambiar entre los modos de visualización de los datos obtenidos en el muestreo. El primer modo permitirá ver la imagen cargada, el segundo, el perfil de anillos de auto-difracción y finalmente, el tercero, este permite visualizar el patrón como una malla en

tercera dimensión. Todos estos modos pueden verse de manera visual en la fig. 63.

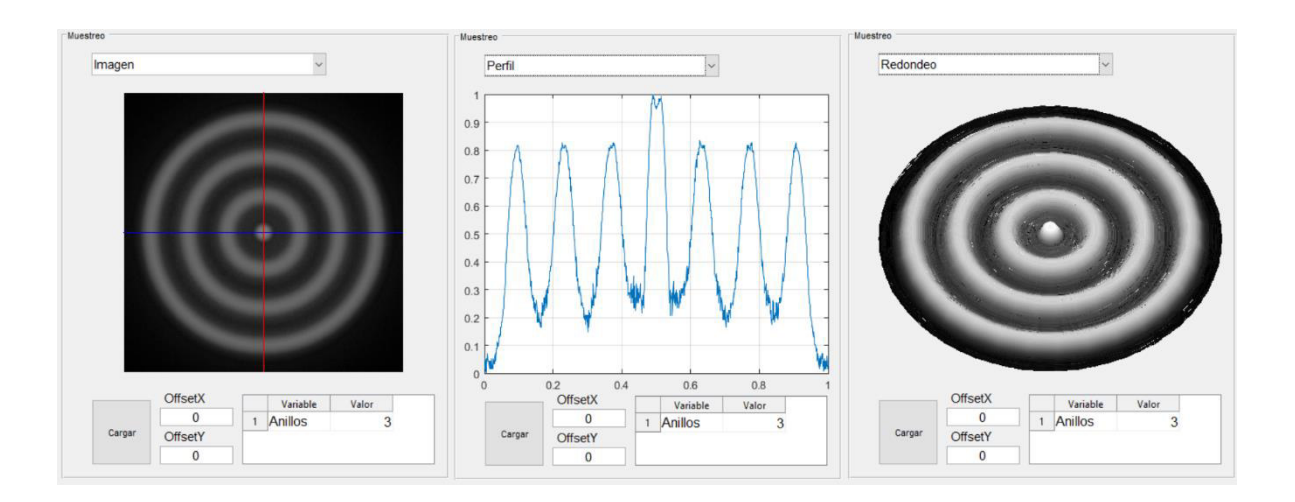

*Figura 63.- Modos de visualización de los resultados del algoritmo de muestreo de la aplicación.* 

### **5.3.2. Ajuste de variables: Anillos.**

De igual manera a la primera sección de ajuste de variables, se describirá a continuación los efectos que ocasionará modificar los campos de la fig. 64 contenidos en la sección de "*Anillos*" del menú de "*Configuración*" de la aplicación. Estas variables son relevantes en este punto, porque estas son tomadas por el algoritmo de conteo y rastreo de anillos que es utilizado por el sistema de muestreo para todas sus operaciones. Por lo tanto, se puede llegar a la conclusión que es necesario conocer como manipularlos para obtener mejores resultados en todos los algoritmos que requieran identificar anillos.

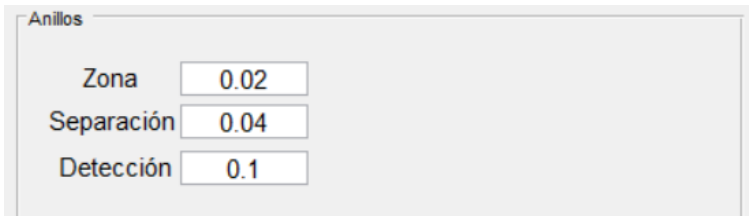

*Figura 64.- Variables utilizadas por el algoritmo para la identificación de anillos en un patrón.* 

A continuación, se presentará el significado de cada una de las variables junto con una descripción del efecto que producirá en el algoritmo:

# • *Zona*

Esta variable es utilizada por el algoritmo para indicar la zona muerta del proceso de conteo, es decir, permite definir un filtro donde cualquier posible elemento cercano al centro del patrón quedara ignorado en el conteo final de anillos. Este efecto es útil para casos donde se quiera evitar la mala interpretación del algoritmo, principalmente cuando este define por error un centro brillante como un anillo, sin embargo, por interpretación del usuario este no debería ser considerado así. Los valores aceptados para definir esta variable están normalizados con respecto a el radio del patrón de anillos de auto-difracción en el rango [0,1].

# • *Separación*

Permite definir la mínima separación que debe existir de un pico con respecto a un anillo ya definido para considerarse un nuevo anillo en el patrón. De manera experimental se suele producir pequeñas imperfecciones internar en un anillo, lo que lamentablemente, si no se configura de la manera correcta, provocara la mala interpretación de la cantidad de anillos contenidos en un perfil. Por lo tanto, definir un valor para este parámetro permite filtrar la distorsión de los anillos. Esta variable esta normalizada, por lo que debe ser definida en el rango de [0,1] donde 1 representa el radio del patrón de anillos de auto-difracción.

# • *Detección*

La parte más importante al realizar el análisis y reconocimiento de los anillos es poder clasificarlos mediante la diferencia existente entre pico y valle, ya que el efecto producido por esta diferencia es el principal factor que permite definir la formación de anillos de manera visual y teórica. De igual manera al caso anterior, la distorsión natural de los anillos podría ser interpretados como otros anillos, lo cual no es deseado para la creación de un algoritmo de conteo de anillos de manera precisa. Tomando en cuenta esto, se diseñó la variable *Detección* que permite definir un umbral para verificar que la distancia entre pico y valle cumpla la distancia mínima solicitada por el usuario. Por lo tanto, de manera análoga a las variables anteriores, este parámetro puede tomar valores en el rango de [0,1] donde 1 representara el valor numérico del pico mayor encontrado.

Estas y demás variables requeridas por el algoritmo de identificación de anillos se pueden observar de manera visual en la fig. 65.

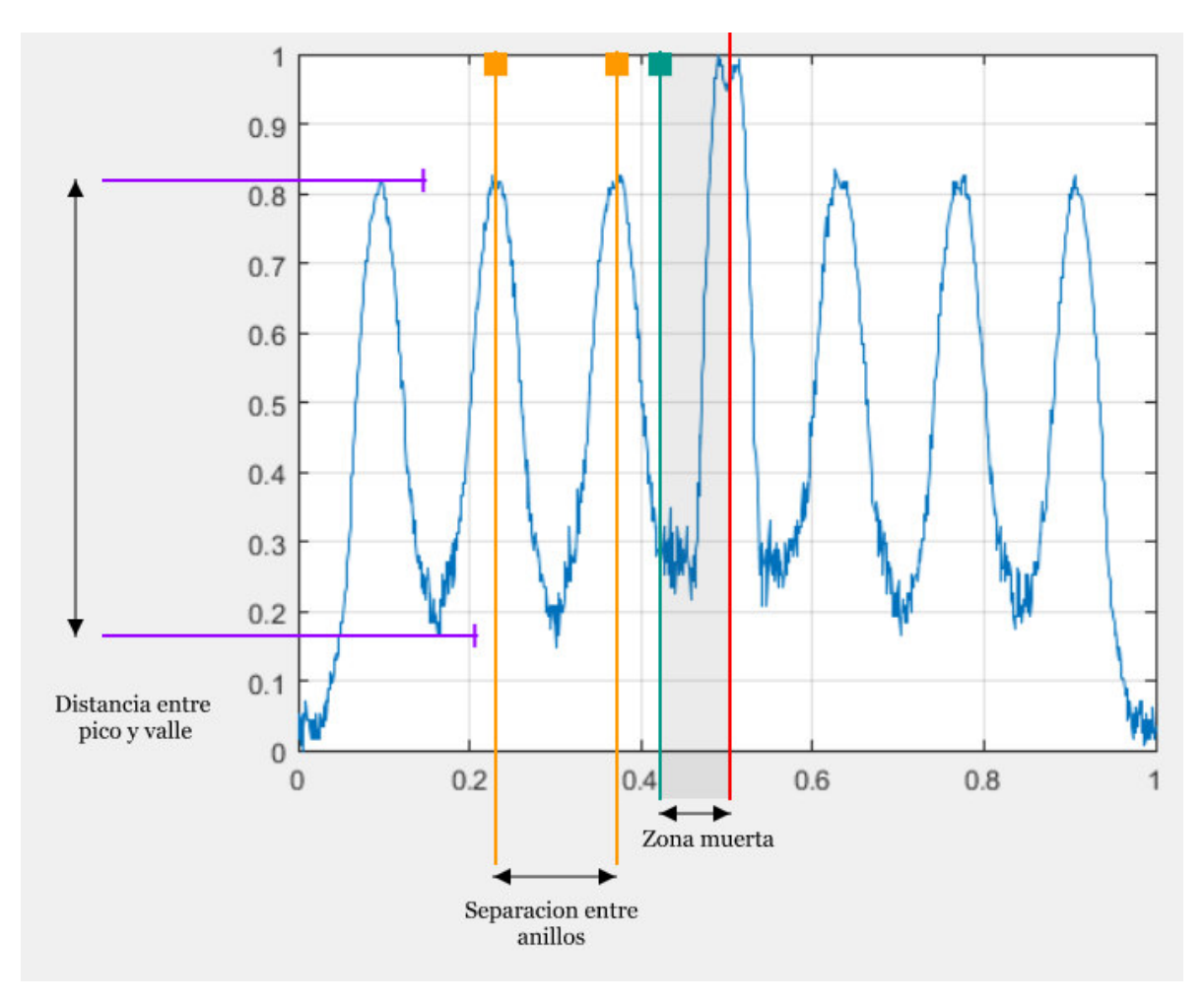

*Figura 65.- Representación gráfica de las variables utilizadas por el algoritmo de identificación de anillos en un perfil.*

### **5.3.3. Resultados de imágenes de prueba.**

Al enfrentarse al desarrollo de una aplicación, uno de los factores más importantes para analizar en el proceso de creación, es encontrar un factor que ayude a calificar el desempeño y alcance de esta. Ya que la experiencia del usuario provoca que éste se mantenga usándola, creando un síntoma de identidad, o bien decida cambiarse a otra que presumiblemente le ofrezca un mejor desempeño. Entonces, a partir de este punto, queda claro la importancia de la creación de un plan de acción que consiga convertir el conocimiento en mejoras para la aplicación y así diseñar una mejor herramienta en el ámbito profesional. Por este motivo, una de las herramientas más importantes para realizar este análisis es la creación de un benchmark.

Se definirá como un benchmark a una herramienta estándar para la evaluación competitiva y la comparación de sistemas competidores o componentes según características específicas, tales como rendimiento, optimización o seguridad [19] .

Para este caso en específico, se definirá como un benchmark cada una de las imágenes de prueba desarrolladas en una sección anterior, ya que estas fueron diseñadas con el objetivo específico de realizar un "campo de pruebas" para la aplicación. Donde cada uno de los patrones creados permite verificar el funcionamiento correcto de todas las variables que controlan el algoritmo de muestreo de una imagen:

### • *Patrón 1*

Utilizando la configuración de la sección de *Anillos* que se puede observar en la fig. 66, se realizó el muestreo del patrón de anillos de auto-difracción contenido en la imagen "Patron1.png" de las imágenes de prueba, obteniendo como resultado final la fig. 67. Esta prueba permite realizar un análisis de la capacidad del algoritmo para funcionar con patrones donde existe una ausencia de centro brillante. Como se puede observar, con el fin de reubicar la cruceta en una mejor posición fue necesario aplicar una compensación en el eje *y.*

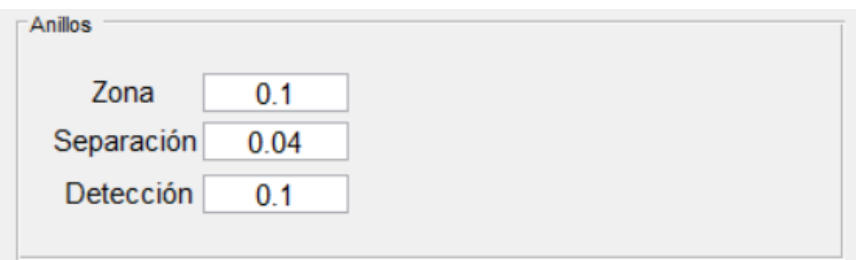

*Figura 66.- Configuración de la sección de Anillos utilizada para el muestreo del patrón contenido en la imagen de pruebas 1.* 

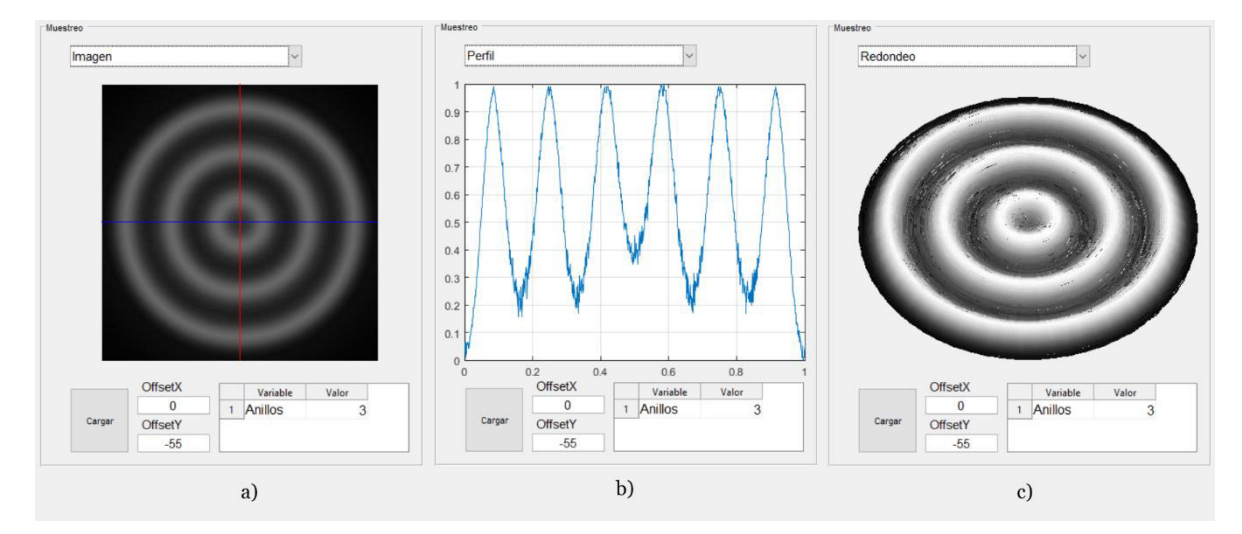

*Figura 67.- Resultado obtenido al realizar la operación de muestreo en el patrón contenido en la imagen de pruebas 1.*

Utilizando la configuración de la sección de *Anillos* que se puede observar en la fig. 68, se realizó el muestreo del patrón de anillos de auto-difracción contenido en la imagen "Patron2.png" de las imágenes de prueba, obteniendo como resultado final la fig. 69. De igual manera al caso anterior, se decidió diseñar un patrón que demandara muestrear un patrón sin centro brillante, solo que en esta ocasión los anillos se encuentran aún más alejados del centro y juntos entre sí. Fue necesario modificar el valor de la variable *Zona* y *Detección* de la configuración. A diferencia del caso mencionado, en esta ocasión no fue necesario agregar un ajuste a la posición de la cruceta.

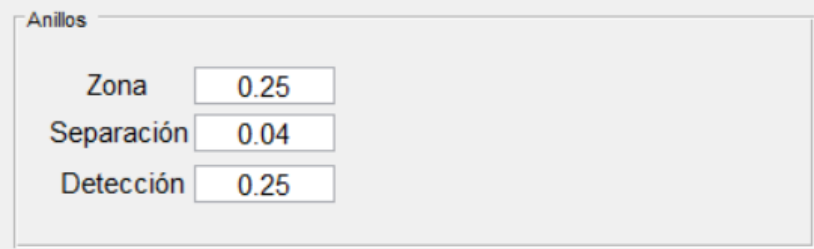

*Figura 68.-Configuración de la sección de Anillos utilizada para el muestreo del patrón contenido en la imagen de pruebas 2.* 

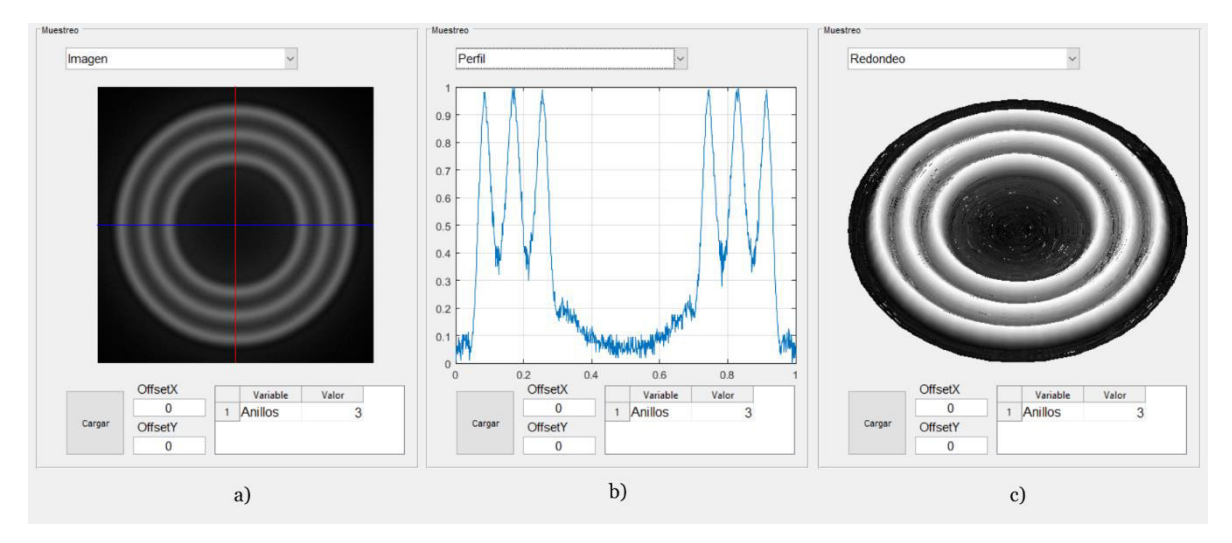

*Figura 69.- Resultado obtenido al realizar la operación de muestreo en el patrón contenido en la imagen de pruebas 2.*

Utilizando la configuración de la sección de *Anillos* que se puede observar en la fig. 70, se realizó el muestreo del patrón de anillos de auto-difracción contenido en la imagen "Patron3.png" de las imágenes de prueba, obteniendo como resultado final la fig. 71. A diferencia de los casos anteriores, para este patrón se buscaba analizar el caso contrario, es decir, cuando el patrón presenta una zona brillante en el centro, la cual no puede ser considera un anillo como tal. No se requirió ninguna modificación a las variables tal como vienen preestablecidas, sin embargo, dependiendo de qué tan grande sea el centro brillante se recomiendo probar modificar el valor de *Zona*  de las variables de la configuración. No fue necesario agregar una compensación a la posición de la cruceta.

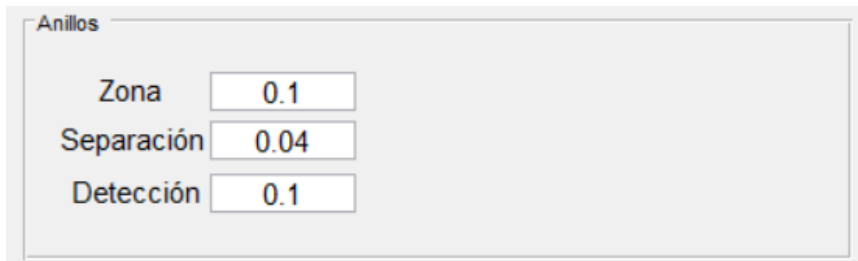

*Figura 70.- Configuración de la sección de Anillos utilizada para el muestreo del patrón contenido en la imagen de pruebas 3.* 

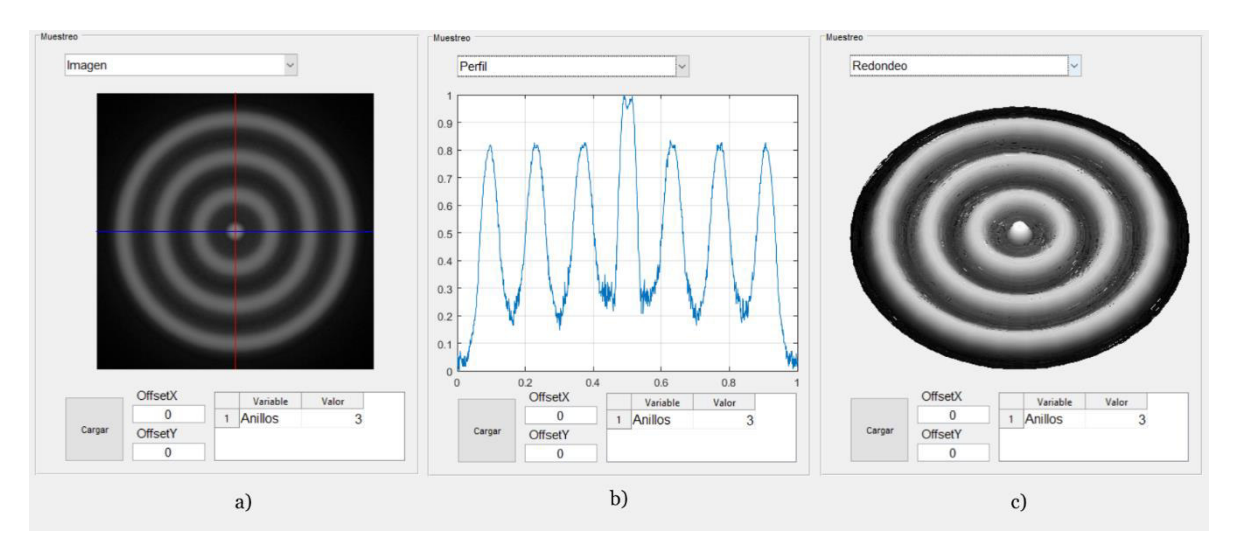

*Figura 71.- Resultado obtenido al realizar la operación de muestreo en el patrón contenido en la imagen de pruebas 3.*

Utilizando la configuración de la sección de *Anillos* que se puede observar en la fig. 72, se realizó el muestreo del patrón de anillos de auto-difracción contenido en la imagen "Patron4.png" de las imágenes de prueba, obteniendo como resultado final la fig. 73. Esta prueba fue diseñada para analizar el desempeño de la aplicación para filtrar la distorsión de los anillos. Tomando en cuenta el perfil del patrón que se encuentra en el resultado final, se puede observar cómo los anillos presentan una división que podría ser mal interpretada como un anillo extra y no una clase de ruido captado por una situación relacionada con la calidad de la imagen o el arreglo experimental utilizado, esto se solucionó modificando el valor de la variable

*Detección* y ajustando la variable *Zona* para que el algoritmo sea capaz de identificar anillos cercanos al centro. Cabe destacar que también se tiene un caso donde los anillos presentan niveles diferentes de potencia. No fue necesario agregar una compensación a la posición de la cruceta.

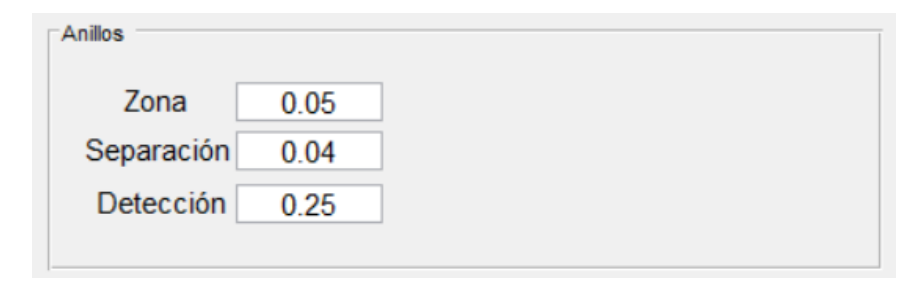

*Figura 72.- Configuración de la sección de Anillos utilizada para el muestreo del patrón contenido en la imagen de pruebas 4.* 

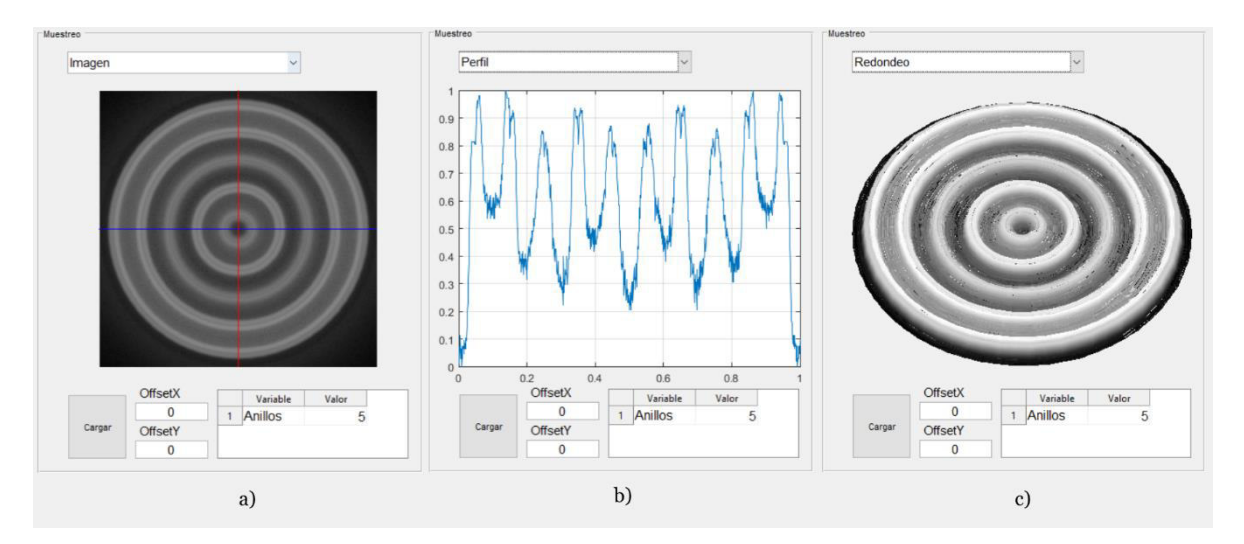

*Figura 73.- Resultado obtenido al realizar la operación de muestreo en el patrón contenido en la imagen de pruebas 4.*

• *Patrón 5* 

Utilizando la configuración de la sección de *Anillos* que se puede observar en la fig. 74, se realizó el muestreo del patrón de anillos de auto-difracción contenido en la imagen "Patron5.png" de las imágenes de prueba, obteniendo como resultado final la fig. 75. Se tiene un caso creado para analizar unos niveles de distorsión de gran magnitud, ya que presenta anillos divididos en dos secciones tan marcadas, que se puede observar zonas oscuras a la mitad de los anillos. Este tipo de casos se pueden solucionar modificando las variables de *Separación* y/o *Detección* de la configuración. No fue necesario agregar una compensación a la posición de la cruceta.

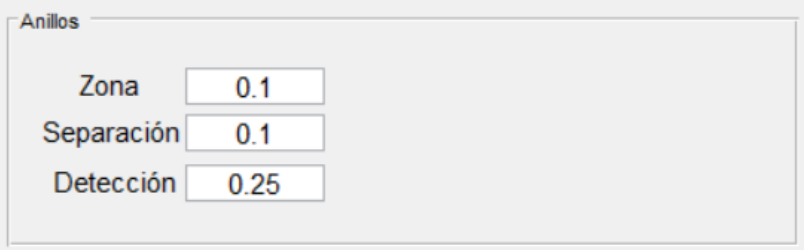

*Figura 74.- Configuración de la sección de Anillos utilizada para el muestreo del patrón contenido en la imagen de pruebas 5.* 

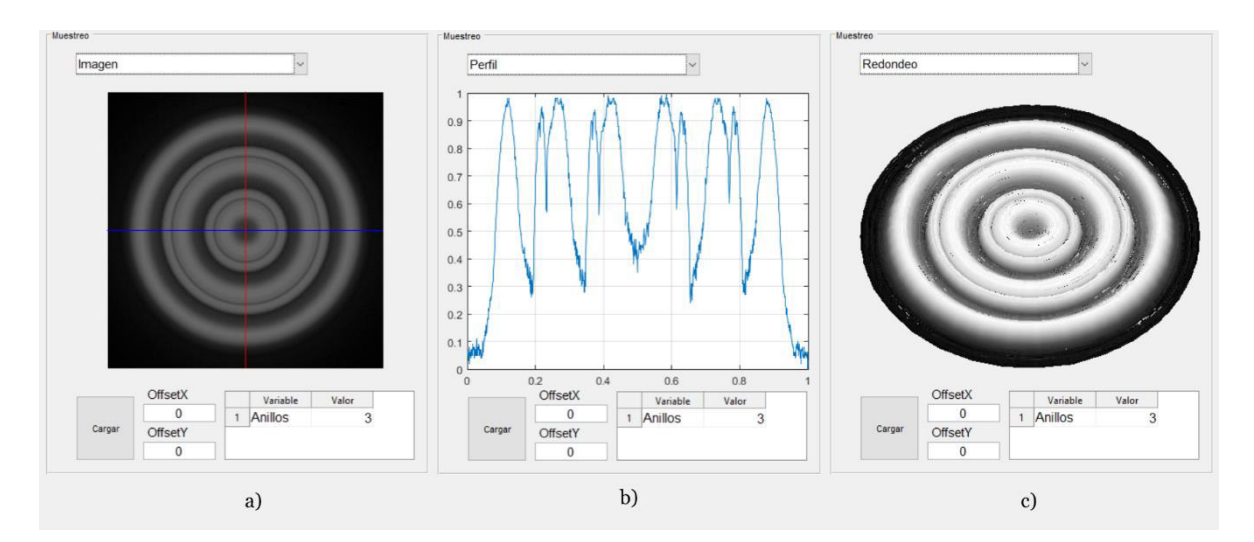

*Figura 75.- Resultado obtenido al realizar la operación de muestreo en el patrón contenido en la imagen de pruebas 5.* 

• *Patrón 6* 

Utilizando la configuración de la sección de *Anillos* que se puede observar en la fig. 76, se realizó el muestreo del patrón de anillos de auto-difracción contenido en la imagen "Patron6.png" de las imágenes de prueba, obteniendo como resultado final la fig. 77. Para este último caso, se tiene el mismo patrón contenido en la imagen del primer caso, sin embargo, en esta ocasión se optó por desplazarlo de la posición central. Todo esto con el fin de simular el hecho de que cuando el usuario tome una imagen de muestra, es altamente improbable que logre un centrado perfecto del patrón, por ello se buscaba analizar si el algoritmo era capaz de compensar este error mostrando (a pesar de estas circunstancias) la cruceta en la posición central del patrón. No fue necesario agregar una compensación a la posición de la cruceta.

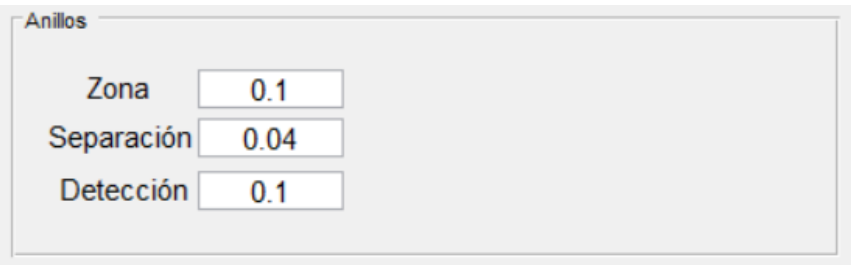

*Figura 76.- Configuración de la sección de Anillos utilizada para el muestreo del patrón contenido en la imagen de pruebas 6.* 

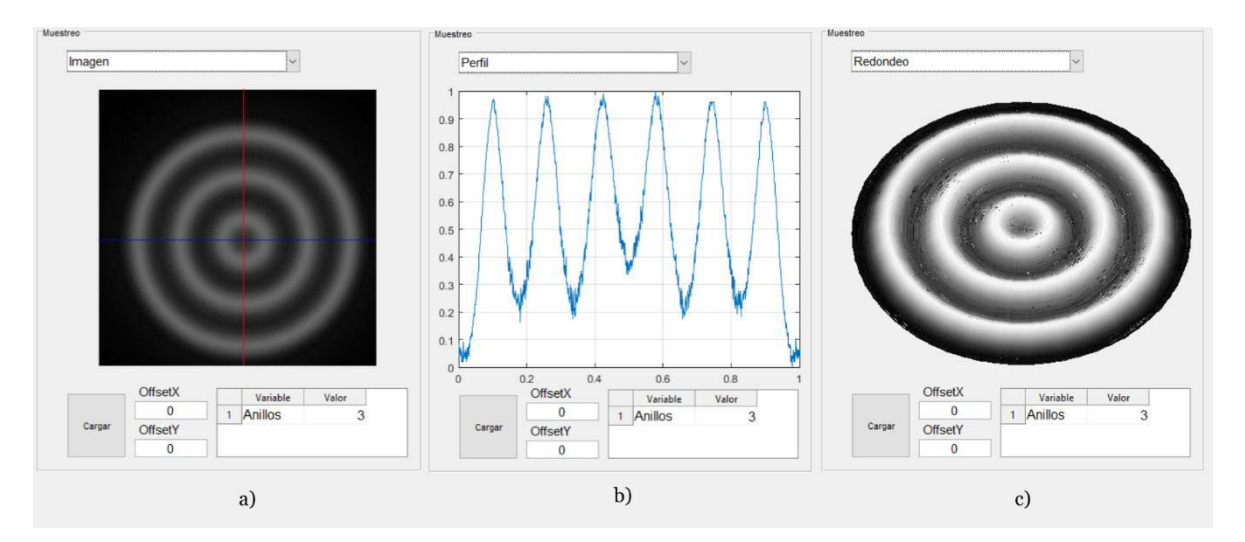

*Figura 77.- Resultado obtenido al realizar la operación de muestreo en el patrón contenido en la imagen de pruebas 6.*

### **5.4. Rastreo y emparejamiento de perfiles de anillos de autodifracción**

Finalmente, se presenta la última sección que muestra la aplicación, esta contiene una herramienta que permite al usuario, además de usar el ajuste de las curvas con el parámetro del error mínimo cuadrático entre una curva experimental y una teórica, aprovecharse del algoritmo previo de identificación y conteo de anillos para realizar un análisis, rastreo y ajuste con el objetivo de identificar y parametrizar mediante las variables del modelo matemático un perfil de anillos de auto-difracción extraído desde la sección de muestreo.

#### **5.4.1. Flujo de trabajo: Rastreo**

Como se ha mencionado a lo largo del presente documento, uno de los aportes que presenta la aplicación para el usuario es el desarrollo de una herramienta que permita rastrear de manera semiautomática las variables que permitirán ajustar una curva teórica a una experimental, esto con el fin de tener una parametrización de la formación de anillos. Por lo tanto, no es ajena la idea de que se impregnara una gran cantidad de esfuerzo en el desarrollo de un flujo de trabajo rápido y eficiente para manipular esta sección de la aplicación. Antes de describir la serie de pasos que se requiere aplicar para encontrar los ajustes deseados, es necesario aclarar que esta parte de la aplicación demanda tener conocimientos previos de la declaración de vectores en el entorno de desarrollo de Matlab. Debido a que el algoritmo se basa en un modelo numérico iterativo que busca la mejor solución posible mediante la optimización del error mínimo cuadrático, todas las entradas de datos están diseñadas para que el usuario ingrese de alguna manera un vector de los valores que se desea iterar en la búsqueda y rastreo de las variables:

- Cabe aclarar que, para utilizar esta parte de la aplicación, es necesario tener un perfil obtenido desde una imagen cargada y muestreada en la sección "Muestreo", esto es necesario ya que no tiene sentido realizar un rastreo si no se tiene una curva experimental a la cual ajustar una curva teórica generada por el modelo matemático.
- Ahora, para iniciar el proceso de rastreo, es necesario ingresar los vectores de análisis deseado de cada variable (Fase, Z y M) como se puede observar en la

fig. 78, esta parte dependerá totalmente del conocimiento teórico del usuario, ya que un usuario experimentado tendrá una mayor capacidad para intuir los rangos posibles para realizar el mejor ajuste. Sin embargo, encontrar estos rangos solo es cuestión de tiempo y adaptarse a un proceso iterativo donde se ingresarán diversos valores para realizar pruebas de adaptación y con ello aproximarse cada vez más en cada iteración. Se recomienda revisar los efectos que produce cada variable en el patrón (comentados con anterioridad en el presente documento), esto con el fin de familiarizarse y adaptarse al proceso de aprendizaje deseado de una manera más rápida.

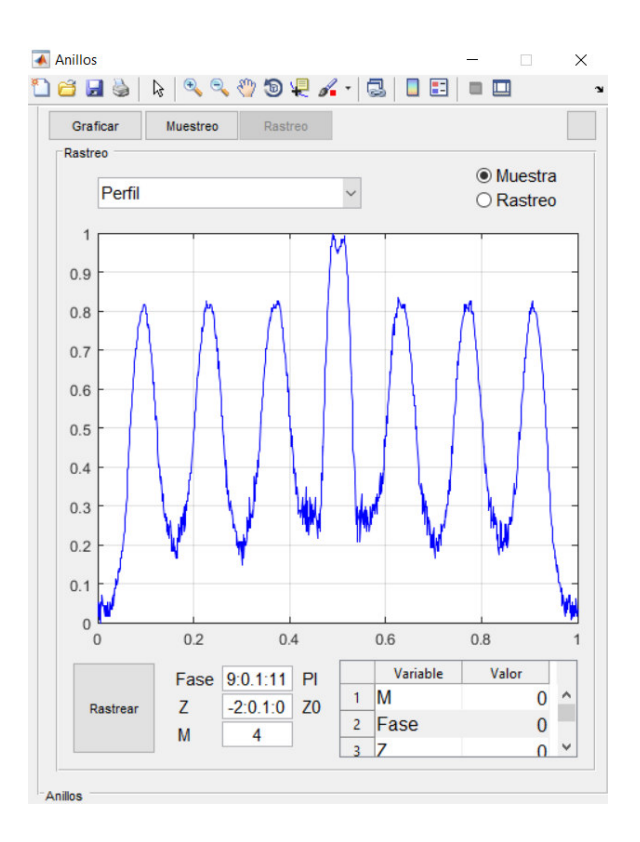

*Figura 78.- Interfaz gráfica del menú de "Rastreo" con un perfil experimental cargado.*

• Una vez ingresado los valores en los campos correspondientes, se debe presionar el botón "Rastrear" para que se ejecute el sistema de rastreo de la aplicación. Inmediatamente se abrirá una ventana de dialogo que indicará al usuario el progreso del algoritmo, todo esto mediante el porcentaje de avance de la operación de rastreo tal y cómo se observa en la fig. 79.

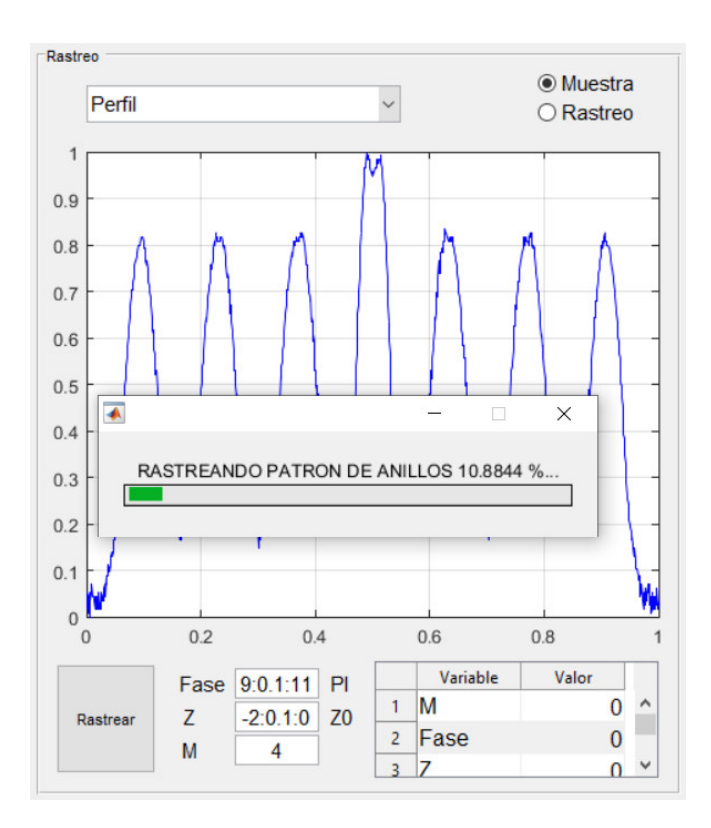

*Figura 79.- Ventana de dialogo que indica el porcentaje de avance de la operación de rastreo.* 

• Al terminar la operación de rastreo, se cerrará de manera automática la ventana de progreso. Mostrando el resultado en el área de visualización y renderizado de las gráficas. En esta etapa del flujo de trabajo, se requerirá corroborar el desempeño y resultados numéricos logrados en el último proceso iterativo, para ello se brinda la posibilidad de analizar las variables relevantes al proceso de búsqueda. Todas estas variables se mostrarán en la tabla, donde se podrá ver el error mínimo cuadrático, la cantidad de anillos contabilizada, *M, Fase* y *Z*. Además, de manera similar al apartado anterior, se tendrá la posibilidad de observar el resultado de diversas maneras, todo esto mediante la selección de modos de visualización y activando/desactivando los resultados experimentales y teóricos con ayuda de los *radio-buttons* ubicados en la parte superior derecha en la interfaz gráfica. Un ejemplo de un resultado final puede ser observado en la fig. 80.

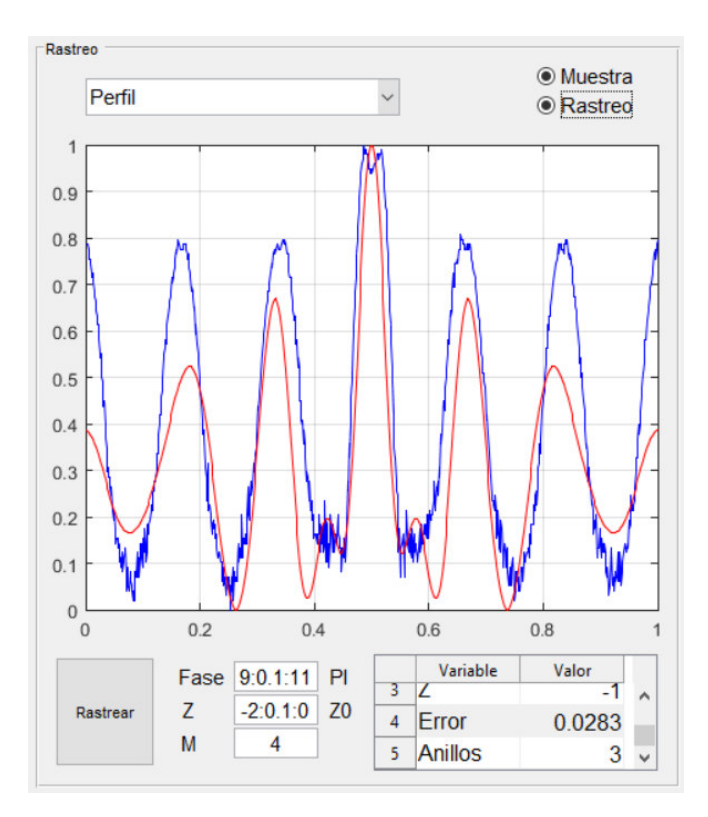

*Figura 80.- Resultado obtenido al aplicar la operación de rastreo a un patrón de anillos.* 

### **5.4.2. Ajuste de variables: Gráfica**

En esta sección de ajuste de variables, se busca informar acerca del último apartado de parámetros en la sección *Grafica* del menú de *Configuración* de la aplicación, es decir, los campos de entrada que se observan en la fig. 81. En él se encuentran variables que permiten controlar la forma en que se generara la malla en tres dimensiones y como se lleva a cabo el análisis del mínimo cuadrático a lo largo de la curva de los perfiles de anillos de auto-difracción.

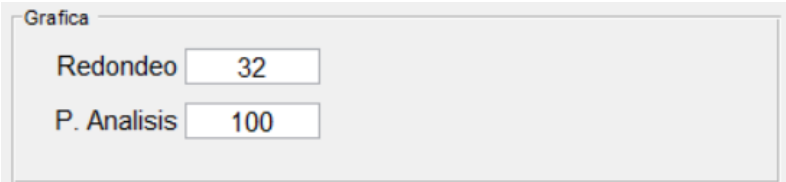

*Figura 81.- Variables de la sección de Grafica del menú de Configuración de la aplicación.* 

# • *Redondeo*

Esta variable permite definir la cantidad de puntos que se utilizara para crear la malla en tres dimensiones en un proceso de redondeo. Por lo tanto, se puede intuir que mientras más grande sea el número se tendrá una reproducción a mayor calidad que con números pequeños, tal y como se observa en la fig. 82.

# • *P. Análisis*

Define la cantidad de puntos de muestreo que se colocaran a lo largo de las curvas mediante una distribución homogénea con respecto al eje *x*. Estos puntos son utilizados para realizar el análisis y obtención del error mínimo cuadrático. Cabe destacar, que, al tener una mayor cantidad de puntos, se tendrá más información para calcular el error mínimo cuadrático al estar ajustando los perfiles.

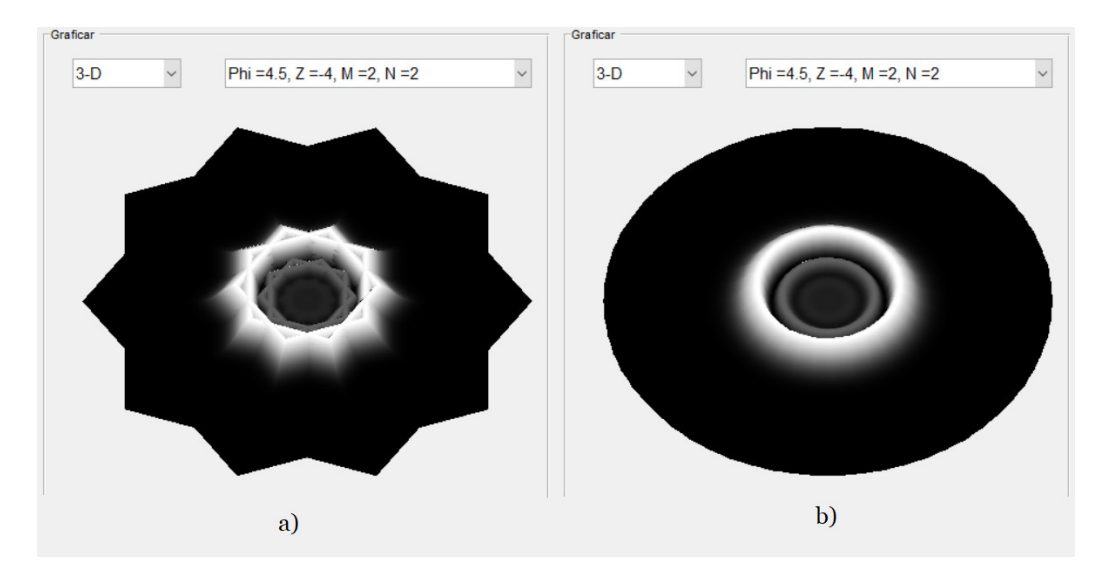

*Figura 82.- Recreación de una malla en tres dimensiones donde el valor de Redondeo es igual a: a) 6 y b) 32.*

### **5.4.3.Resultados de las imágenes de prueba**

Con el fin de tener una continuidad en el presente documento, se decidió realizar una operación de rastreo de todas las imágenes diseñadas como benchmark para la herramienta de muestreo, presentada con anterioridad. Se vuelve importante aclarar, que, a diferencia del muestreo, el proceso de rastreo requiere una cierta coherencia con el modelo matemático del fenómeno físico, esto con el fin de lograr un ajuste coherente. Ya que, por el hecho de que las imágenes no fueron obtenidas directamente de un arreglo experimental y si mediante un programa de diseño 3D, en algunos de los casos por más que el algoritmo trate de optimizar el error mínimo cuadrático, podría no lograr obtener un resultado deseado por el usuario.

Cabe destacar que la labor de rastreo aplicada a cada uno de los casos es continuista del trabajo ya realizado en el apartado de muestreo, por lo tanto, esto se resume en la cuestión de que se respetó toda la configuración del apartado de *Anillos* utilizada en cada uno. Sin embargo, como en este caso se está usando el algoritmo de generación de patrones mediante el modelo matemático para generar el perfil teórico, se presentará en la fig. 83 la configuración de la sección del *Láser* utilizada para lograr cada uno de los siguientes resultados:

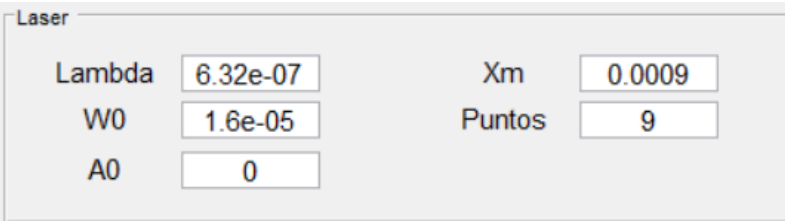

*Figura 83.- Configuración utilizada del apartado "Laser" para el proceso de rastreo de los patrones de prueba.* 

Del proceso de rastreo del patrón 1 contenido en la imagen de prueba, se obtuvieron como variables de resultado M = 4, Fase =  $9.2\pi y Z = -Z_0$ . Estos resultados se pueden observar en la fig. 84.

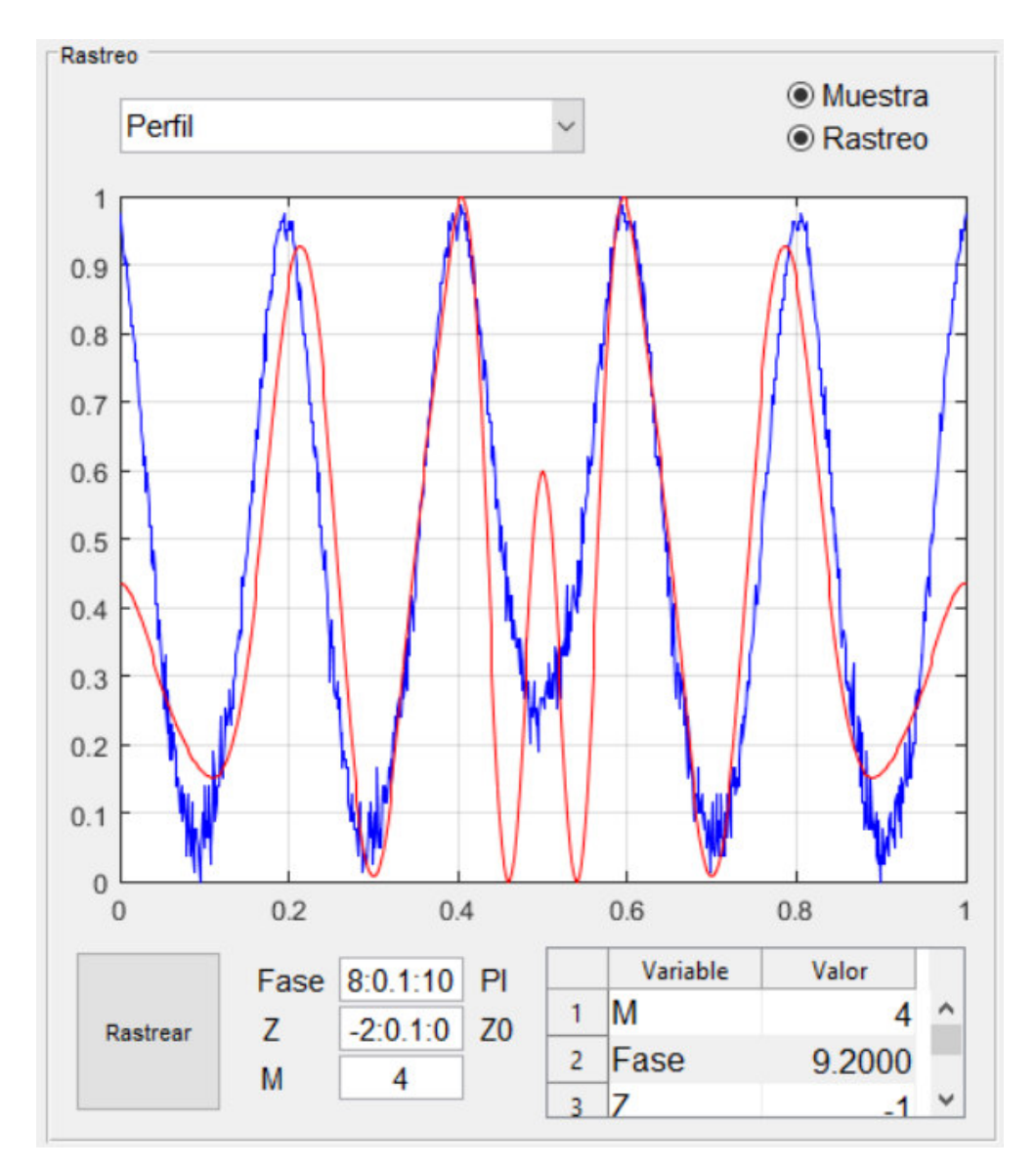

*Figura 84.- Resultado del proceso de rastreo para la imagen que contiene el patrón no. 1.* 

Del proceso de rastreo del patrón 1 contenido en la imagen de prueba, se obtuvieron como variables de resultado M = 4, Fase =  $4.6\pi y$  Z =  $-7.13Z_0$ , Estos resultados se puede observar en la fig. 85.

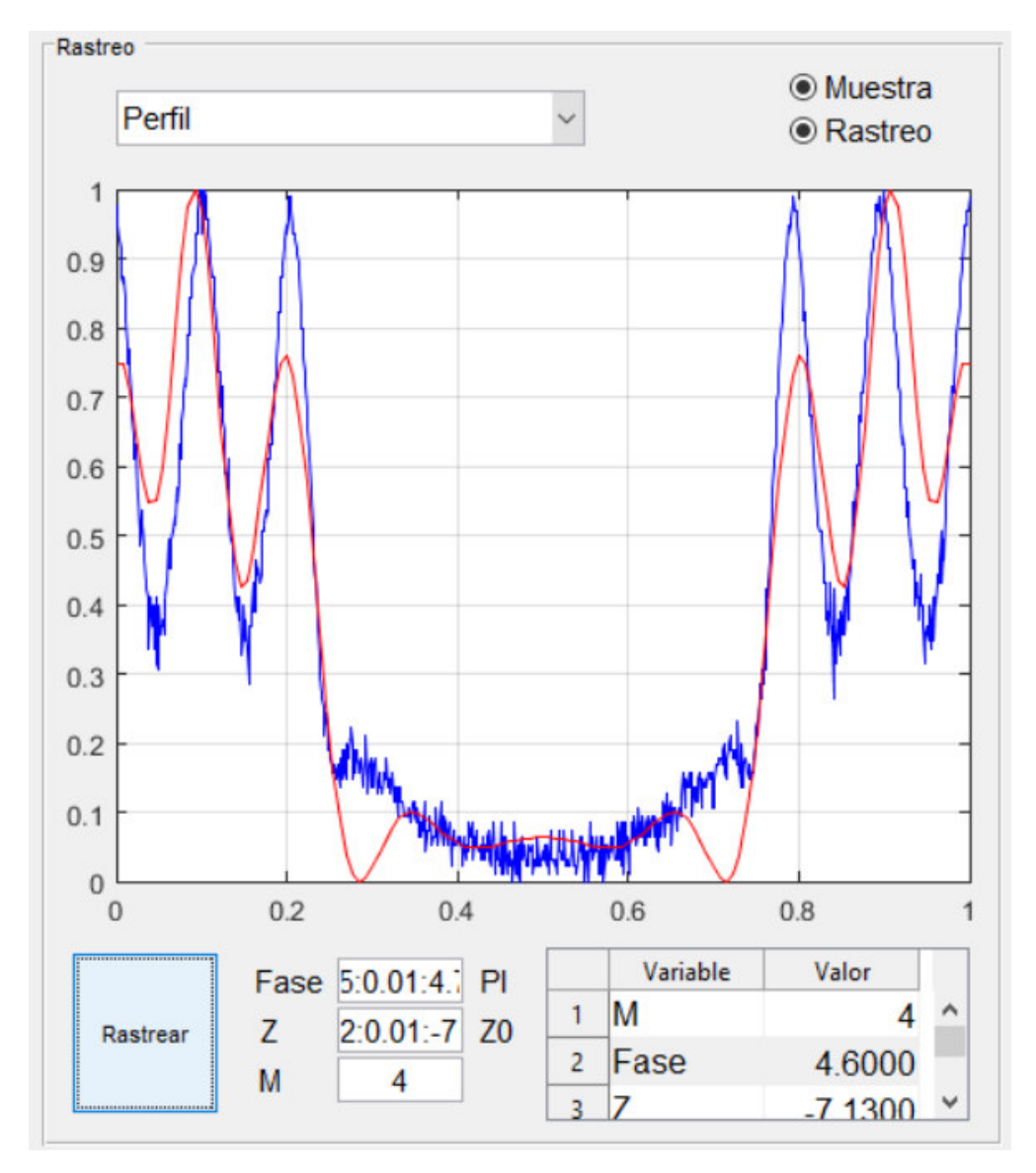

*Figura 85.- Resultado del proceso de rastreo para la imagen que contiene el patrón no. 2.* 

Del proceso de rastreo del patrón 1 contenido en la imagen de prueba, se obtuvieron como variables de resultado M = 4, Fase =  $10.14\pi y Z = -0.98Z_0$ . Estos resultados se pueden observar en la fig. 86.

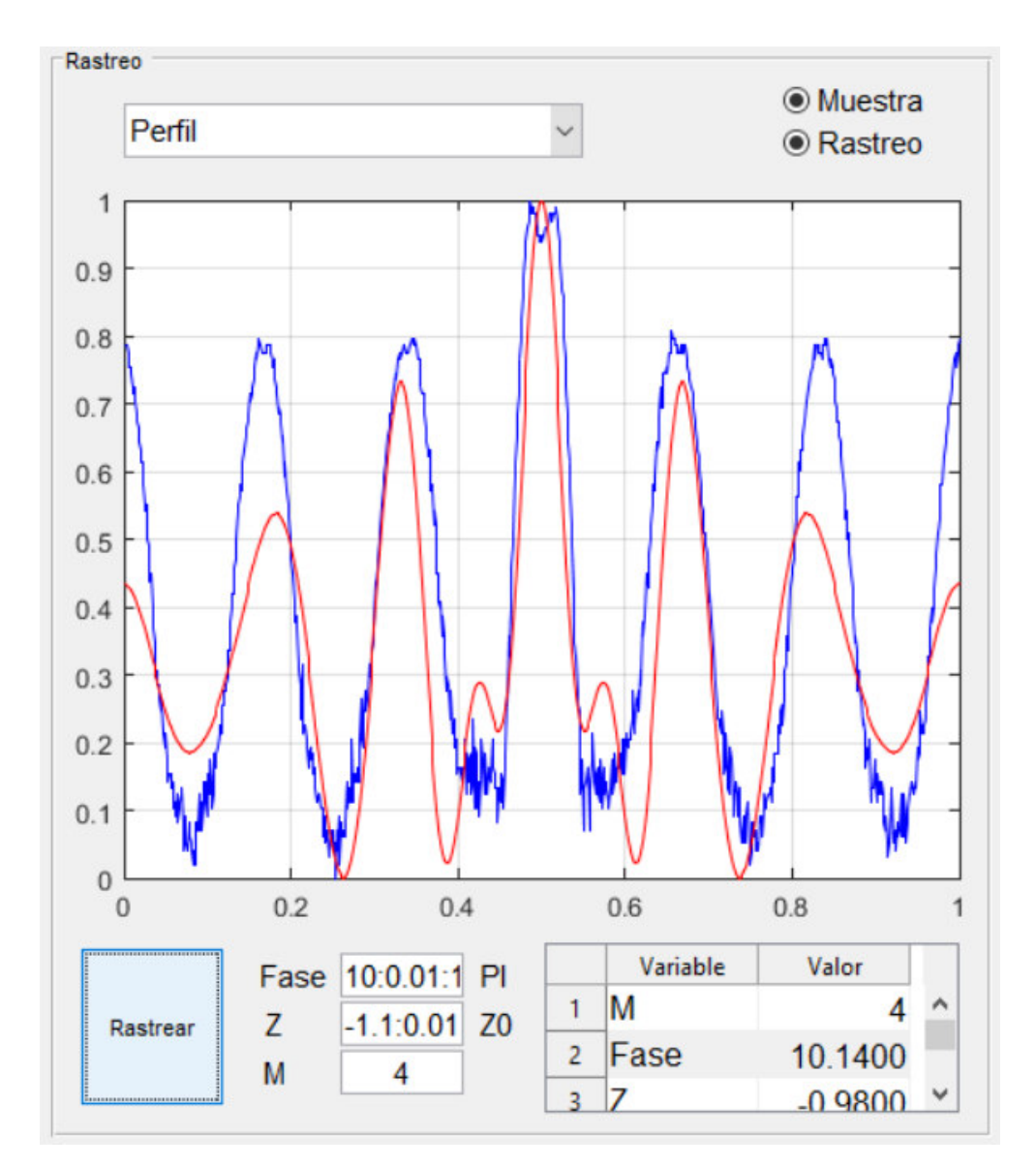

*Figura 86.- Resultado del proceso de rastreo para la imagen que contiene el patrón no. 3.* 

Del proceso de rastreo del patrón 1 contenido en la imagen de prueba, se obtuvieron como variables de resultado M = 2, Fase =  $6.75\pi y Z = -Z_0$ . Estos resultados se pueden observar en la fig. 87.

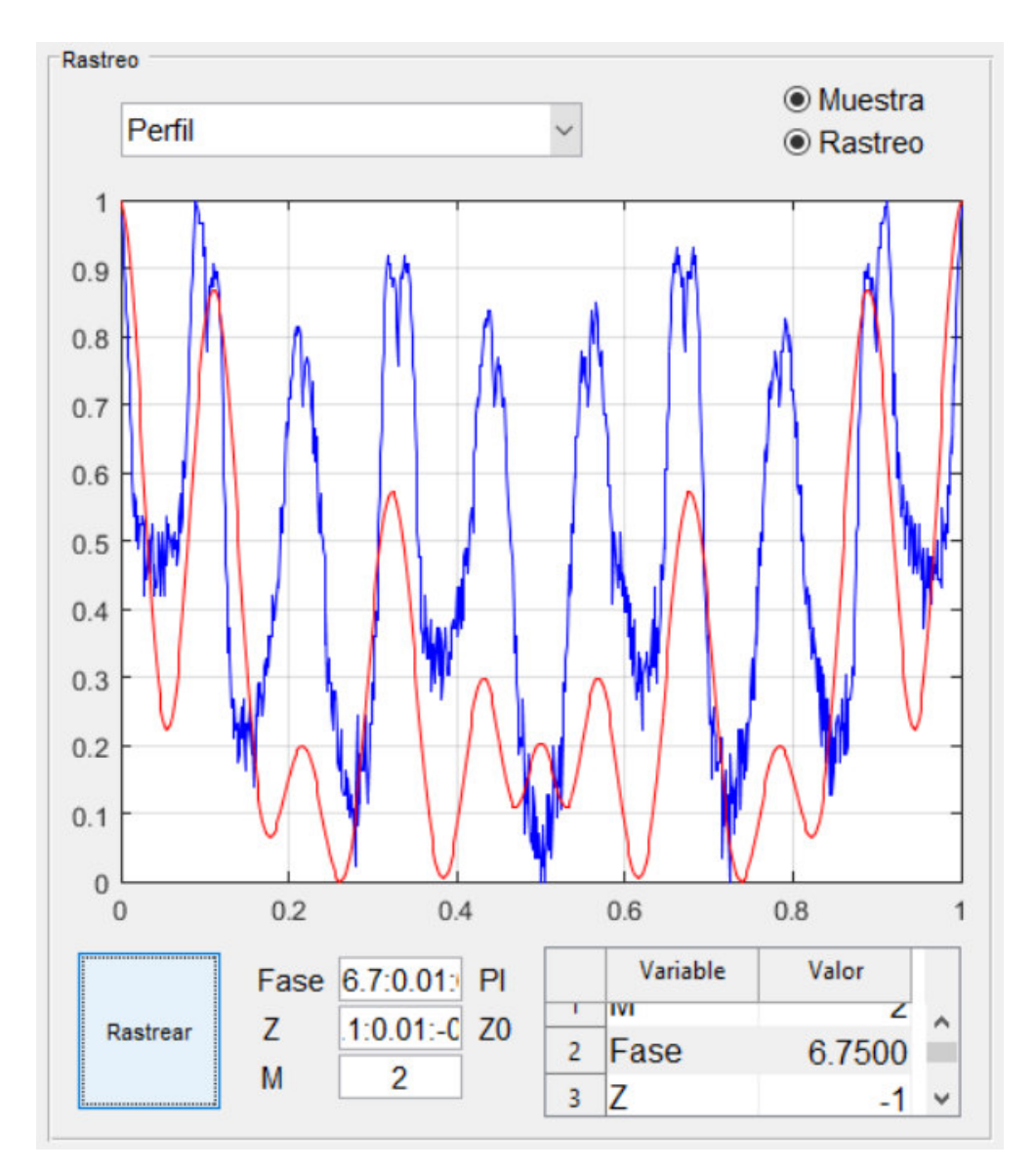

*Figura 87.- Resultado del proceso de rastreo para la imagen que contiene el patrón no. 4.* 

Del proceso de rastreo del patrón 1 contenido en la imagen de prueba, se obtuvieron como variables de resultado M = 4, Fase =  $6.97\pi y$  Z =  $-2.07Z_0$ . Estos resultados se pueden observar en la fig. 88.

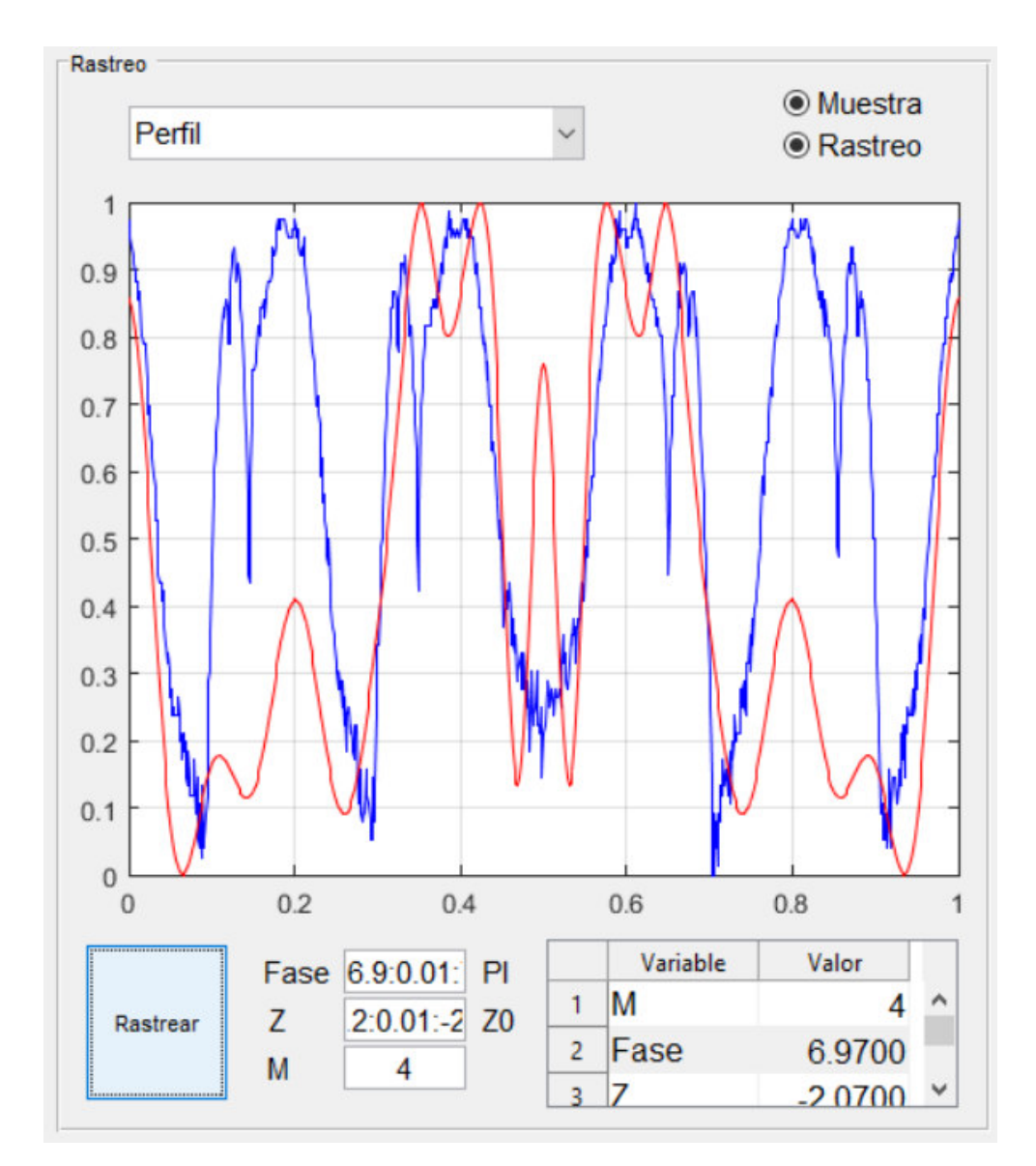

*Figura 88.- Resultado del proceso de rastreo para la imagen que contiene el patrón no. 5.* 

Para el caso del *Patrón 6*, no fue necesario realizar un proceso de rastreo, ya que esta contiene el mismo patrón contenido en el caso 1, pero desplazado. Por lo que se puede intuir que se obtendrá el mismo resultado de la fig. 84.

### **5.5. Casos de estudio aplicados en el laboratorio**

Para comenzar, es necesario aclarar que es un caso de estudio. Pues bien, es un análisis intensivo que emite el usuario de una aplicación cuando ya ha usado sus diversas herramientas en un caso aplicable a la vida real [20]. Por lo que se puede intuir, que en esta parte del documento se analizarán los resultados obtenidos de la aplicación, pero, esta vez se ingresando patrones de anillos de auto-difracción conseguidos en un arreglo experimental en el laboratorio de optoelectrónica, todo esto con el fin de obtener datos que permitan demostrar sus capacidades en situaciones orientadas a el campo de la investigación de fenómenos de la óptica no-lineal.

### **5.5.1. Planteamiento**

En un arreglo experimental a campo lejano se obtuvieron patrones de anillos de auto-difracción. Estos patrones fueron captados con ayuda de la cámara de un smartphone y almacenado a color en formato PNG. Estas fotografías pueden ser observadas en la fig. 89, fig. 90 y fig. 91.

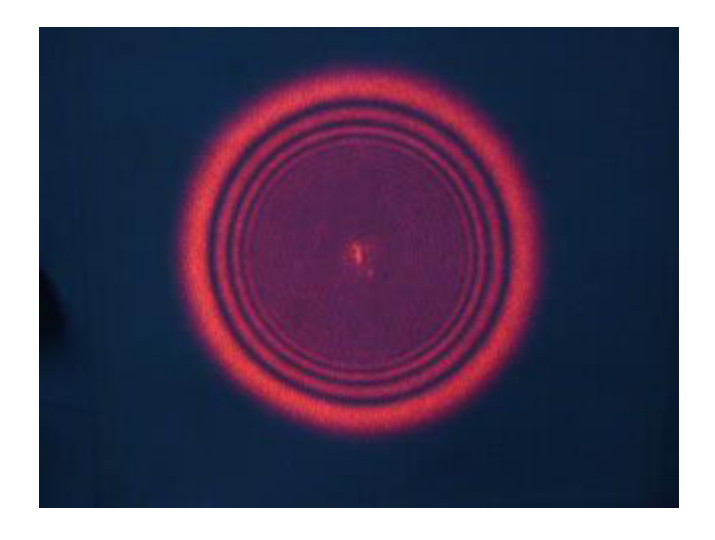

*Figura 89.- Patrón de anillos de auto-difracción registrado con el nombre de P1080926- 16 mW21s50.*

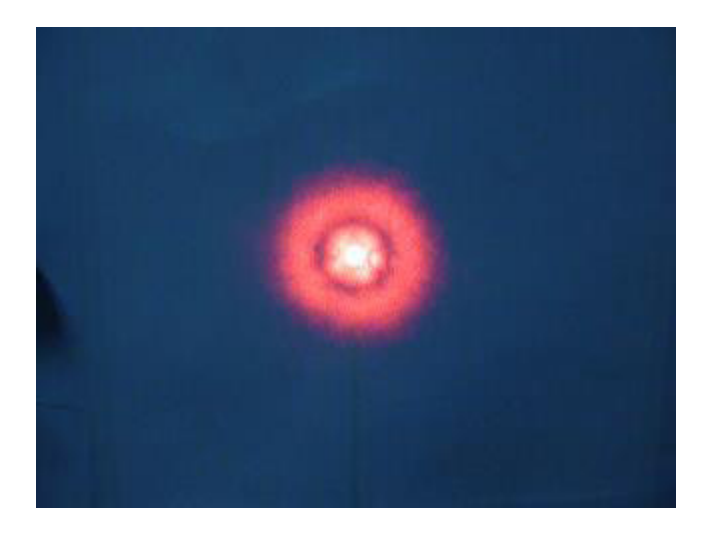

*Figura 90.- Patrón de anillos de auto-difracción registrado con el nombre de P1080926- 16 mW-s6.*

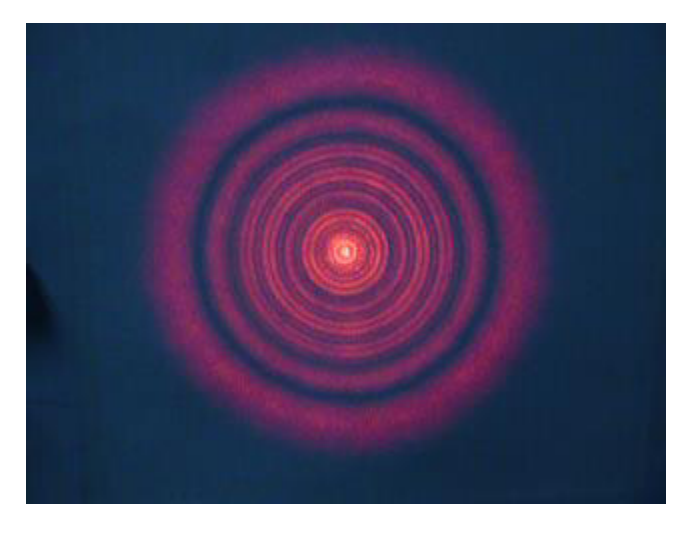

*Figura 91.- Patrón de anillos de auto-difracción registrado con el nombre de P1080926- 16 mWs8-1.*

Se plantea como objetivo el parametrizar en términos del modelo matemático basado en la auto modulación de fase de un haz Gaussiano a través de un medio no lineal. Tomando en cuenta esto, podemos intuir que como producto final se debe entregar los valores de $\Delta\varphi_0$ , Z, m y el error mínimo cuadrático obtenidos mediante la aplicación.

## **5.5.2. Resultados**

• *Resultados del análisis del patrón* **P1080926-16 mW21s50.**

Para el análisis del presente patrón, se requirió la configuración que se puede observar en la fig. 92.

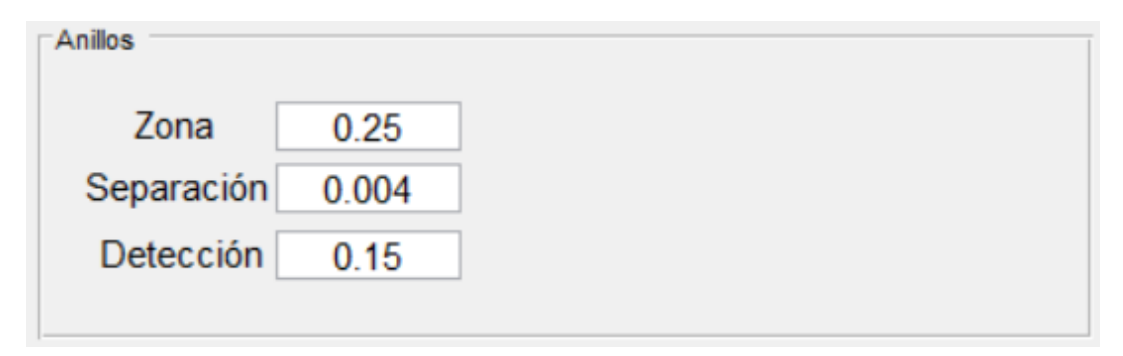

*Figura 92.- Configuración del apartado Anillos utilizado en el análisis del patrón P1080926-16 mW21s50.* 

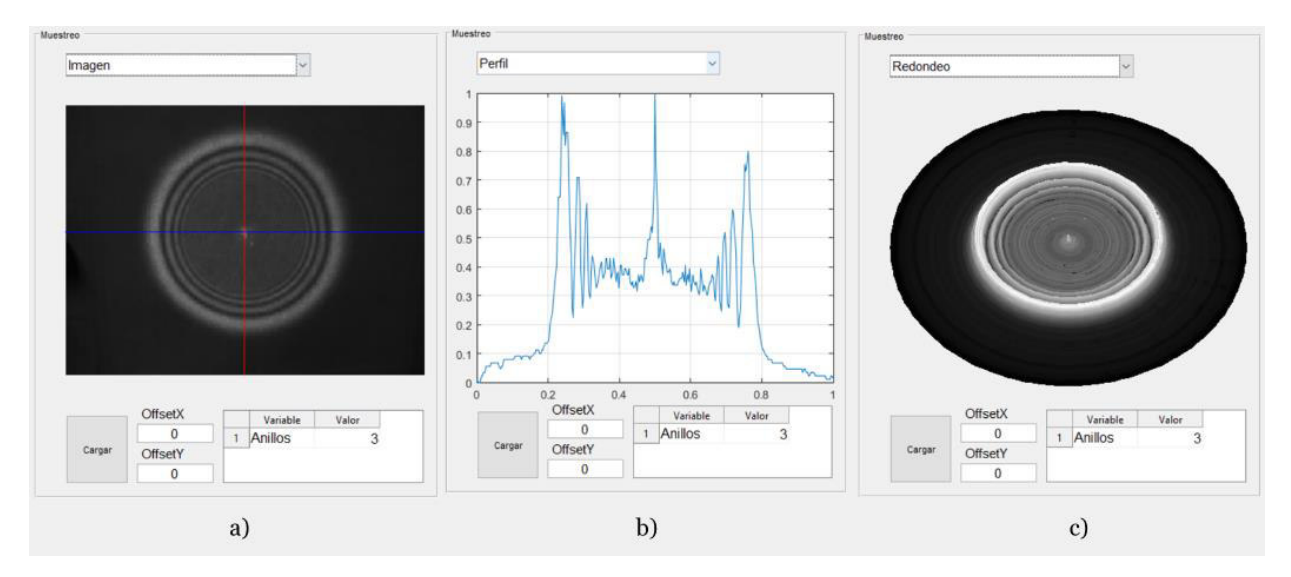

*Figura 93.- Resultado de la operación de muestreo del patrón P1080926-16 mW21s50 en sus diferentes modos de visualización: a) Imagen, b) Perfil y c) Muestreo.* 

Dicha configuración permitió obtener los resultados de la fig. 93. Los cuales fueron obtenidos mediante la operación de muestreo sin ingresar ninguna compensación.

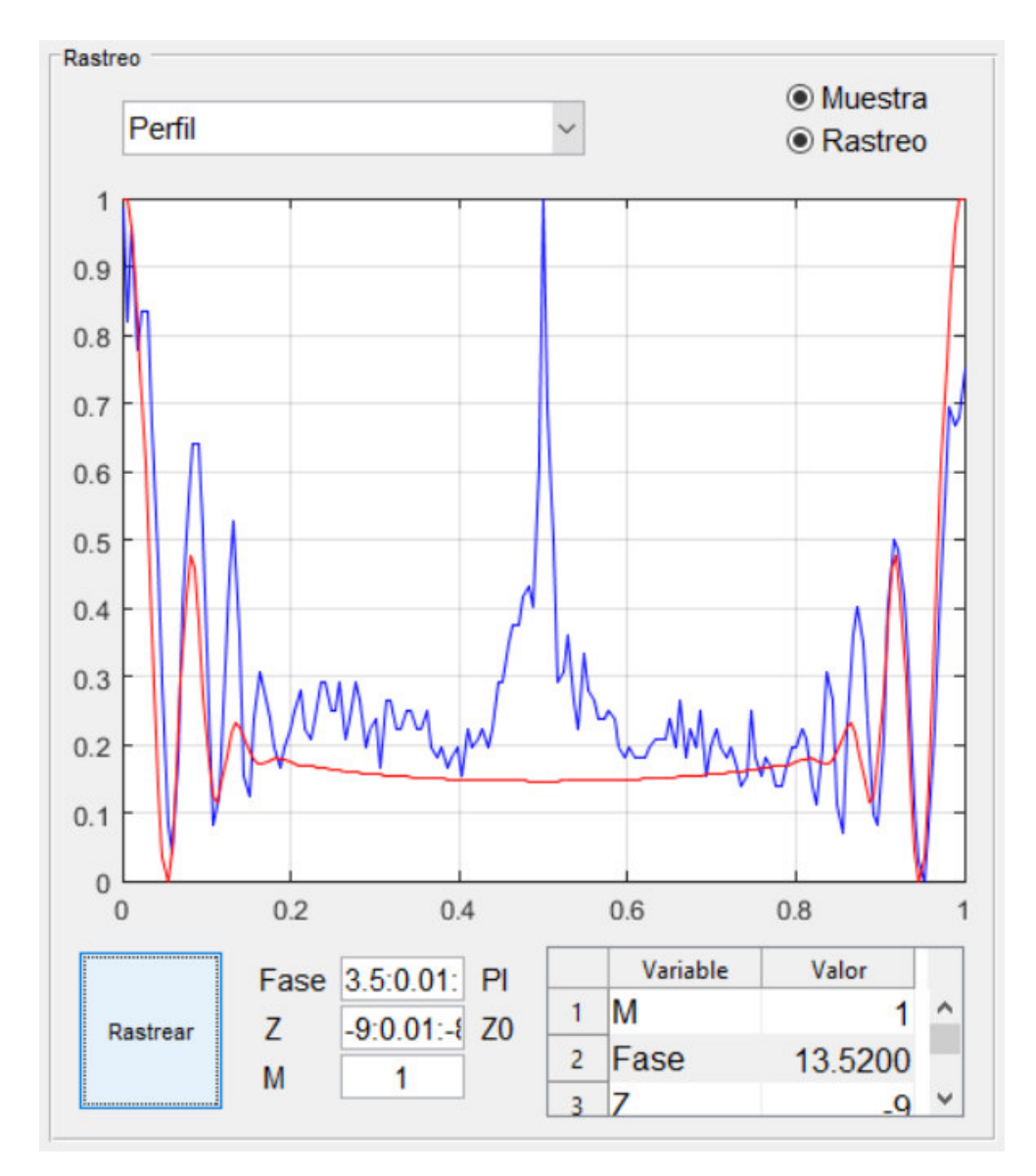

*Figura 94.- Resultado de la operación de rastreo obtenido del patrón P1080926-16 mW21s50.*

Finalmente, se utilizó la herramienta de rastreo para buscar las variables que permitieran realizar un ajuste con el error mínimo cuadrático. Dichos resultados obtenidos fueron los siguientes:

$$
\Delta \varphi_0 = 13.52\pi
$$

$$
Z = -9 Z_0
$$

$$
m = 1
$$

$$
error = 0.0193
$$
Al tener el resultado de la fig. 94, se tomaron las variables y se ingresaron al modelo matemático del apartado "Grafica" para tener una representación clara del perfil de anillos de auto-difracción al que fue ajustado. El resultado final se puede observar en la fig. 95.

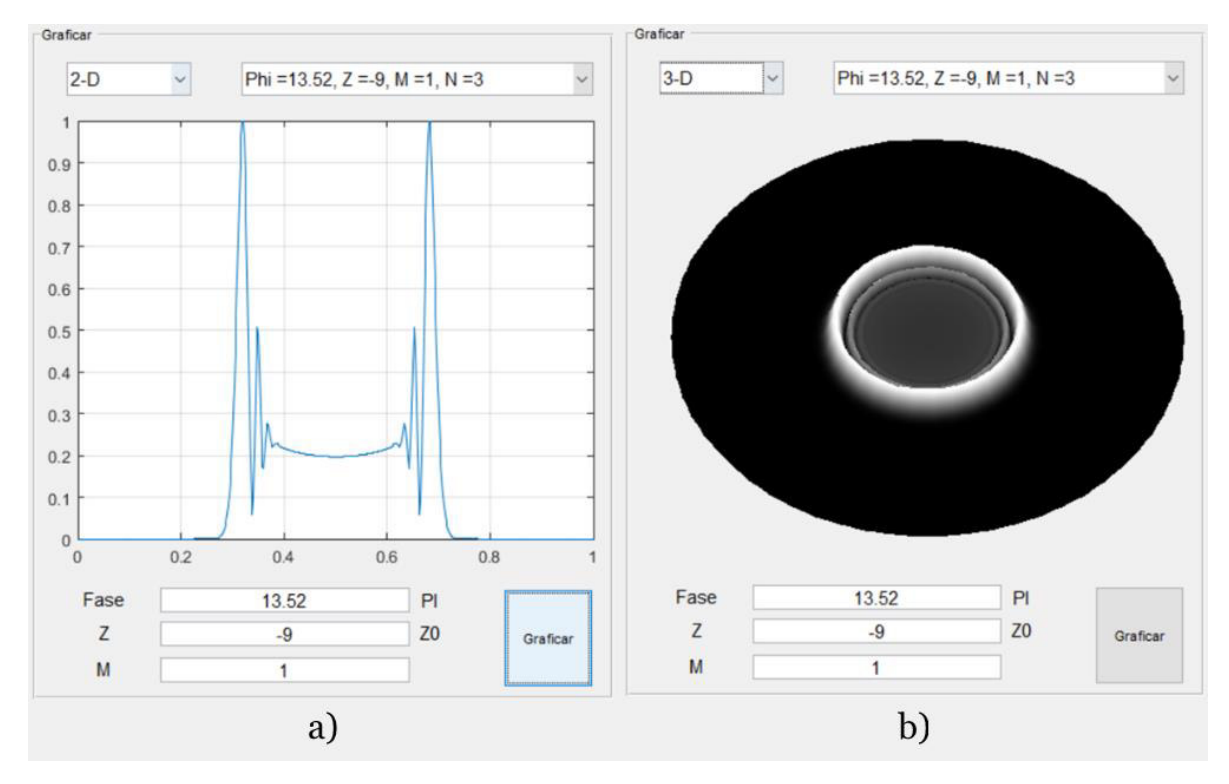

*Figura 95.- Grafica teórica encontrada con el mejor ajuste del patrón P1080926-16 mW21s50 en sus diferentes modos de visualización: a) 2-D y b) 3-D.*

### • *Resultado* **del análisis del patrón** *P1080926-16 mW-s6.*

Para el análisis del presente patrón, se requirió la configuración que se puede observar en la fig. 96.

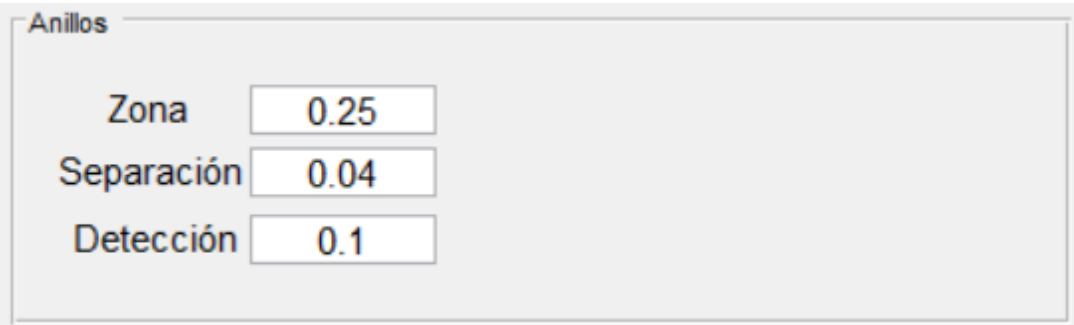

*Figura 96.- Configuración del apartado Anillos utilizado en el análisis del patrón P1080926-16 mW-s6.*

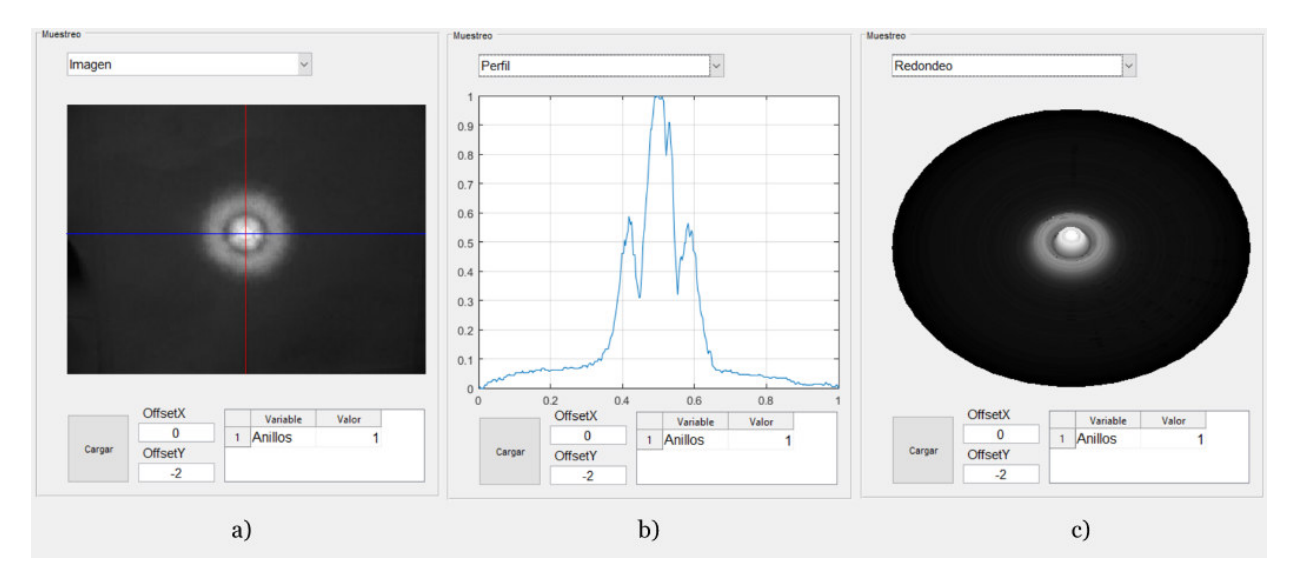

*Figura 97.- Resultado de la operación de muestreo del patrón P1080926-16 mW-s6en sus diferentes modos de visualización: a) Imagen, b) Perfil y c) Muestreo.*

Dicha configuración permitió obtener los resultados de la fig. 97. Los cuales fueron obtenidos mediante la operación de muestreo sin ingresar ninguna compensación.

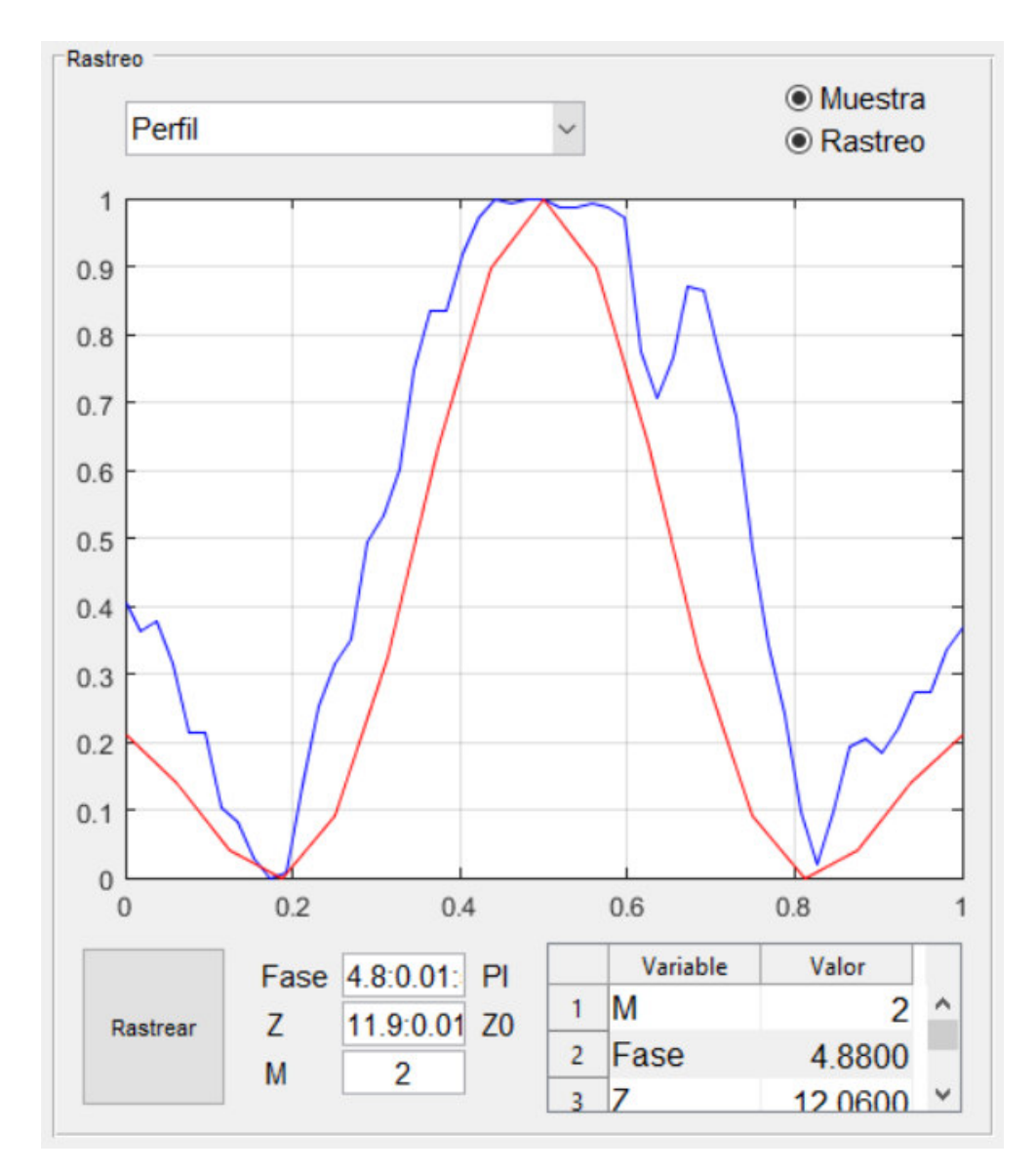

*Figura 98.- Resultado de la operación de rastreo obtenido del patrón P1080926-16 mWs6.*

Finalmente, se utilizó la herramienta de rastreo para buscar las variables que permitieran realizar un ajuste con el error mínimo cuadrático. Dichos resultados obtenidos fueron los siguientes:

$$
\Delta \varphi_0 = 4.88\pi
$$

$$
Z = 12.06 Z_0
$$

$$
m = 2
$$

$$
error = 0.0446
$$

Al tener el resultado de la fig. 98, se tomaron las variables y se ingresaron al modelo matemático del apartado "Grafica" para tener una representación clara del perfil de anillos de auto-difracción al que fue ajustado. El resultado final se puede observar en la fig. 99.

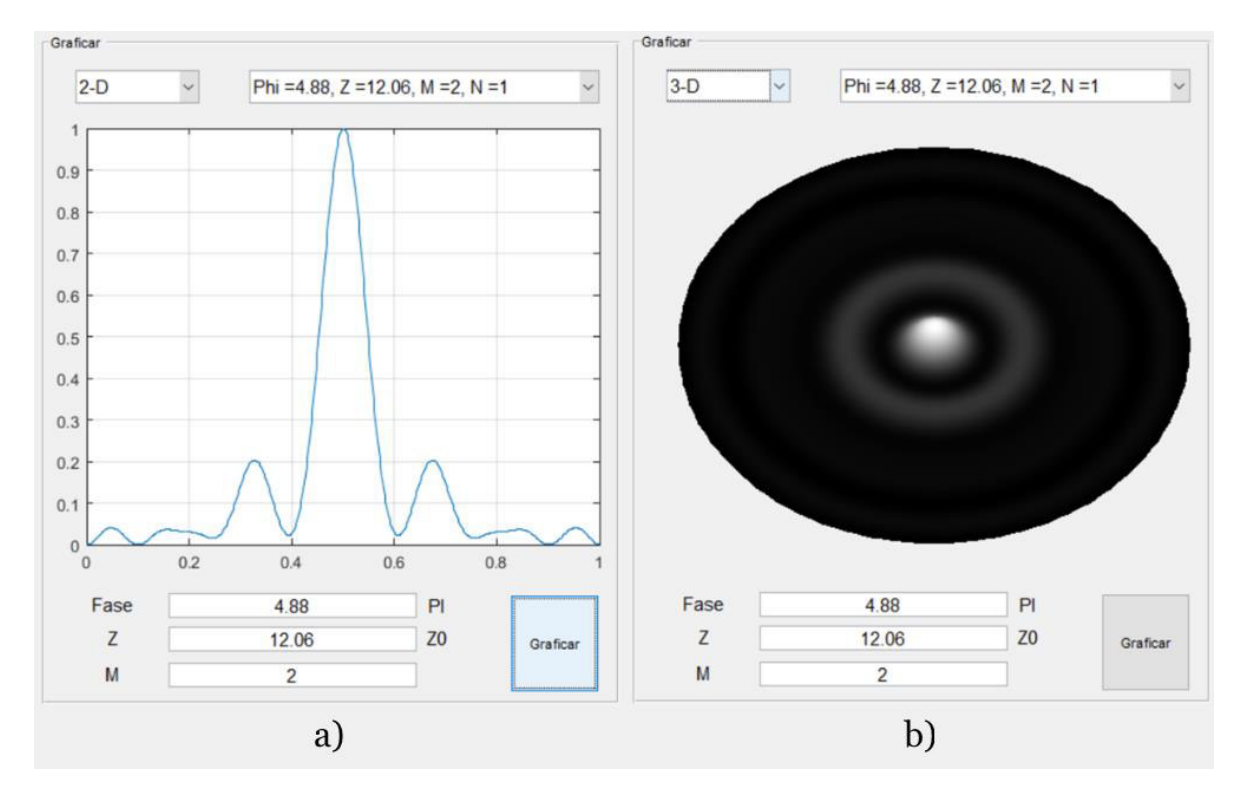

*Figura 99.- Grafica teórica encontrada con el mejor ajuste del patrónP1080926-16 mWs6 en sus diferentes modos de visualización: a) 2-D y b) 3-D.*

### • *Resultado del análisis del patrón* **P1080926-16 mWs8-1**

Para el análisis del presente patrón, se requirió la configuración que se puede observar en la fig. 100.

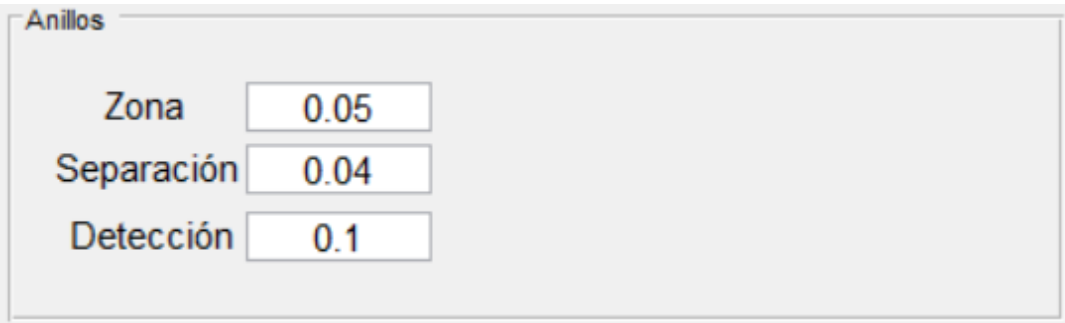

*Figura 100.- Configuración del apartado Anillos utilizado en el análisis del patrón P1080926-16 mWs8-1.*

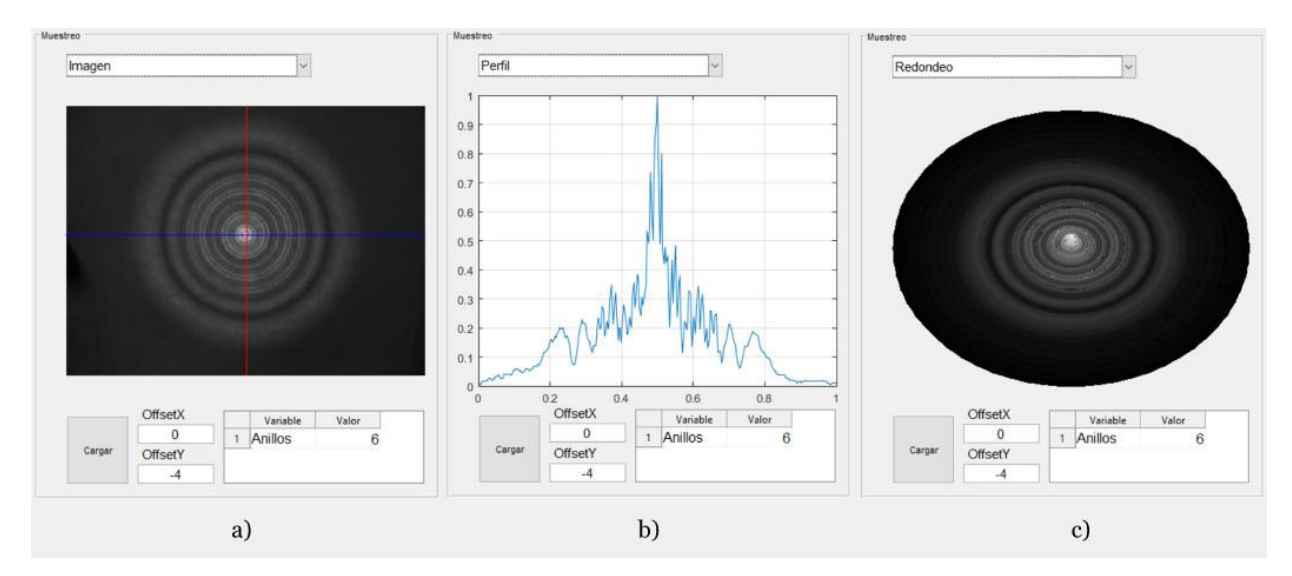

*Figura 101.- Resultado de la operación de muestreo del patrón P1080926-16 mWs8-1 en sus diferentes modos de visualización: a) Imagen, b) Perfil y c) Muestreo.* 

Dicha configuración permitió obtener los resultados de la fig. 101. Los cuales fueron obtenidos mediante la operación de muestreo sin ingresar ninguna compensación.

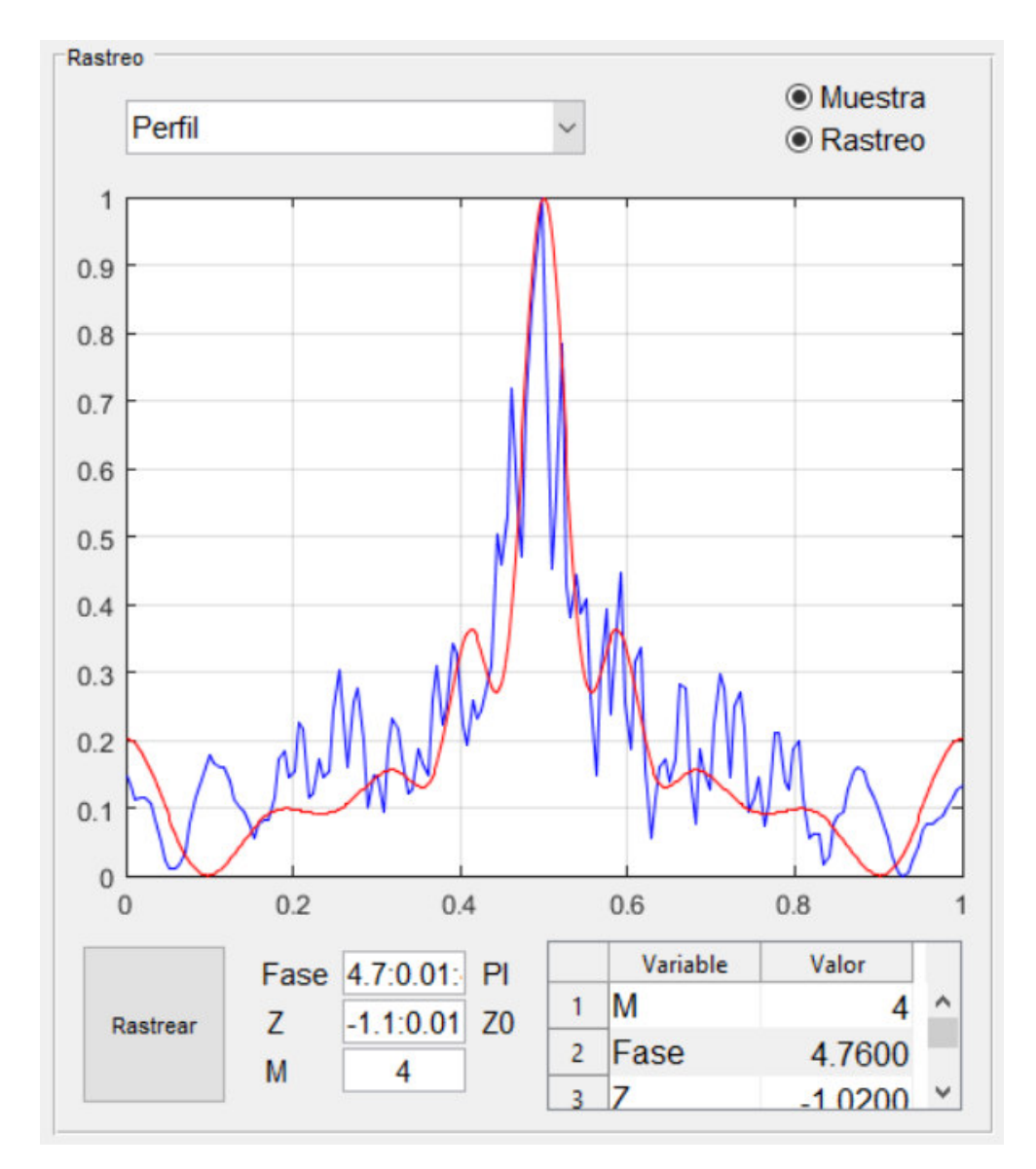

*Figura 102.- Resultado de la operación de rastreo obtenido del patrón P1080926-16 mWs6.* 

Finalmente, se utilizó la herramienta de rastreo para buscar las variables que permitieran realizar un ajuste con el error mínimo cuadrático. Dichos resultados obtenidos fueron los siguientes:

$$
\Delta \varphi_0 = 4.76\pi
$$
  

$$
Z = -1.02 Z_0
$$
  

$$
m = 4
$$
  
*error* = 0.0089

Al tener el resultado de la fig. 102, se tomaron las variables y se ingresaron al modelo matemático del apartado "Grafica" para tener una representación clara del perfil de anillos de auto-difracción al que fue ajustado. El resultado final se puede observar en la fig. 103.

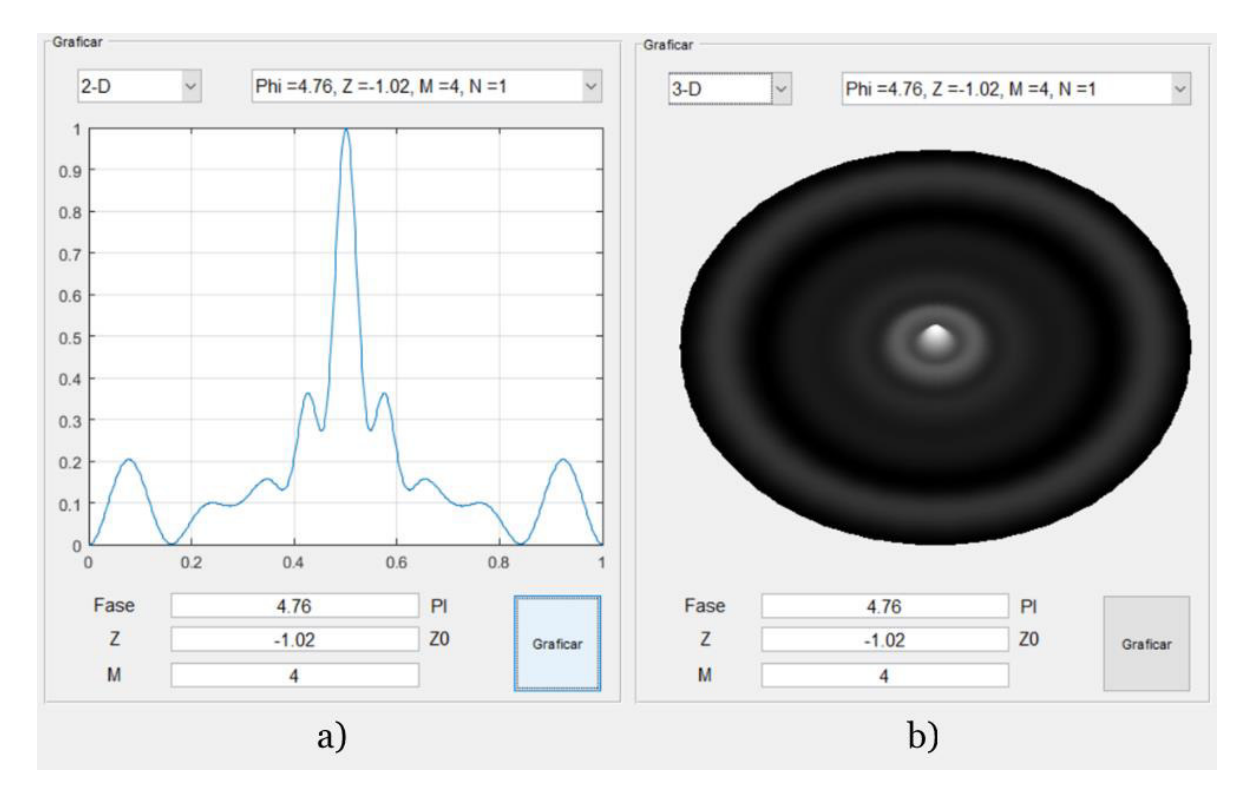

*Figura 103.- Grafica teórica encontrada con el mejor ajuste del patrón P1080926-16 mW-s6 en sus diferentes modos de visualización: a) 2-D y b) 3-D.*

#### **5.6. Comentario final: Muestreo y Rastreo.**

Uno de los primeros problemas que surgieron al realizar el ajuste de un perfil de anillos de auto-difracción teórico con respecto a uno experimental, fue el hecho de que obtener un perfil a partir de una muestra fotográfica puede complicarse debido a todo el tratamiento que se le debe realizar a los datos para adaptarlo a un proceso adecuado para analizar la información.

El primer objetivo requerido, fue el hecho, de que, si no se tomaba el centro del patrón de manera adecuada, el algoritmo de conteo no funcionaría de una manera reproducible para todos, ya que en los primeros prototipos de la aplicación el usuario sacaba el centro mediante un trazo a mano, por lo tanto, era casi imposible que el usuario realizara dos trazos iguales en diferentes momentos, resultando en una problemática innecesaria al momento de sacar los perfiles, sin embargo, era casi imposible crear un algoritmo que hiciera esto de manera automática si no se podía modelar de una manera paramétrica que se consideraría un anillo dentro de un patrón y a su vez realizar un conteo. Todo esto se solucionó mediante la creación de un algoritmo de interpretación de patrones, el cual abrió todas las ventanas para agregar y crear más algoritmos a partir de ello, resultando en los ya mencionados algoritmos de conteo de anillos y rastreo de patrones.

Una parte muy importante a aclarar, es que en la sección de "Rastreo" tiene un algoritmo interno de normalización bastante complejo, ya que para lograr un resultado como el de la fig. 104 a partir de una muestra a) y un perfil teórico b) como los de la fig. 105, es necesario eliminar el desplazamiento (Offset) que agrega el proceso de tomar una fotografía, ya que esta siempre será relativa a la iluminación que se tendrá en el escenario donde se encuentra y la potencia del láser, por lo tanto, todo el desplazamiento del patrón que se observa debe ser tomado como ruido ambiental. Además, otra situación importante, es que cuando se toma la foto a plano lejano, el tamaño de los patrones nunca concordará con la teórica, ya que la fotografía dependerá del usuario y la configuración del arreglo experimental. Además, por sí misma la comparación no tendría sentido, debido a que la imagen está en unidades de pixeles y la teórica se encuentra normalizada con respecto al valor más grande generado por el modelo. Por ello es necesario normalizar todo desde un punto relativo y equivalente y así eliminar dependencias a características

que no compartan. Finalmente, después de este proceso de normalización, se decidió realizar las comparaciones con ayuda de una ventana en el eje *x* relativa a los dos perfiles de patrones. Esta ventana es creada tomando en cuenta los picos del anillo externo detectado en el perfil. Con todo esto en cuenta, finalmente se llega a la conclusión que gracias a todo este proceso de aprendizaje y prototipado, se puede asegurar que las curvas serán equivalente con su respectivo error de ajuste, pero desde un punto en que todas las distancias serán relativas a la forma de la curva y no a las unidades que lo conforman. Ya que para que todo tenga una cohesión de análisis es necesario eliminar el ruido que se produce en una muestra fotográfica, ampliaciones/reducciones del radio del patrón, espacios en negro o blanco a las afueras del patrón, proceso de normalización y ventanas de análisis equivalente de los perfiles teóricos y experimentales.

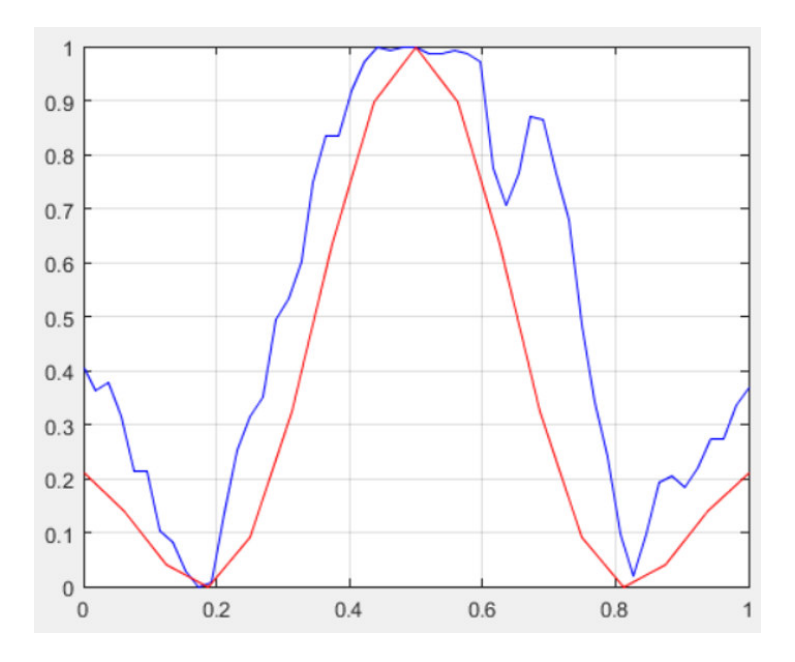

*Figura 104.- Resultado de un proceso de ajuste de una curva experimental y una teórica en una ventana de análisis.* 

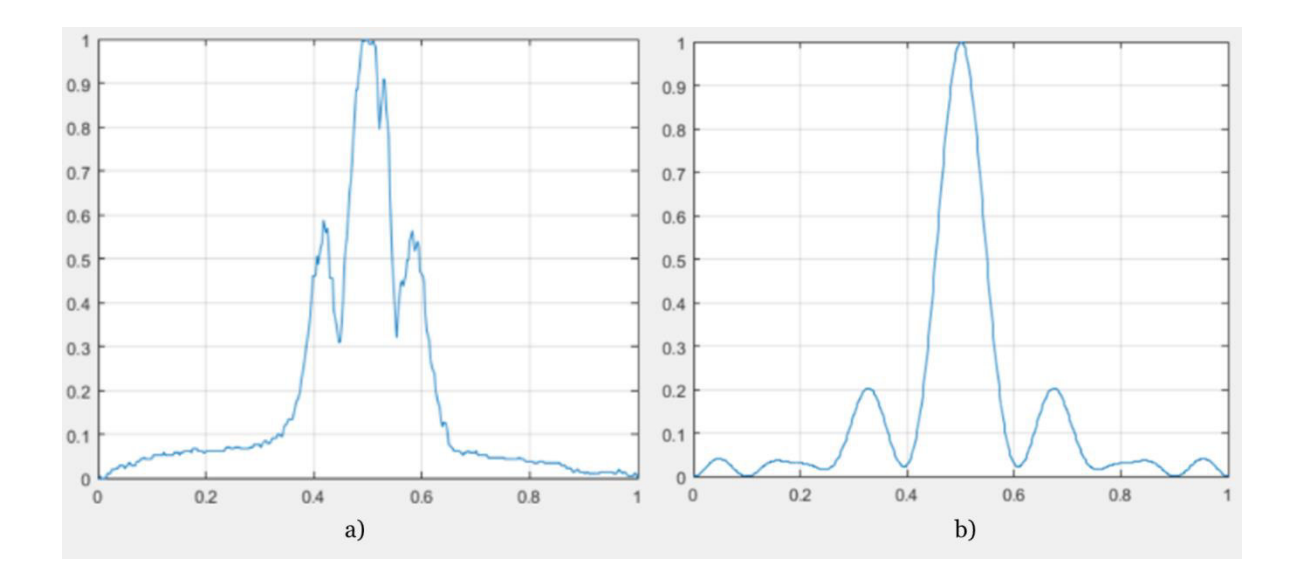

*Figura 105.- Se muestra: a) Curva teórica tomada a partir de un proceso de muestreo y b) Perfil generado por el algoritmo, estas dos curvas presentan el ajuste con el error mínimo más pequeño.* 

# **Capítulo 6**

## **Conclusiones**

Diseñar una aplicación desde cero, muchas de las veces es un trabajo muy complicado llegando a puntos donde podría ser imposible en ciertos casos. Por ello un buen modelo de programación siempre suele requerir el diseño de algoritmos que tengan una lectura sencilla con una visión de implementar nuevas características a futuro o inclusive puedan ser reutilizados en otros programas. La programación modular, se basa en la definición de módulos. Las funciones y procedimientos se agrupan en diferentes módulos, según su uso, requerimientos, utilidad, sus dependencias a submódulos, entre otras cosas.

Por estas características todo el código fuente desarrollado para este proyecto, está basado en módulos con un alcance a nivel funciones. Esto permite tener un trabajo que tiene como objetivo, en lugar de resolver una tarea compleja y tediosa, resolver otras más sencillas y a partir de ellas llegar a una implementación principal. En conclusión, todo este trabajo permitió desarrollar una aplicación que tiene un código con bases sólidas, donde se podrá agregar a futuro características con tan solo crear nuevos módulos y combinarlos. Ya que, sin esta mentalidad, una nueva característica podría requerir la reconstrucción total o parcial de todo un modelo de programación, lo que conllevaría horas de trabajo tedioso.

Además, cabe aclarar que desde el primer momento que se comenzó la planeación y diseño de la aplicación, se decidió adoptar un modelo previamente utilizado de manera profesional para el desarrollo de software que ya está ubicado en la comunidad o en el mercado. Entonces, al realizar una investigación y lectura de artículos y libros de desarrollo de ingeniería en el software, resalto una cosa muy importante. El desarrollo de aplicaciones en torno a las necesidades del usuario, el objetivo de la aplicación y las limitaciones existentes para desarrollar tecnología o algoritmos. Por lo tanto, se tomó la decisión de crear el producto digital comenzando con la definición de una experiencia de usuario satisfactoria, ya que al final de

cuentas, de nada serviría una aplicación si el usuario no la puede o quiere utilizar. Para ello, se retomó la experiencia adquirida al realizar un prototipo donde el usuario realizaba ajustes de curvas de manera manual, lo cual permitió adquirir todo el flujo de trabajo que se requiere, con ello se observó que etapas se podían automatizar y cuales requerían intervención y decisión por parte del usuario. Es importante recalcar, que un eje central de la experiencia del usuario fue que este tuviera a la mano todas las variables y configuraciones para personalizar el funcionamiento del sistema, sin que esto afectara el desempeño de la aplicación. Además, se buscó que todas las variables fueran almacenadas en el disco local del entorno de Matlab, para que la aplicación siempre tuviera un inicio personalizado, donde siempre se guarda la última configuración deseada, todo esto permite ahorrar tiempos de configuración inicial o que el usuario de manera natural olvidara la configuración utilizada y esto complicara la reproducibilidad de los resultados.

También se realizó prototipado, pruebas de benchmark, creación de una estructura y flujos de trabajo. Todo esto coordinado con el desarrollo de una interfaz gráfica lo más sencilla y coherente en todos los menús y apartados de la aplicación. Siguiendo una mentalidad de "menos es más", donde solo se presenta los campos altamente necesarios para su operación. La creación de la interfaz de usuario tomo como estructura controles de entrada, de observación y de retroalimentación de resultados, además de manejar una máquina de estados que permite visualizar los resultados de diferentes maneras. Así que, como conclusión en este sentido, se puede observar que el conocimiento adquirido en la ingeniería de desarrollo de software fue efectivo para el diseño de la experiencia y comodidad del usuario de la aplicación, todo esto confirmado y revisado mediante pruebas de desempeño, optimización y benchmarking.

En conclusión, utilizando los conocimientos adquiridos en el área de métodos numéricos, visión por computadora e ingeniería de software se logró la creación de una aplicación que permite al usuario realizar ajustes de fotografías donde existe un patrón de anillos de autodifracción capturados desde un arreglo experimental en el laboratorio de óptica, permitiendo realizar un ajuste con respecto a un modelo teórico y tomando en cuenta un proceso que asegura una equivalencia mediante un tratamiento de las curvas y entregando

un error de ajuste. Toda esta función, facilitará al usuario el rastreo del ajuste de perfiles, ya que la aplicación realizará la búsqueda y optimizará el error mínimo cuadrático para entregar el mejor caso posible encontrado. Adicionalmente se puede observar que el producto final está altamente trabajado en el área de diseño de experiencia de usuario e interfaz de usuario que permite optimizara el trabajo requerido para adquirir los resultados y almacenarlos de una manera cómoda y satisfactoria para un investigador en el campo de los patrones de anillos de auto-difracción en la óptica no-lineal. Por esto y más razones se tiene evidencia suficiente para argumentar que este trabajo de tesis cumplió la hipótesis y objetivos planteados inicialmente.

### **Referencias**

- [1] C. B. Hitz, J. Ewing, J. Hecht, *"Introduction to Laser Technology",* Fourth, John Wiley & Sons, Inc, 2012, pp 7-8.
- [2] P. A. Tipler, *"Física, para la ciencia y tecnología",* tercera, Editorial Reverté S.A., 2005, pp 974 -1036.
- [3] P. E. Tippens, "*Física, conceptos y aplicaciones"*, séptima revisada, México, 2011, pp 643-657.
- [4] C. B. Hitz, J. Ewing, J. Hecht, *"Introduction to Laser Technology",* Fourth, John Wiley & Sons, Inc, 2012, pp 76-82.
- [5] R. A. Gonzalez. *"Estudio de las Propiedades Opticas No-Lineales de Cristales de Glicina-Nitrato de Litio y Glicina-Nitrato de Erbio"* (tesis de doctorado). Centro de Investigación en Materiales Avanzados S. C. División de estudios de posgrado, Chihuahua, México, 2008.
- [6] E. Garmire, *"Nonlinear optics in daily life"*,*Opt. Express*, vol. 21, no. 25, 2013, pp.  $2 - 3$ .
- [7] Tippens, P. E. *"Física conceptos y aplicaciones",* seventh.; Mexico, 2007.
- [8] P.A. Franken, A.E. Hill, C.W. Peters and G. Weinreich, *"Generation of Optical Harmonics",* Phys. Rev. Lett., 7, 118 (1961).
- [9] B.E.A Saleh, M.C. Teich, "*Fundamentals of Photonics*", Second Edition, John Wiley & Sons, Inc, 2007, pp 156-162.
- [10] L. Aparicio. *"Estudio de porfirinas mediante técnicas espectroscópicas no lineales"* (tesis de maestría). Centro de Investigación en Óptica, A.C., León, Guanajuato, 2009.
- [11] H. E. Castellanos, C. A. Collazos, *"Study of Self-Phase Modulation (SPM) Effects in Optical Fibers for DWDM systems, C-band (ITU)"*, Rev. Col. de Fís., Vol. 44, No. 2, 2012, pp. 176 – 177.
- [12] Tomlinson, W. J.,*"Curious features of nonlinear pulse propagation in singlemode optical fibers"*. Optics News, Vol. 15, No. 1, 1989, pp. 7–11.
- [13] E. Santamato, Y. R. Shen, *"Field-curvature effect on the diffraction ring pattern of a laser beam dressed by spatial self-phase modulation in a nematic film"*, Optics letters, vol. 9, no. 12, 1984, pp. 564 – 565.
- [14] A. B. Villafranca, Kalaichelvi Saravanamuttu, "*Diffraction rings due to spatial self-phase modulation in a photopolymerizable medium*", J. Opt. A: Pure Appl. Opt., 2009, pp.  $1 - 2$ .
- [15] S. D. Durbin, S. M. Arakelian, Y. R. Shen, *"Laser-induced diffraction rings from a nematicliquid-crystal film"*, Optics letters, vol. 6, no. 9, 1981, pp. 411 – 412.
- [16] E. V. Garcia Ramirez,1, M. L. Arroyo Carrasco, M. M. Mendez Otero, S. Chavez Cerda, M. D. Iturbe Castillo, "*Far field intensity distributions due to spatial selfphase modulation of a Gaussian beam by a thin nonlocal nonlinear media*", Optics Express, vol. 18, no. 21, 2010.
- [17] J. W. Goodman, *"Introduction to Fourier Optics"*, McGraw-Hill, 1968
- [18] Y.Hassan-Montero, S.Ortega-Santamaría.*"Introducción a la Interacción Persona-Computadora*". Pioneros y Hacedores, Ediciones Godot.2013,294pp.
- [19] von Kistowski, Jóakim & Arnold, Jeremy & Huppler, Karl & Lange, Klaus-Dieter & Henning, John & Cao, Paul. *"How to Build a Benchmark"*. ICPE 2015 - Proceedings of the 6th ACM/SPEC International Conference on Performance Engineering,2015.
- [20] Flyvbjerg, Bent. "*Case Study*", 2011.
- [21] M.G. Martínez Vidal, M. Pérez Francisco, "*Apuntes de Metodología y Tecnología de la Programación: Otros estilos de programación*", Universitat Jaume I. Departament d'Enginyeria i Ciència dels Computadors, 2006, pp 222-226.